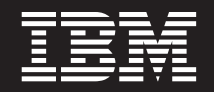

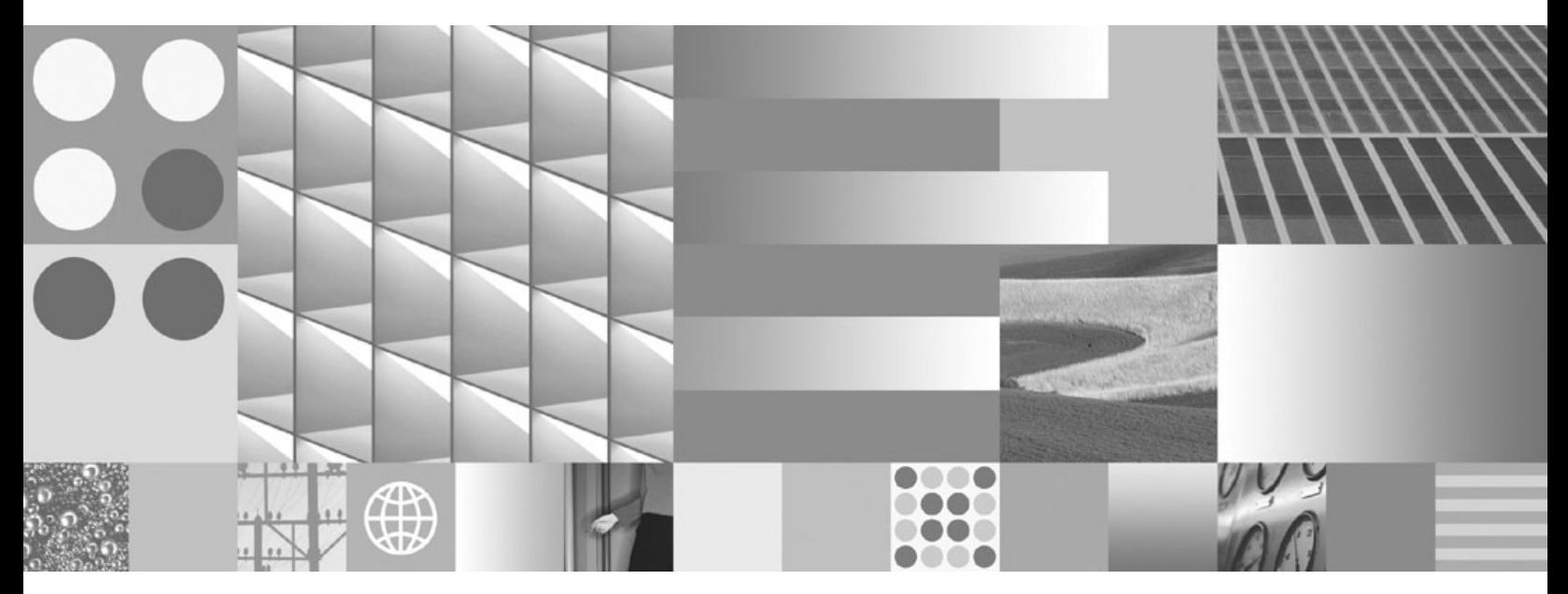

**Hitri začetki za odjemalce IBM-ovega podatkovnega strežnika**

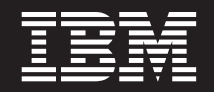

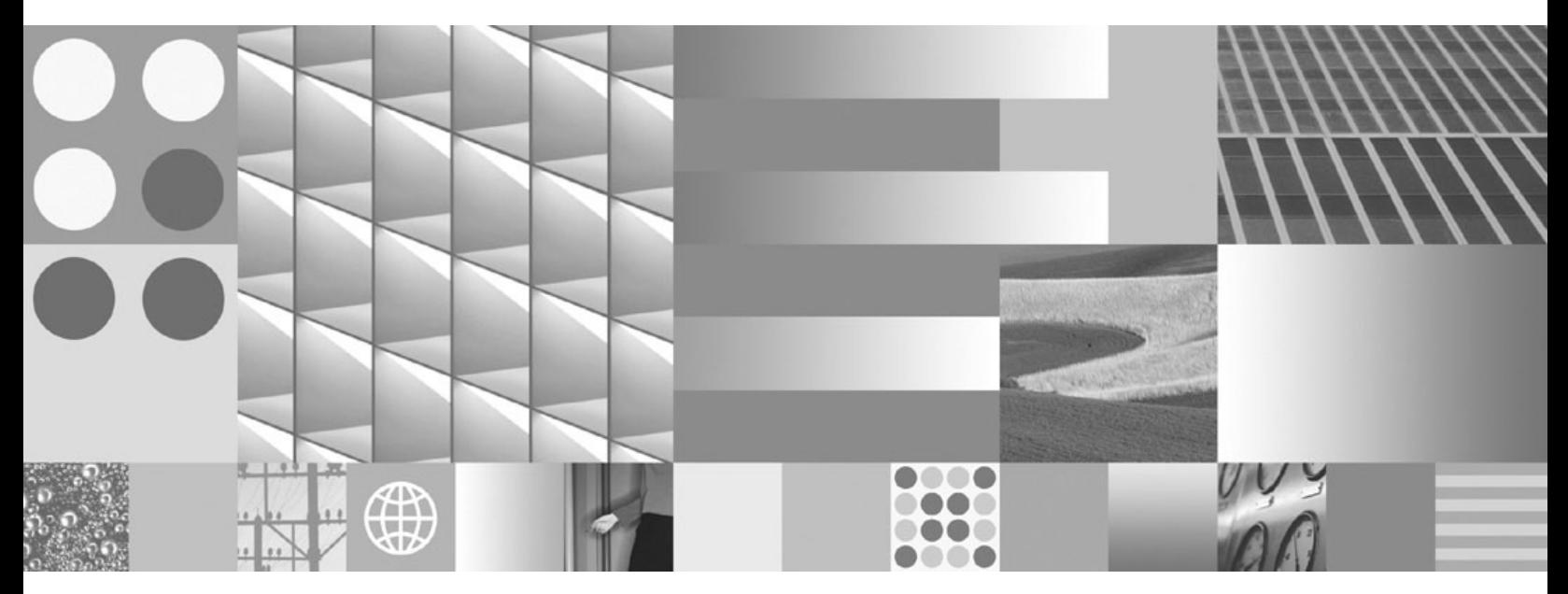

**Hitri začetki za odjemalce IBM-ovega podatkovnega strežnika**

#### **Opomba**

Preden začnete uporabljati te informacije in izdelek, za katerega so namenjene, preberite splošne informacije v razdelku [Dodatek](#page-100-0) B, ["Opombe",](#page-100-0) na strani 93.

#### **Opombe k izdaji**

Ta dokument vsebuje IBM-ove lastniške informacije. Na voljo je v skladu z licenčno pogodbo in zaščiten z zakonom o avtorskih pravicah. Informacije, vsebovane v tej publikaciji, ne vključujejo nobenih garancij za izdelek, zato nobene izjave iz tega priročnika ne interpretirajte kot takšne.

IBM-ove publikacije lahko naročite prek interneta ali pri lokalnem IBM-ovem predstavniku.

- v Če želite naročiti publikacije prek interneta, pojdite v IBM-ov center s publikacijami na spletnem mestu www.ibm.com/shop/ publications/order
- v Lokalnega IBM-ovega predstavnika poiščite v IBM-ovem imeniku svetovnih stikov na spletnem mestu www.ibm.com/ planetwide.

Če želite naročiti publikacije za DB2 pri tržni in prodajni službi za DB2 v Združenih državah Amerike ali v Kanadi, pokličite na telefonsko številko 1-800-IBM-4YOU (426-4968).

Če pošljete informacije IBM-u, mu dodelite neizključno pravico za uporabljanje in distribuiranje informacij na kakršenkoli način, ki se mu zdi primeren, ne da bi imel do vas kakršnokoli odgovornost.

**© Copyright International Business Machines Corporation 1993, 2007. Vse pravice pridržane.**

# **Kazalo**

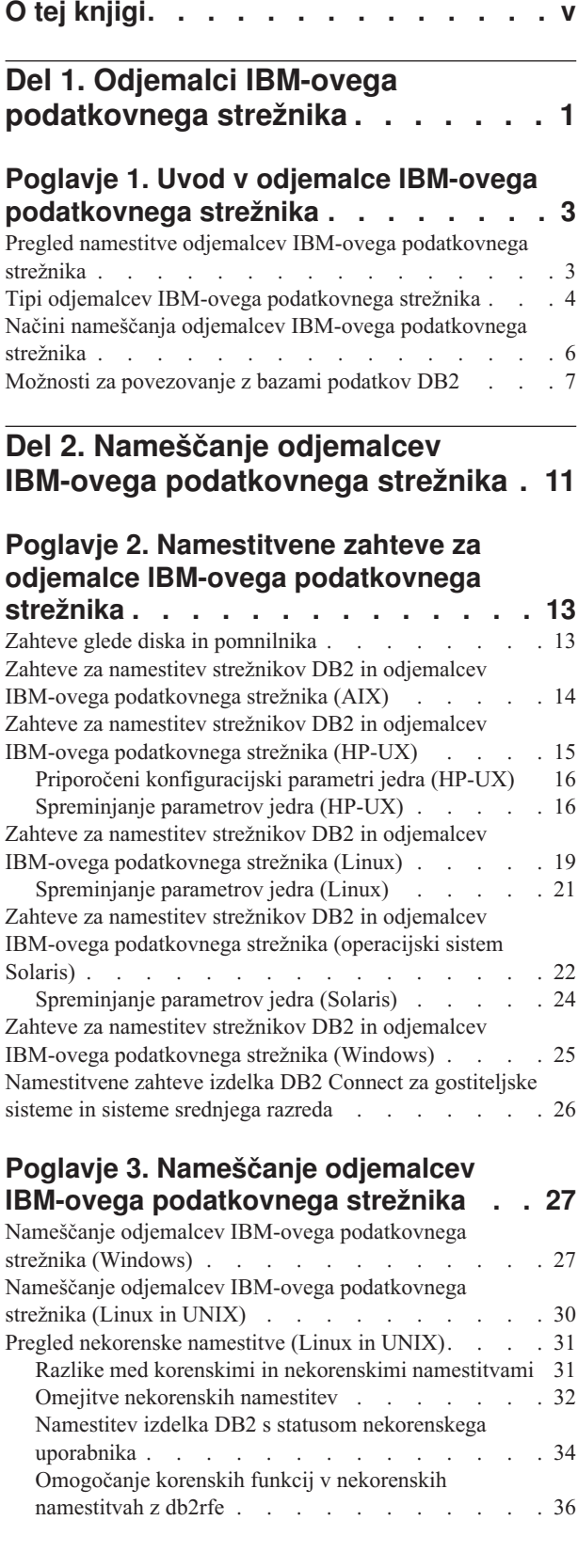

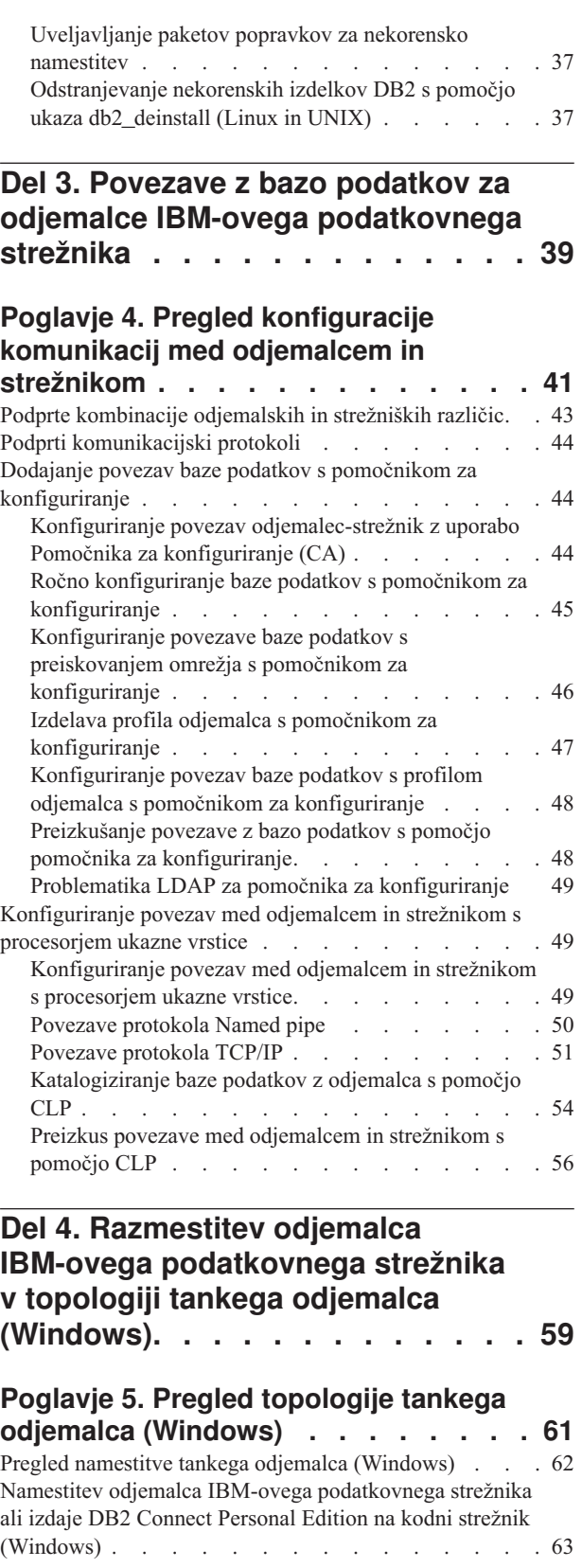

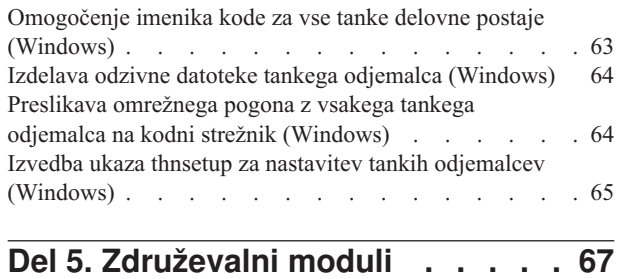

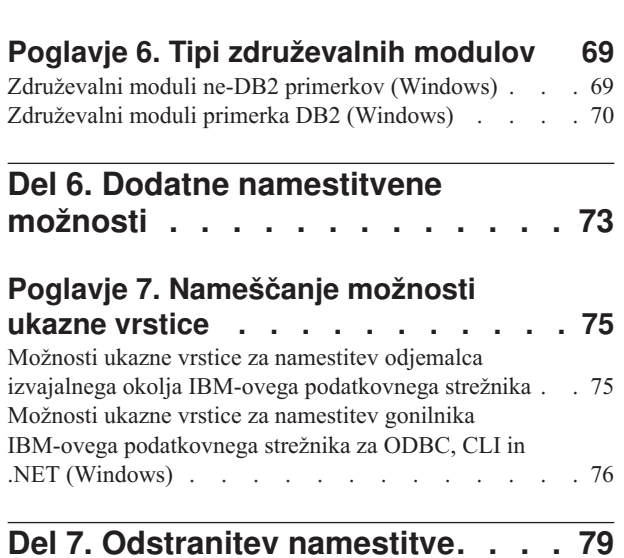

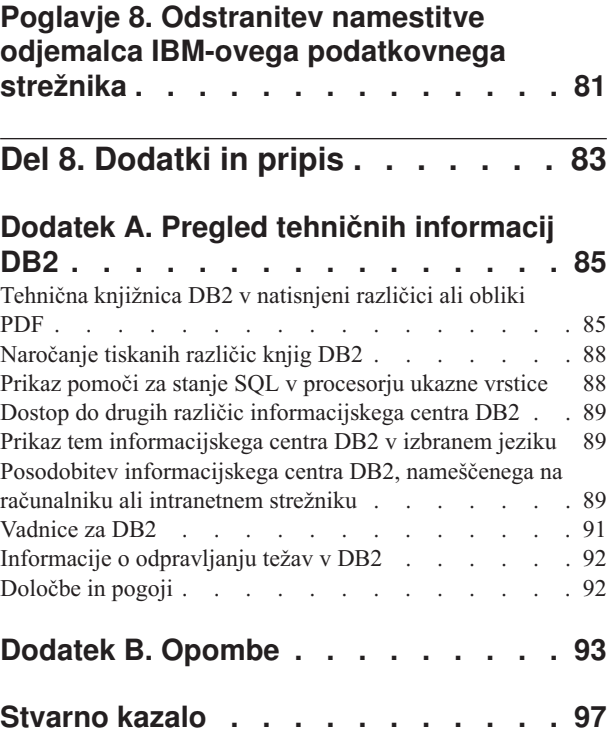

# <span id="page-6-0"></span>**O tej knjigi**

Ta knjiga je namenjena vsem, ki jih zanima namestitev in konfiguriranje izdelka IBM Data Server Client, IBM Data Server Runtime Client ali IBM Data Server Driver for ODBC, CLI, and .NET.

Tistim, ki jih zanima nastavitev tankega odjemalca ali okolja tankega odjemalca DB2 Connect, priporočamo, da preberejo razdelke, ki so namenjeni tem temam.

<span id="page-8-0"></span>**Del 1. Odjemalci IBM-ovega podatkovnega strežnika**

## <span id="page-10-0"></span>**Poglavje 1. Uvod v odjemalce IBM-ovega podatkovnega strežnika**

## **Pregled namestitve odjemalcev IBM-ovega podatkovnega strežnika**

V tej temi bomo opisali informacije, ki so na voljo za odjemalce in podali povezave, ki vodijo do nadaljnjih podrobnosti. Informacije, ki so na voljo, vam bodo pomagale pri naslednjem:

- 1. Izbira ustreznega odjemalecIBM-ovega podatkovnega strežnika ali drugih sredstev, s katerimi boste omogočili povezave med vašim sistemom in oddaljenimi bazami podatkov D<sub>B2</sub>.
- 2. Izbira najprimernejšega načina za namestitev odjemalca.
- 3. Izvedba korakov in obravnava problematike namestitve odjemalca.

### **Možnosti za povezovanje z bazo podatkov DB2**

Možnosti za povezovanje sistema z oddaljeno bazo podatkov DB2 vključujejo različne izdelke odjemalci IBM-ovega podatkovnega strežnika in gonilnike. Razpoložljive možnosti so odvisne do tega, ali je sistem, ki se povezuje z oddaljeno bazo podatkov:

- v aplikacija, ki se nahaja na delovni postaji poslovnega uporabnika ali strežnika aplikacij
- v delovna postaja za razvijanje aplikacij
- v delovna postaja za upravljanje baze podatkov.

Če se morate povezati z bazami podatkov v srednje velikih in velikih sistemih, razmislite o dodatnih možnostih.

### **Tipi odjemalcev IBM-ovega podatkovnega strežnika**

Izdelki DB2 podpirajo naslednje tipe izdelka odjemalci IBM-ovega podatkovnega strežnika:

- IBM Data Server Client
- IBM Data Server Runtime Client
- v IBM Data Server Driver for ODBC, CLI, and .NET

Ločen izdelek DB2 Connect Personal Edition vključuje vso funkcionalnost izdelka IBM Data Server Client, in zmožnost za povezavo s srednje velikimi in velikimi bazami podatkov.

Za podrobnosti o tipih odjemalca odjemalci IBM-ovega podatkovnega strežnika glejte sorodne povezave.

### **Načini namestitve odjemalca**

Splošni način za namestitev izdelka odjemalec podatkovnega strežnika ali izdelka odjemalec izvajalnega okolja podatkovnega strežnika je zagon namestitvenega programa z DVD-ja izdelka. Splošni način za namestitev gonilnika gonilnik podatkovnega strežnika za ODBC, CLI in .NET, je prenos **setup.exe** z mesta [https://www14.software.ibm.com/webapp/iwm/](https://www14.software.ibm.com/webapp/iwm/web/pick.do?lang=en_US&source=swg-datasc) [web/pick.do?lang=en\\_US&source;=swg-datasc](https://www14.software.ibm.com/webapp/iwm/web/pick.do?lang=en_US&source=swg-datasc) in nato zagon ukaza **setup.exe**.

Na voljo so še drugi načini namestitve. Cilj nekaterih načinov je avtomatiziranje razmestitve večjega števila odjemalcev, drugi načini pa izkoriščajo zmožnosti operacijskega sistema Windows, ki omogočajo poleg splošnega načina še druge načine. V operacijskem sistemu Windows lahko uporabite module za združevanje, da vdelate funkcionalnost odjemalca odjemalec izvajalnega okolja podatkovnega strežnika ali gonilnika gonilnik podatkovnega

<span id="page-11-0"></span>strežnika za ODBC, CLI in .NET v svojo aplikacijo. Za podrobnosti preglejte sorodne povezave.

#### **Koraki in problematika nastavitve odjemalca**

Ko izberete uporabo določenega tipa odjemalca, vključuje nastavitev in problematika, povezana z njo, naslednje korake:

- v preverjanje, ali so zadovoljeni sistemski predpogoji
- izvedba namestitve
- v katalogiziranje baz podatkov in konfiguriranje povezav z oddaljenimi strežniki (ni zahtevano za gonilnik podatkovnega strežnika za ODBC, CLI in .NET)

Za sisteme, v katerih že obstaja odjemalec DB2 Universal Database (UDB) različice 8 client ali DB2 različice 9, se pojavi dodatno vprašanje, in sicer ali preseliti (in zamenjati) obstoječega odjemalca z Različica 9.5 odjemalec podatkovnega strežnika ali pustiti odjemalca DB2 UDB različice 8 in različice 9 in namestiti Različica 9.5 odjemalec podatkovnega strežnika kot dodatnega odjemalca.

**Opomba:** Možnost preseljevanja in zamenjave obstoječega odjemalca se nanaša samo na odjemalec podatkovnega strežnika.

## **Tipi odjemalcev IBM-ovega podatkovnega strežnika**

Na voljo so naslednji tipi odjemalcev IBM-ovega podatkovnega strežnika:

- IBM Data Server Client
- IBM Data Server Runtime Client
- IBM Data Server Driver for ODBC, CLI, and .NET

Vsak tip odjemalca IBM-ovega podatkovnega strežnika je namenjen za zagotavljanje določene podpore:

- v Če potrebujete podporo za skrbništvo baz podatkov in razvoj aplikacij z uporabo aplikacijskega programerskega vmesnika (API), kot je ODBC, CLI, .NET ali JDBC, uporabite IBM Data Server Client.
- v Če potrebujete podporo za procesor ukazne vrstice (CLP) in osnovno funkcionalnost odjemalca za podporo aplikacijskega izvajalnega okolja in razmestitve, uporabite IBM Data Server Runtime Client.
- v Če potrebujete podporo izvajalnega okolja za DB2 CLI API, ODBC API in .NET API za aplikacije sistema Windows, uporabite IBM Data Server Driver for ODBC, CLI, and .NET. Ta odjemalec je prav tako lahka rešitev za razmestitev aplikacij sistema Windows.

#### **IBM Data Server Client**

Odjemalec IBM Data Server Client vključuje vso funkcionalnost izdelka IBM Data Server Runtime Client, poleg tega pa še funkcije za skrbništvo nad bazami podatkov, razvoj aplikacij in konfiguracijo odjemalec-strežnik.

Zmožnost vključujejo naslednje:

- v Večji odtis razmestitve v primerjavi z izdelkom IBM Data Server Runtime Client, kar se tiče velikosti namestitvene slike in zahtevanega diskovnega prostora. Vendar pa lahko v podprtih operacijskih sistemih Windows sliko IBM Data Server Client odstranite in tako zmanjšate velikost namestitvene slike.
- v Pomočnik za konfiguriranje, ki vam pomaga pri katalogiziranju baz podatkov in konfiguriranju strežnika baz podatkov.
- v Nadzorni center in druga grafična orodja za izvedbo in upravljanje baze podatkov. Ta orodja so na voljo za različice Windows v x86 (samo 32-bitni), Windows v x64 (AMD64/EM64T), Linux v x86, Linux v AMD64/EM64T (x64).
- Prvi koraki za nove uporabnike.
- Orodja Visual Studio
- v orodje za razvijalca podatkovnega strežnika
- datoteke oglavja aplikacij
- v predprevajalniki za različne programske jezike
- podpora za povezovanje
- vzorci in vadnice
- v podpora IBM Informix Dynamic Server za PHP, Ruby, .NET in JDBC

#### **IBM Data Server Runtime Client**

IBM Data Server Runtime Client nudi sredstva, s katerimi aplikacijam omogoči izvršitev proti oddaljenim bazam podatkov DB2. Orodij z GUI ne dobite z odjemalcem IBM Data Server Runtime Client.

Zmožnost vključujejo naslednje:

- v Procesor ukazne vrstice (CLP) za izdajanje ukazov DB2, ki nudi osnovna sredstva za izvajanje oddaljenega skrbništva nad strežniki DB2.
- v Podpora za osnovnega odjemalca, ki obravnava povezave z bazami podatkov, stavke SQL, stavke XQuery in ukaze DB2.
- v Podpora za splošne vmesnike dostopa do baz podatkov: JDBC, ADO.NET, OLE DB, ODBC, DB2 procesor ukazne vrstice (Command Line Interface - CLI), PHP in Ruby. To vključuje tudi gonilnike in zmožnosti za definiranje izvorov podatkov. Če za ODBC na primer namestite odjemalecIBM-ovega podatkovnega strežnika, se namesti gonilnik ODBC DB2 in se registrira. Razvijalci aplikacij in drugi uporabniki lahko definirajo izvore podatkov z orodjem Windows ODBC Data Source Administrator.
- Uporaba LDAP.
- v Podpora za splošne omrežne komunikacijske protokole: TCP/IP, Named Pipe.
- v Podpora za namestitev več kopij odjemalca na isto delovno postajo. Te kopije so lahko enake ali drugačne različice.
- v Licenčni pogoji, ki omogočajo prosto redistribuiranje izdelka IBM Data Server Runtime Client z vašo aplikacijo.
- v Manjši odtis razmestitve v primerjavi s celotnim IBM Data Server Client kar se tiče velikosti namestitvene slike in zahtevanega diskovnega prostora.
- v Katalog, v katerem so shranjene informacije za povezovanje z bazami podatkov in strežniki D<sub>B2</sub>.
- v V podprtih operacijskih sistemih Windows:
	- Zapakirate ga lahko z aplikacijo, da omogoča povezljivost zanjo
	- Na voljo je v obliki modulov za združevanje namestitvenega programa Windows, ki omogočajo vključitev datotek DLL RTCL v namestitveni paket aplikacije. Ta pristop vam omogoča vključitev samo tistih delov odjemalca, ki jih potrebujete z aplikacijo.
- v podpora IBM Informix Dynamic Server za PHP, Ruby, .NET in JDBC

#### **IBM Data Server Driver for ODBC, CLI, and .NET**

IBM Data Server Driver for ODBC, CLI, and .NET je rešitev s preprosto razmestitvijo za aplikacije Windows Nudi podporo izvajalnega okolja za aplikacije, ki uporabljajo DB2 CLI <span id="page-13-0"></span>API, ODBC API ali .NET API, pri tem pa ni potrebno namestiti izdelka odjemalec podatkovnega strežnika ali odjemalec izvajalnega okolja podatkovnega strežnika.

Zmožnost vključujejo naslednje:

- Podpora za aplikacije, ki uporabljajo procesor ukazne vrstice (CLI Command Line Interface), Open Database Connectivity (ODBC), .NET, PHP in Ruby za dostop do baz podatkov DB2.
- v V podprtih operacijskih sistemih Windows:
	- ta odjemalec je na voljo kot namestljiva slika
	- na voljo so združevalni moduli, ki vam omogočajo, da tega odjemalca enostavno vdelate v namestitev, ki temelji na namestitvenem programu Windows
- v V podprtih operacijskih sistemih Linux in UNIX ločen izdelek z imenom IBM Data Server Driver for ODBC and CLI nudi podobno rešitev s preprosto razmestitvijo za aplikacije, ki tečejo v operacijskih sistemih Linux in UNIX. Izjeme se pojavijo, ko ni podpore za .NET in je ta gonilnik na voljo le kot datoteka tar, ne pa kot namestljiva slika.
- v podpora IBM Informix Dynamic Server za .NET, PHP in Ruby

## **Načini nameščanja odjemalcev IBM-ovega podatkovnega strežnika**

Ta razdelek podaja splošne in alternativne načine za namestitev odjemalecIBM-ovega podatkovnega strežnika, še posebej IBM Data Server Client, IBM Data Server Runtime Client in IBM Data Server Driver for ODBC, CLI, and .NET. Za dodatne podrobnosti o kateremkoli načinu preglejte povezave do drugih tem.

Odjemalci so običajno nameščeni na delovne postaje, na katerih ni strežnika DB2. Odjemalca ni potrebno namestiti, če je že nameščen strežniški izdelek DB2, ker vključuje strežnik DB2 vso funkcionalnost, ki je na voljo v odjemalecIBM-ovega podatkovnega strežnika.

### **Načini za splošne situacije**

Splošen način za namestitev odjemalecIBM-ovega podatkovnega strežnika je zagon namestitvenega programa z DVD-ja izdelka (setup v operacijskem sistemu Windows in db2setup v operacijskih sistemih Linux in UNIX). Namestitvena slika IBM Data Server Client je vključena tudi v namestitveno sliko strežnika DB2.

### **Načini za avtomatiziranje večjih razmestitev**

Ena skupina načinov je namenjena za avtomatiziranje razmestitve večjega števila odjemalcev. Ta načina sta:

- v **Odzivna datoteka.** Namestitev odjemalca lahko avtomatizirate z namestitvijo z odzivno datoteko.
- v **Orodja za razmestitev drugih proizvajalcev.** Odjemalce lahko namestite z orodji ali načini razmestitve, kot so Windows Active Directory, Windows Systems Management Server (SMS) ali izdelki Tivoli.

### **Načini, ki izkoriščajo zmožnosti operacijskega sistema Windows**

Druga skupina možnosti je tista, ki izkorišča zmožnosti operacijskega sistema Windows:

v Topologija tankega odjemalca **Windows.** Ta možnost je podprta za IBM Data Server Client in DB2 Connect Personal Edition. odjemalec podatkovnega strežnika lahko razmestite v operacijskem sistemu Windows v *topologiji tankega odjemalca*. Topologija tankega odjemalca pomeni, da je odjemalska koda nameščena v imeniku Windows v skupni rabi na enem samem kodnem strežniku in ne na lokalnem disku posameznih odjemalskih delovnih

postaj. Posamezne odjemalske delovne postaje se povežejo z imenikom Windows v skupni rabi na kodnem strežniku, da izvedejo kodo odjemalec podatkovnega strežnika.

<span id="page-14-0"></span>v **Uporaba neskrbniškega ID-ja Windows.** Splošni način namestitve uporablja ID skrbnika Windows, to je ID uporabnika iz skupine Skrbniki. Toda odjemalecIBM-ovega podatkovnega strežnika lahko namestite tudi s pomočjo uporabniškega ID-ja, ki je del skupine pooblaščenih uporabnikov ali skupine uporabnikov Windows. Ta način je primeren, če ID uporabnika, ki izvaja namestitev, nima pooblastil skrbnika. Izdelek DB2 podpira tudi mehanizem povišanih pooblastil Windows. Priporočamo, da uporabite povišana pooblastila Windows, s katerimi neskrbniku omogočite namestitev odjemalecIBM-ovega podatkovnega strežnika.

#### **Načini, specifični za Linux in UNIX**

Alternativen način namestitve, ki je na voljo za strežnike DB2, velja tudi za odjemalce, še posebej za skript *db2\_install*.

V podprtih operacijskih sistemih Linux in UNIX je IBM Data Server Driver for ODBC and CLI na voljo kot datoteka tar. Podrobnosti boste našli v sorodnih povezavah.

#### **Načini za uporabo ločenega odjemalca**

Če imate nameščen strežniški izdelek DB2, lahko namesto istega strežniškega primerka uporabite ločen primerek odjemalca, ki služi kot strežniški in odjemalski primerek.

Za izdelavo ločenega odjemalskega primerka izdelajte primerek odjemalca z ukazom *db2icrt* z možnostjo -s. Primer:

db2icrt -s client <ime-primerka>

### **Možnosti za povezovanje z bazami podatkov DB2**

V tem razdelku bomo opisali možnosti za namestitev na delovno postajo (lokalni sistem), ki ji omogočijo povezavo z bazo podatkov na drugi delovni postaji (oddaljeni sistem). Če želite izbrati ustrezno možnost, morate najprej določiti, ali je lokalni sistem:

- v sistem, v katerem se izvajajo poslovne aplikacije v sistemu poslovnega uporabnika ali na strežniku aplikacij
- v delovna postaja za razvijanje aplikacij
- v delovna postaja za upravljanje baze podatkov.

Poleg tega morate tudi določiti, kje se nahajajo baze podatkov, s katerimi se želite povezati. Baze podatkov so lahko:

- v Na isti delovni postaji, torej v lokalnem sistemu. To vključuje baze podatkov, ki se nahajajo v enem primerku DB2 ali v različnih primerkih DB2.
- v Na drugih delovnih postajah, torej v oddaljenih sistemih.
- v Na drugih delovnih postajah, ki so strežniki srednje velikih ali velikih sistemov.

#### **Možnosti za poslovne uporabniške sisteme ali strežnike aplikacij**

Običajno je pri povezavi poslovne aplikacije z bazo podatkov vključena ena od naslednjih topologij:

- v Aplikacija se poveže z bazo podatkov DB2, od katerih se obe nahajata na isti delovni postaji. Primer je aplikacija, ki jo uporablja en uporabnik na svoji osebni delovni postaji.
- v Aplikacija se poveže z bazo podatkov DB2 na drugi delovni postaji.
- v Odjemalec aplikacije se poveže s strežnikom aplikacije, ki se poveže z eno ali več bazami podatkov DB2, ki se nahajajo:
	- samo na isti delovni postaji
	- na eni ali več drugih delovnih postajah
	- v kombinaciji zgornjega.

Če je strežnik DB2 nameščen na istem računalniku kot aplikacija, ni potrebno namestiti ločenega odjemalca, saj strežniški izdelek DB2 vključuje funkcionalnost, ki aplikacijam omogoča povezovanje z lokalnimi bazami podatkov in tudi z bazami podatkov na oddaljenih delovnih postajah.

Če na delovni postaji z aplikacijo ni nameščen tudi strežnik DB2, so na voljo naslednje možnosti, ki aplikacijam omogočijo povezovanje z oddaljenimi bazami podatkov DB2:

- v **odjemalecIBM-ovega podatkovnega strežnika.** Ta možnost vključuje namestitev in konfiguriranje enega od odjemalcev, vključenih v izdelek DB2. odjemalecIBM-ovega podatkovnega strežnika je nameščen na katerikoli računalnik, ki se povezuje neposredno z bazo podatkov DB2. Glede na topologijo aplikacije je odjemalec nameščen na posamezne delovne postaje poslovnih uporabnikov ali na strežnik aplikacij. En sam odjemalecIBM-ovega podatkovnega strežnika lahko omogoči vsem aplikacijam na računalniku povezavo z eno ali več bazami podatkov DB2 na drugih računalnikih.
- v Združevalni moduli primerka **DB2.** Ti združevalni moduli izdelajo okolje primerka DB2. Ta pristop nudi način razmestitve IBM Data Server Runtime Client z vključitvijo datotek v ustrezne module. Ta pristop je namenjen za uporabo z namestitvenim programom Windows in drugimi namestitvenimi orodji, ki podpirajo module za združevanje (merge modules) namestitvenega programa Windows. S tem pristopom namesti en namestitveni program aplikacijo in odjemalec izvajalnega okolja podatkovnega strežnika. Če ne potrebujete okolja primerka ali procesorja ukazne vrstice (CLP), uporabite module za združevanje primerkov ne-DB2, da se izognete upravljanju primerkov.
- v **Združevalni moduli ne-DB2 primerkov.** Ti združevalni moduli izdelajo okolje primerka ne-DB2. Ta pristop nudi način za razmestitev IBM Data Server Driver for ODBC, CLI, and .NET z vključitvijo datotek DLL odjemalca v razmestitveni paket aplikacije. Ta pristop je namenjen za uporabo z namestitvenim programom Windows in drugimi namestitvenimi orodji, ki podpirajo module za združevanje namestitvenega programa Windows. S tem pristopom namesti en namestitveni program aplikacijo in IBM Data Server Driver for ODBC, CLI, and .NET.
- v Gonilnik aplikacije **DB2.** Z gonilnikom aplikacije DB2 so informacije, potrebne za vzpostavitev povezave z bazo podatkov, vključene v aplikacijo ali pa aplikacija pozove uporabnika, naj jih poda. Ta pristop se razlikuje od odjemalecIBM-ovega podatkovnega strežnika, ki vzdržuje te informacije v svojem katalogu. Gonilnik aplikacije je razmeščen kot datoteka v aplikacijskem imeniku, zato ni potrebna nobena posebna namestitev ali nastavitev, specifična za DB2. Običajno je gonilnik aplikacije zapakiran z aplikacijo na način, ki nudi povezljivost samo za to aplikacijo. Gonilnik aplikacije DB2 lahko soobstaja na enem računalniku z drugimi gonilniki aplikacij DB2 ali z odjemalecIBM-ovega podatkovnega strežnika. Izdelki DB2 nudijo gonilnike za aplikacije Java (JDBC in SQLJ) ter za ODBC in CLI. Gonilnike pridobite tako, da prekopirate datoteko gonilnika iz namestitvene slike gonilnik podatkovnega strežnika za ODBC, CLI in .NET ali tako da presnamete datoteko gonilnika iz developerWorks.

### **Možnosti za delovne postaje za razvijanje aplikacij**

IBM Data Server Client nudi vso funkcionalnost IBM Data Server Runtime Client, plus orodja, uporabljena za odjemalsko-strežniško konfiguracijo, skrbništvo nad bazo podatkov in razvijanje aplikacij. Spodnje točke opisujejo vlogo in nastavitev odjemalec podatkovnega strežnika v luči drugih orodij in izdelkov, ki jih uporabljajo razvijalci aplikacij.

Razvijalci aplikacij, ki pišejo kodo za dostopanje do baze podatkov DB2, uporabljajo več orodij in izdelkov. Vsaka razvijalska delovna postaja običajno vključuje naslednje komponente:

- v Integrirano razvijalsko okolje (IDE), kot je Rational Application Developer ali Microsoft Visual Studio.
- v Za DB2 specifično razvijalsko orodje, povezano z IDE, kot je:
	- IBM Database Developer Add-ins for Visual Studio .NET
	- orodje za razvijalca podatkovnega strežnika
- v Dostop do strežnika baz podatkov, ki gosti bazo podatkov, ki jo razvijajo. Ta strežnik baz podatkov se lahko nahaja na enem ali obeh naslednjih mestih:
	- Na vsaki razvijalski delovni postaji, tako da ima vsak razvijalec lastno lokalno kopijo baze podatkov
	- Na strežniku delovne skupine, tako da več razvijalcev dela z isto kopijo baze podatkov.

Če vzamemo zgoraj povedano kot kontekst, je vrednost odjemalec podatkovnega strežnika ta, da nudi oglavja in knjižnice, potrebne za prevod aplikacij in nudenje orodij za skrbništvo nad bazo podatkov. Toda za pridobitev teh orodij ni vedno potrebno namestiti odjemalec podatkovnega strežnika. Če je na računalnik nameščen strežnik DB2, ni potrebno namestiti ločenega odjemalecIBM-ovega podatkovnega strežnika. Strežniški izdelek DB2 vključuje vso funkcionalnost, ki je na voljo v samostojnem odjemalec podatkovnega strežnika.

#### **Možnost za skrbniške delovne postaje**

Skrbnik baze podatkov lahko izvaja upravne naloge v oddaljenih bazah podatkov na enega od dveh glavnih načinov. Z orodjem, kot je telnet, se poveže s posamezno strežniško delovno postajo baze podatkov in lokalno zažene skrbniške ukaze DB2. Drug način je izvedba orodij in ukazov z lastne delovne postaje, ki se povezuje z oddaljenimi bazami podatkov. Ta razdelek je usmerjen na drug primer, ki vključuje izbire, katerega odjemalecIBM-ovega podatkovnega strežnika uporabiti in kam ga namestiti.

DB2 nudi različna sredstva za oddaljeno izvajanje upravnih dejavnosti na enem ali več strežnikih DB2 s skrbniške delovne postaje. Upoštevajte naslednje možnosti in problematiko:

- v **Namestite IBM Data Server Runtime Client.** Ta možnost je primerna, če uporabljate za upravljanje samo procesor ukazne vrstice (CLP).
- v **Namestite IBM Data Server Client.** Ta odjemalec vključuje vso funkcionalnost odjemalec izvajalnega okolja podatkovnega strežnika, plus orodja, uporabljena za odjemalsko-strežniško konfiguracijo, skrbništvo nad bazo podatkov in razvijanje aplikacij. Funkcionalnost vključuje grafična upravna orodja, kot sta Pomočnik za konfiguriranje in Nadzorni center (na voljo sta na podprtih platformah). Ta orodja uporabljajo strežnik za upravljanje DB2 (DAS) na strežniku DB2, ki je med nameščanjem strežnika DB2 nastavljen po privzetku.
- v **Namestite strežniški izdelek DB2.** Če je na računalnik nameščen strežnik DB2, ni potrebno namestiti ločenega odjemalecIBM-ovega podatkovnega strežnika. Strežniški izdelek DB2 vključuje vso funkcionalnost, ki je na voljo v samostojnem odjemalecIBM-ovega podatkovnega strežnika.

#### **Možnosti za povezovanje z bazami podatkov srednje velikih in velikih sistemov**

Z izdelki DB2 Connect se lahko povežete z bazami podatkov DB2 na velikih in srednje velikih platformah, kar vključuje OS/390 in z/OS, System i, VSE in VM. Povežete se lahko tudi z bazami podatkov, ki niso IBM-ove, vendar so skladne z arhitekturo Distributed

Relational Database Architecture (DRDA). Z DB2 Connect se lahko povežete z uporabnikove delovne postaje ali s strežnika DB2 za Linux, UNIX ali Windows.

Upoštevajte naslednje možnosti in problematiko:

- v Izdaja **DB2 Connect za osebno uporabo.** Ta izdelek je nameščen na delovno postajo in omogoča povezljivost s te delovne postaje. Ta možnost je namenjena za situacije, če neposredna povezava delovne postaje z enim ali več gostitelji ni potrebna. Ta izdelek je na voljo za operacijske sisteme Linux in Windows.
- v **Strežniške izdaje DB2 Connect.** Strežniška izdaja izdelka DB2 Connect je običajno nameščena na povezljivostni strežnik ali strežnike kot prehod do podprtih strežnikov baz podatkov velikih in srednje velikih sistemov. Strežniška izdaja izdelka DB2 Connect omogoča delovnim postajam z izdelkom odjemalci IBM-ovega podatkovnega strežnika nastavitev dostopa do gostiteljskih sistemov prek prehoda DB2 Connect, kot če bi bile baze podatkov v DB2 v sistemu Windows in UNIX.

Obe možnosti lahko uporabite sočasno. Tako se lahko na primer delovna postaja poveže z bazo podatkov srednje velikega ali velikega sistema na naslednja načina:

- v Namestite Izdajo DB2 Connect za osebno uporabo lokalno in jo uporabite za neposredno povezovanje z gostiteljem.
- v Z istim ali različnim gostiteljem se povežete prek vmesnega strežniškega prehoda DB2 Connect.

<span id="page-18-0"></span>**Del 2. Nameščanje odjemalcev IBM-ovega podatkovnega strežnika**

## <span id="page-20-0"></span>**Poglavje 2. Namestitvene zahteve za odjemalce IBM-ovega podatkovnega strežnika**

## **Zahteve glede diska in pomnilnika Zahteve za disk**

Prostor na disku, potreben za izdelek, je odvisen od tipa izbrane namestitve in tipa datotečnega sistema, ki ga uporabljate. Čarovnik za namestitev DB2 poda dinamično oceno velikosti na osnovi komponent, izbranih za običajno, strnjeno ali prilagojeno namestitev.

Ne pozabite vključiti prostora na disku za zahtevane baze podatkov, programsko opremo in komunikacijske izdelke.

Priporočamo, da imate v operacijskih sistemih Linux in UNIX 2 GB prostora v imeniku /tmp.

#### **Zahteve za pomnilnik**

Sistem baz podatkov DB2 zahteva vsaj 256 MB RAM. Za sistem, ki izvaja samo izdelek DB2 in orodja grafičnega uporabniškega vmesnika DB2 potrebujete najmanj 512 MB RAM. Vendar pa je za večjo zmogljivost priporočen 1 GB RAM. Te zahteve ne vključujejo dodatnih pomnilniških zahtev druge programske opreme, ki se izvaja v vašem sistemu.

Pri določanju zahtev za pomnilnik upoštevajte naslednje:

- v izdelki DB2, ki se izvajajo na HP-UX različici 11i za sisteme, ki temeljijo na tehnologiji Itanium, potrebujejo najmanj 512 MB RAM;
- v za podporo odjemalecIBM-ovega podatkovnega strežnika pomnilniške zahteve veljajo za osnovo pet sočasnih odjemalskih povezav; za vsakih pet odjemalskih povezav boste potrebovali dodatnih 16 MB RAM;
- v na zahteve pomnilnika vpliva velikost in zapletenost sistema baz podatkov, prav tako pa tudi obseg aktivnosti baze podatkov in število odjemalcev, ki dostopajo do sistema.

Za strežniške izdelke DB2 funkcija za samonaravnanje pomnilnika poenostavi naloge konfiguracije pomnilnika tako, da samodejno nastavi vrednosti za številne parametre konfiguracije pomnilnika. Če je usklajevalnik pomnilnika omogočen, razpoložljiva pomnilniška sredstva dinamično porazdeli med več porabniki pomnilnika vključno z razvrščanjem, predpomnilnikom za pakete, seznamom ključavnic in področji vmesnega pomnilnika;

v V operacijskem sistemu Linux je izmenjalni prostor vsaj dvakrat večji od priporočenega RAM-a.

## <span id="page-21-0"></span>**Zahteve za namestitev strežnikov DB2 in odjemalcev IBM-ovega podatkovnega strežnika (AIX)**

Če želite namestiti izdelek DB2, morajo biti izpolnjeni naslednji predpogoji v zvezi z operacijskim sistemom, strojno opremo in komunikacijami:

*Tabela 1. Predpogoji za namestitev v AIX*

| Operacijski sistem                                                        | Strojna oprema      |
|---------------------------------------------------------------------------|---------------------|
| AIX različice 5.3                                                         | Eden od naslednijh: |
| Potrebno je 64-bitno jedro AIX                                            | eServer pSeries     |
| $\cdot$ TL5 SP3 (minimum)                                                 | IBM System p        |
| Najnižja raven C++ je xlC.rte 8.0.0.8 ali<br>$x$ lC.ai $x$ 50.rte 8.0.0.8 | IBM System p5       |

### **Vprašanja glede programske opreme**

- v (Samo odjemalci) Če nameravati uporabljati overjanje Kerberos, potrebujete odjemalca IBM Network Authentication Service v1.4 ali novejšega. Odjemalca NAS lahko prenesete s spletnega mesta [https://www6.software.ibm.com/dl/dm/dm-nas-p.](https://www6.software.ibm.com/dl/dm/dm-nas-p)
- Za preklop v 64-bitno jedro uporabite ukaz bosboot.

Če želite preklopiti v 64-bitno jedro, potrebujete pooblastilo root, vnesti pa morate naslednje ukaze:

```
ln -sf /usr/lib/boot/unix_64 /unix
ln -sf /usr/lib/boot/unix_64 /usr/lib/boot/unix
bosboot -a
shutdown -Fr
```
- v DB2 Različica 9.5 zahteva komponente izvajalnega okolja "IBM C++ za AIX", kar vključuje tudi xlC.rte 8.0.0.8. Prenesete jo lahko s spletnega mesta s podporo za IBM AIX.
- v Za prikaz zaslonske pomoči in zagon Prvih korakov (db2fs) je potreben eden izmed naslednjih pregledovalnikov:
	- Mozilla 1.4 ali novejši
	- Firefox 1.0 ali novejši
	- Netscape 7.0 ali novejši

### **Namestitev izdelka DB2 v NFS (omrežni datotečni sistem)**

Nameščanje izdelkov DB2 v NFS (Network File System) ni priporočeno. Izvajanje izdelkov DB2 v NFS (na primer koda za vpetje in izvajanje NFS /opt/IBM/db2/V9.5, ki je bil fizično nameščen v oddaljeni sistem) zahteva več ročnih namestitvenih korakov. Znanih je tudi nekaj težav, do katerih lahko pride pri nastavljanju NFS za strežnik DB2. To vključuje možne težave, ki obsegajo:

- zmogljivost (na katero vpliva zmogljivost omrežja)
- v razpoložljivost (s tem dopustite eno točko odpovedi)
- v licenciranje (pri tem ni preverjanja med delovnimi postajami)
- v razkrivanje napak NFS je lahko težavno

Kot že omenjeno, zahteva nastavitev za NFS nekaj ročnih dejanj, vključno z naslednjim:

- v zagotovitev, da točka priklopa ohrani namestitveno pot
- v nadzor dovoljenj (na primer, delovni postaji za priklop ne smete dodeliti dovoljenj za pisanje)
- v registre DB2 morate nastaviti ročno in jih vzdrževati v vseh delovnih postajah za priklop
- <span id="page-22-0"></span>v Ukaz db2ls, ki prikaže seznam nameščenih izdelkov in komponent DB2, mora biti primerno nastavljen in vzdrževan. Le tako boste lahko z njim odkrili izdelke in komponente DB2.
- v dodatno pozornost morate nameniti posodabljanju okolja izdelka DB2
- v pri čiščenju v izvozni delovni postaji in delovni postaji za priklop morate izvesti dodatne korake

Podrobnejša navodila najdete v uradnem dokumentu "Nastavljanje DB2 za UNIX in Linux v datotečnih sistemih, vpetih v NFS" v publikaciji [http://www.ibm.com/developerworks/db2/](http://www.ibm.com/developerworks/db2/library/long/dm-0609lee) [library/long/dm-0609lee.](http://www.ibm.com/developerworks/db2/library/long/dm-0609lee)

## **Zahteve za namestitev strežnikov DB2 in odjemalcev IBM-ovega podatkovnega strežnika (HP-UX)**

Če želite namestiti izdelek DB2, morajo biti izpolnjeni naslednji predpogoji v zvezi z operacijskim sistemom, strojno opremo in komunikacijami:

*Tabela 2. Predpogoji za namestitev HP-UX*

| Operacijski sistem                                                    | Strojna oprema                                                      |
|-----------------------------------------------------------------------|---------------------------------------------------------------------|
| DB2 so podprti v:<br>HP-UX 11iv2 (11.23.0505) z:                      | Sistemi HP Integrity Series, ki temeljijo<br>na tehnologiji Itanium |
| paket May 2005 Base Quality (OPKBASE)                                 |                                                                     |
| - paket May 2005 Applications Quality (QPAPPS)<br>HP-UX 11iv3 (11.31) |                                                                     |

### **Vprašanja glede konfiguracije jedra**

Po posodabljanju konfiguracijskih parametrov jedra je zahtevan vnovični zagon sistema. Konfiguracijske parametre jedra lahko nastavite v /etc/system. Morda boste morali spremeniti nekatere vrednosti konfiguracijskih parametrov jedra, preden namestite odjemalca različice 9 ali izdelke iz družine strežnikov DB2. Če parameter jedra, ki ga spreminjate, ni naveden med dinamičnimi parametri, je treba za uveljavitev sprememb v /etc/system znova zagnati sistem.

### **Vprašanja glede programske opreme**

- v Če nameščate IBM Data Server Client, morate s prevajalnikom C zgraditi shranjene procedure SQL.
- v Za prikaz zaslonske pomoči in zagon Prvih korakov (db2fs) je potreben eden izmed naslednjih pregledovalnikov:
	- Mozilla 1.4 ali novejši
	- Firefox 1.0 ali novejši
	- Netscape 7.0 ali novejši

### **Namestitev izdelka DB2 v NFS (omrežni datotečni sistem)**

Nameščanje izdelkov DB2 v NFS (Network File System) ni priporočeno. Izvajanje izdelkov DB2 v NFS (na primer koda za vpetje in izvajanje NFS /opt/IBM/db2/V9.5, ki je bil fizično nameščen v oddaljeni sistem) zahteva več ročnih namestitvenih korakov. Prav tako pa se pojavijo številna potencialna vprašanja glede nastavitve NFS-ja za DB2. To vključuje možne težave, ki obsegajo:

• zmogljivost (na katero vpliva zmogljivost omrežja)

- <span id="page-23-0"></span>• razpoložljivost (s tem dopustite eno točko odpovedi)
- v licenciranje (pri tem ni preverjanja med delovnimi postajami)
- v razkrivanje napak NFS je lahko težavno

Kot že omenjeno, zahteva nastavitev za NFS nekaj ročnih dejanj, vključno z naslednjim:

- v zagotovitev, da točka priklopa ohrani namestitveno pot
- v nadzor dovoljenj (na primer, delovni postaji za priklop ne smete dodeliti dovoljenj za pisanje)
- v registre DB2 morate nastaviti ročno in jih vzdrževati v vseh delovnih postajah za priklop
- v Ukaz db2ls, ki prikaže seznam nameščenih izdelkov in komponent DB2, mora biti primerno nastavljen in vzdrževan. Le tako boste lahko z njim odkrili izdelke in komponente DB2.
- v dodatno pozornost morate nameniti posodabljanju okolja izdelka DB2
- v pri čiščenju v izvozni delovni postaji in delovni postaji za priklop morate izvesti dodatne korake

Podrobnejša navodila najdete v uradnem dokumentu "Nastavljanje DB2 za UNIX in Linux v datotečnih sistemih, vpetih v NFS" na naslovu [http://www.ibm.com/developerworks/db2/](http://www.ibm.com/developerworks/db2/library/long/dm-0609lee) [library/long/dm-0609lee.](http://www.ibm.com/developerworks/db2/library/long/dm-0609lee)

## **Priporočeni konfiguracijski parametri jedra (HP-UX)**

V sistemih HP-UX, kjer teče 64-bitni sistem baz podatkov DB2, izvedite ukaz db2osconf in s tem prikažite ustrezne vrednosti konfiguracijskih parametrov za jedro sistema. Pomožni programček db2osconf se lahko zažene samo v \$DB2DIR/bin, pri čemer je \$DB2DIR imenik, kjer je nameščen vaš izdelek DB2.

### **Spreminjanje parametrov jedra (HP-UX)**

Če želite, da bo izdelek DB2 v sistemu HP-UX pravilno deloval, morate posodobiti konfiguracijske parametre sistemskega jedra. Po posodabljanju vrednosti konfiguracijskih parametrov jedra morate računalnik znova zagnati.

Za spreminjanje parametrov jedra morate imeti pooblastilo root.

Če želite spremeniti parametre jedra, storite naslednje:

- 1. Vnesite ukaz **sam** in s tem zaženite program SAM (System Administration Manager).
- 2. Dvakrat kliknite ikono **Konfiguracija jedra**.
- 3. Dvakrat kliknite ikono **Parametri, ki se jih da konfigurirati**.
- 4. Dvakrat kliknite parameter, ki ga želite spremeniti, in v polje **Formula/Vrednost** vnesite novo vrednost.
- 5. Kliknite **Potrdi**.
- 6. Te korake ponovite za ostale konfiguracijske parametre jedra, ki jih želite spremeniti.
- 7. Ko zaključite z nastavljanjem ostalih konfiguracijskih parametrov jedra, v menijski vrstici dejanj izberite **Dejanje** --> **Obdelaj novo jedro**.

Operacijski sistem HP-UX se bo po spreminjanju vrednosti konfiguracijskih parametrov jedra samodejno znova zagnal.

## **Zahteve za namestitev strežnikov DB2 in odjemalcev IBM-ovega podatkovnega strežnika (Linux)**

Če želite priti do najnovejših informacij o podprtih distribucijah Linux, v pregledovalnik vpišite naslednji naslov: [http://www.ibm.com/software/data/db2/linux/validate/.](http://www.ibm.com/software/data/db2/linux/validate/)

Če želite namestiti izdelke DB2, morajo biti izpolnjene zahteve v zvezi z distribucijo, strojno opremo in komunikacijami.

Izdelke DB2 podpira naslednja strojna oprema:

- v Procesorji x86 (Intel Pentium, Intel Xeon, in AMD) 32-bitni procesorji Intel in AMD
- v x64 (64-bitni procesorji AMD64 in Intel EM64T)
- v Sistemi POWER (IBM eServer OpenPower, System i ali pSeries, ki podpirajo operacijski sistem Linux)
- eServer System z ali System z9

Podprti operacijski sistemi za Linux vključujejo naslednje:

- Red Hat Enterprise Linux (RHEL) 4, posodobitev 4
- Red Hat Enterprise Linux (RHEL) 5
- v SUSE Linux Enterprise Server (SLES) 9, servisni paket 3
- v SUSE Linux Enterprise Server (SLES) 10, servisni paket 1

**Opomba:** POWER zahteva vsaj SLES 10, servisni paket 1 ali RHEL 5

#### **Omejitve za večnitno arhitekturo**

Če nameščate 32-bitni izdelek baze podatkov DB2 Različica 9.5 v operacijski sistem Linux, razmislite o nadgradnji na 64-bitni operacijski sistem in namestitvi 64-bitnega izdelka baze podatkov DB2 Različica 9.5. Večnitna arhitektura praviloma poenostavi konfiguriranje pomnilnika. Vendar pa lahko vpliva na pomnilniško konfiguracijo 32-bitnih strežnikov DB2. Primer:

- v Zasebni pomnilnik za niti agentov se dodeli v enem samem procesu. Seštevka vseh dodelitev zasebnega pomnilnika za agente baz podatkov morda ne bo mogoče postaviti v pomnilniški prostor enega samega procesa.
- v Podpora za več baz podatkov je omejena, ker se pomnilniški segmenti, ki jih souporabljajo vse baze podatkov, dodelijo v enem samem procesu. Morda boste morali zmanjšati porabo pomnilnika za nekatere baze podatkov in tako omogočiti sočasno aktivacijo vseh baz podatkov. S tem pa lahko poslabšate učinkovitost upravljalnika baz podatkov. Druga alternativa je izdelava več primerkov in katalogiziranje baz podatkov po vseh primerkih. Za takšno konfiguracijo je treba imeti dovolj sistemskih virov.

#### **Zahteve za distribucijo**

Pri pripravi na distribucijo Linux morate posodobiti konfiguracijske parametre jedra. Privzete vrednosti določenih parametrov jedra morda ne bodo zadoščale, kadar izvajate sistem baz podatkov DB2.

Morda imate tudi druge izdelke ali aplikacije, ki zahtevajo sistemske vire Linux. Spremenite konfiguracijske parametre jedra glede na potrebe delovnega okolja sistema Linux.

Konfiguracijske parametre jedra lahko nastavite v datoteki /etc/sysctl.conf.

Za informacije o nastavljanju in aktiviranju teh parametrov s pomočjo ukaza sysctl preglejte priročnik operacijskega sistema.

#### **Zahteve za pakete (samo za strežnik)**

Naslednje tabele vsebujejo seznam zahtev za distribucije SLES in RHEL za DB2 Različica 9.5:

- v libaio.so.1 je potreben za asinhroni V/I
- v libstdc++so.5 je potreben za uporabo strežnika DB2

#### Zahteve za pakete SLES

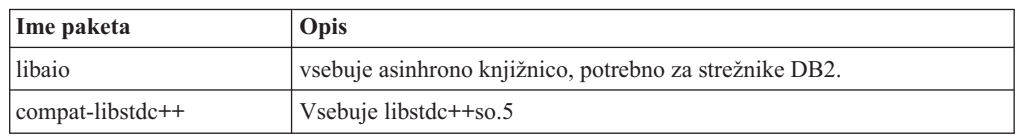

#### Zahteve za pakete RHEL

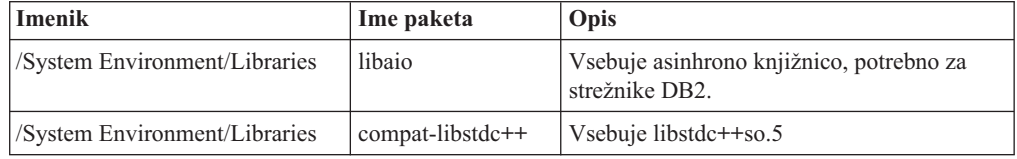

Naslednje tabele vsebujejo seznam zahtev za pakete za distribucije SUSE Linux in Red Hat za particionirane strežnike DB2 Različica 9.5.

- v Za vse sisteme DB2 je zahtevan paket pdksh za lupino Korn.
- v Za sisteme particioniranih baz podatkov je zahtevan pomožni program za oddaljeno lupino. DB2 podpira naslednje pomožne programe oddaljene lupine:
	- rsh
	- ssh

DB2 za izvrševanje ukazov v oddaljenih vozliščih DB2, na primer pri zagonu oddaljene particije baze podatkov DB2 po privzetku uporablja rsh. Če želite uporabiti privzetek izdelka DB2, morate namestiti paket strežnika rsh (glejte spodnjo tabelo). Podrobnejše informacije o rsh in ssh poiščite v informacijskem centru DB2.

Če nameravate uporabiti pomožni program lupine rsh, morate namestiti in zagnati inetd (ali xinetd). Če izberete uporabo pripomočka oddaljene lupine ssh, morate komunikacijsko spremenljivko DB2RSHCMD nastaviti takoj po končani namestitvi DB2. Če te spremenljivke registra ne nastavite, bo sistem uporabil rsh.

v Za sisteme particioniranih baz podatkov je potreben paket za podporo omrežnemu datotečnemu sistemu nfs-utils.

Vse zahtevane pakete morate namestiti in konfigurirati pred nadaljevanjem z namestitvijo izdelka DB2. Splošne informacije o sistemu Linux poiščite v dokumentaciji distribucije Linux.

Zahteve za pakete za SUSE Linux

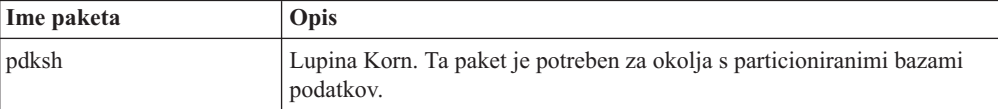

<span id="page-26-0"></span>Zahteve za pakete za SUSE Linux

| Ime paketa | Opis                                                                                                    |  |
|------------|----------------------------------------------------------------------------------------------------|--|
| openssh    | Ta paket vsebuje nabor strežniških programov, ki uporabnikom<br>omogočajo izvajanje ukazov v (in iz) oddaljenih računalnikov prek<br>zaščitene lupine. Ta paket ni potreben, če uporabljate privzeto<br>konfiguracijo izdelka DB2 z lupino rsh.                                                              |  |
| rsh-server | Ta paket vsebuje nabor strežniških programov, s katerimi lahko<br>uporabniki izvajajo ukaze v oddaljenih računalnikih, se prijavijo v druge<br>računalnike in kopirajo datoteke med računalniki (rsh, rexec, rlogin in<br>rcp). Ta paket ni potreben, če izdelek DB2 konfigurirate za uporabo<br>lupine ssh. |  |
| nfs-utils  | Paket za podporo omrežnega datotečnega sistema. Omogoča dostop do<br>lokalnih datotek iz oddaljenih računalnikov.                                                                                                    |  |

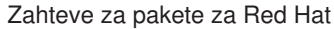

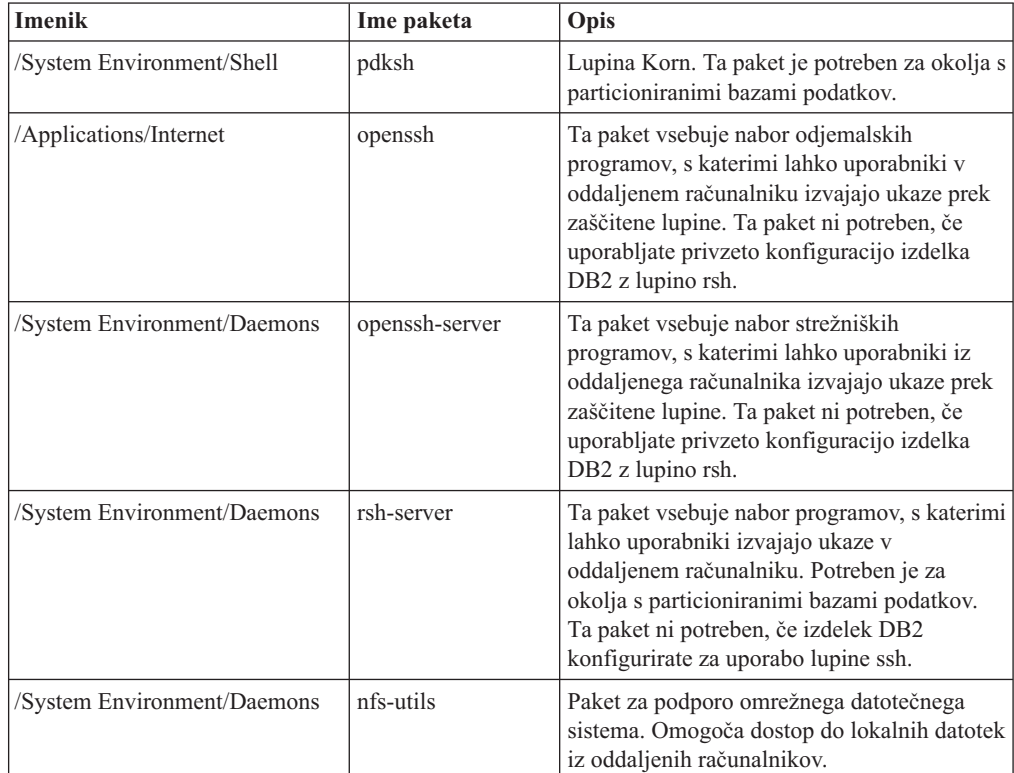

## **Vprašanja glede programske opreme**

- v (Samo odjemalci) Če nameravati uporabljati overjanje Kerberos, potrebujete odjemalca IBM Network Authentication Service v1.4 ali novejšega. Odjemalca NAS lahko prenesete s spletnega mesta [https://www6.software.ibm.com/dl/dm/dm-nas-p.](https://www6.software.ibm.com/dl/dm/dm-nas-p)
- v Za prikaz zaslonske pomoči in zagon Prvih korakov (db2fs) je potreben eden izmed naslednjih pregledovalnikov:
	- Mozilla 1.4 ali novejši
	- Firefox 1.0 ali novejši
	- Netscape 7.0 ali novejši
- v Programska oprema X Window System, ki lahko upodobi grafični uporabniški vmesnik, je potrebna, če:
- želite s čarovnikom za namestitev DB2 namestiti izdelek DB2 v operacijske sisteme Linux ali UNIX ali če
- želite uporabljati grafična orodja DB2 v sistemih Linux for x86 in Linux on AMD 64/EM64T.

### **Namestitev izdelka DB2 v NFS (omrežni datotečni sistem)**

Nameščanje izdelkov DB2 v NFS (Network File System) ni priporočeno. Izvajanje izdelkov DB2 v NFS (na primer koda za vpetje in izvajanje NFS /opt/IBM/db2/V9.5, ki je bil fizično nameščen v oddaljeni sistem) zahteva več ročnih namestitvenih korakov. Prav tako pa se pojavijo številna potencialna vprašanja glede nastavitve NFS-ja za DB2. To vključuje možne težave, ki obsegajo:

- zmogljivost (na katero vpliva zmogljivost omrežja)
- razpoložljivost (s tem dopustite eno točko odpovedi)
- v licenciranje (pri tem ni preverjanja med delovnimi postajami)
- v razkrivanje napak NFS je lahko težavno

Kot že omenjeno, zahteva nastavitev za NFS nekaj ročnih dejanj, vključno z naslednjim:

- v zagotovitev, da točka priklopa ohrani namestitveno pot
- v nadzor dovoljenj (na primer, delovni postaji za priklop ne smete dodeliti dovoljenj za pisanje)
- v registre DB2 morate nastaviti ročno in jih vzdrževati v vseh delovnih postajah za priklop
- v Ukaz db2ls, ki prikaže seznam nameščenih izdelkov in komponent DB2, mora biti primerno nastavljen in vzdrževan. Le tako boste lahko z njim odkrili izdelke in komponente DB2.
- v dodatno pozornost morate nameniti posodabljanju okolja izdelka DB2
- v pri čiščenju v izvozni delovni postaji in delovni postaji za priklop morate izvesti dodatne korake

Podrobnejša navodila najdete v uradnem dokumentu "Nastavljanje DB2 za UNIX in Linux v datotečnih sistemih, vpetih v NFS " na naslovu [http://www.ibm.com/developerworks/db2/](http://www.ibm.com/developerworks/db2/library/long/dm-0609lee) [library/long/dm-0609lee.](http://www.ibm.com/developerworks/db2/library/long/dm-0609lee)

### **Problematika sistema Linux z izboljšano zaščito**

Če v sistemih RHEL 4 in RHEL 5 omogočite Linux z izboljšano zaščito (SELinux) in ga postavite v način vsiljevanja, namestitveni program morda ne bo deloval zaradi omejitev SELinux.

Če želite ugotoviti, ali je SELinux nameščen in je v načinu vsiljevanja, opravite eno od naslednjih dejanj:

- preverite datoteko /etc/sysconfig/selinux
- v izdajte ukaz **sestatus**
- v preglejte datoteko /var/log/messages za opombami SELinux (oblika zapisa opomb je lahko v RHEL 4 in RHEL 5 različna.)

Če želite onemogočiti SELinux, izvedite eno od naslednjih dejanj:

- v nastavite ga v način odobritve in zaženite ukaz **setenforce 0** kot naduporabnik
- v spremenite /etc/sysconfig/selinux in znova zaženite računalnik.

Če se izdelek DB2 uspešno namesti v sistem RHEL 4 ali RHEL 5, se procesi DB2 izvajajo v neomejeni domeni. Če želite dodeliti procese DB2 lastnim domenam, spremenite načelo. V

imeniku sqllib/samples je na voljo vzorčno načelo SELinux.

## <span id="page-28-0"></span>**Spreminjanje parametrov jedra (Linux)**

Pred nameščanjem sistema baz podatkov DB2 posodobite parametre jedra Linux. Privzete vrednosti za posamezne parametre jedra v sistemu Linux niso primerne za uporabo sistema baz podatkov DB2.

Za spreminjanje parametrov jedra morate imeti pooblastilo skrbnika.

Če želite posodobiti parametre jedra na izdelkih Red Hat in SUSE Linux:

- 1. Zaženite ukaz ipcs -l
- 2. Analizirajte izhodne podatke, če želite določiti, ali obstajajo kakršnekoli potrebne spremembe, ki jih zahteva vaš sistem. Dodane so pripombe, ki sledijo //, in prikazujejo imena parametrov.

```
# ipcs -1------ Shared Memory Limits --------
max number of segments = 4096 // SHMMNI<br>max seg size (kbytes) = 32768 // SHMMAX
max seg size (kbytes) = 32768max total shared memory (kbytes) = 8388608 // SHMALL
min seg size (bytes) = 1
------ Semaphore Limits --------
max number of arrays = 1024 // SEMMNI<br>max semaphores per array = 250 // SEMMSL
max semaphores per array = 250
max semaphores system wide = 256000 // SEMMNS
max ops per semop call = 32 // SEMOPM
semaphore max value = 32767
------ Messages: Limits --------
max queues system wide = 1024 // MSGMNI<br>max size of message (bytes) = 65536 // MSGMAX
max size of message (bytes) = 65536default max size of queue (bytes) = 65536 // MSGMNB
```
- v V prvem razdelku, ki opisuje omejitve pomnilnika v skupni rabi (Shared Memory Limits), sta SHMMAX in SHMALL parametra, ki jih morate upoštevati. SHMMAX je največja velikost segmenta pomnilnika v skupni rabi v sistemu Linux, SHMALL pa je največja možna dodelitev števila strani pomnilnika v skupni rabi v sistemu.
	- Priporočeno je, da namestite vrednost SHMMAX, da bo enaka količini fizičnega pomnilnika v vašem sistemu. Vendar pa je zahtevani minimum na sistemih x86 268435456 (256 MB), za 64-bitne sisteme pa je 1073741824 (1 GB).
	- SHMALL je po privzetku nastavljen na 8 GB (8388608 KB = 8 GB). Če imate več fizičnega pomnilnika, kot je bilo pravkar omenjeno, uporabljati ga mora pa izdelek DB2, potem mora biti ta parameter povečan na približno 90 % fizičnega pomnilnika vašega računalnika. Na primer, če imate računalniški sistem s pomnilnikom 16 GB, ki ga mora prvotno uporabljati izdelek DB2, potem mora biti SHMALL nastavljen na 3774873 (90 % od 16 GB je 14.4 GB; 14.4 GB je nadalje razdeljenih s 4 KB, ki je velikost osnovne strani). Izpis ipcs je SHMALL pretvoril v kilobajte. Jedro zahteva to vrednost v obliki števila strani.
- v Naslednji razdelek obsega količino semaforjev, ki so na voljo operacijskemu sistemu. Parameter jedra sem je sestavljen iz štirih žetonov, in sicer SEMMSL, SEMMNS, SEMOPM in SEMMNI. SEMMNS je rezultat parametra SEMMSL, pomnožen s SEMMNI. Upravljalnik baz podatkov zahteva, da ustrezno povečate število polj (SEMMNI). Navadno mora biti SEMMNI dvakratna vrednost največjega števila agentov, ki so pričakovani na sistemu, ki je zmnožena s številom logičnih particij na računalniku strežnika baze podatkov skupaj s številom povezav lokalne aplikacije na računalniku strežnika baze podatkov.
- v Tretji razdelek obsega sporočila v sistemu.
- <span id="page-29-0"></span>– MSGMNI vpliva na število zagnanih posrednikov, MSGMAX vpliva na velikost sporočila, ki ga je mogoče poslati v čakalno vrsto, MSGMNB pa vpliva na velikost čakalne vrste.
- MSGMAX bi moral biti spremenjen na 64 KB (to je 65535 bajtov), MSGMNB pa povečan na 65535.
- 3. Če želite spremeniti te parametre jedra, morate urediti datoteko /etc/sysctl.conf. Če ta datoteka ne obstaja, jo izdelajte. Naslednje vrstice so zgled vsebine, ki jo morate vstaviti v datoteko:

```
kernel.sem=250 256000 32 1024
#Vzorčni shmmax za 64-bitni sistem
kernel.shmmax=1073741824
#Vzorčni shmall za 90 odstotkov 16 GB pomnilnika
kernel.shmall=3774873
kernel.msgmax=65535
kernel.msgmnb=65535
```
4. Zaženite sysctl s parametrom *-p*, da naložite nastavitve sysctl iz privzete datoteke /etc/sysctl.conf:

sysctl -p

- 5. Če želite, da spremembe stopijo v veljavo po vsakem vnovičnem zagonu, naredite naslednje:
	- v (SUSE Linux) Naredite datoteko boot.sysctl aktivno
	- v (Red Hat) Inicializacijski skript datoteke rc.sysinit bo datoteko /etc/sysctl.conf prebral samodejno

## **Zahteve za namestitev strežnikov DB2 in odjemalcev IBM-ovega podatkovnega strežnika (operacijski sistem Solaris)**

Če želite namestiti izdelek DB2, morajo biti izpolnjeni naslednji predpogoji v zvezi z operacijskim sistemom, strojno opremo in komunikacijami:

| Operacijski sistem                                                                                                    | Strojna oprema    |
|----------------------------------------------------------------------------------------------------|-------------------|
| Solaris 9                                                                                                    | <b>UltraSPARC</b> |
| 64-bitno jedro                                                                                                    |                   |
| Popravka 111711-12 in 111712-12                                                                                                    |                   |
| Če uporabljate surove naprave, popravek 122300-11 v<br>Solaris 9 ali 125100-07 v Solaris 10                                            |                   |
| 64-bitni popravek za posodobitev jedra Fujitsu<br>PRIMEPOWER in Solaris 9 112233-01 ali novejši za<br>pridobitev popravka za 912041-01 |                   |
| Solaris 10                                                                                                    |                   |
| 64-bitno jedro                                                                                                    |                   |
| Ce uporabljate surove naprave, popravek 125101-07                                                                                      |                   |

*Tabela 3. Predpogoji za namestitev v operacijski sistem Solaris*

### **Vprašanja glede konfiguracije jedra**

Konfiguracijske parametre jedra lahko nastavite v /etc/system. Če parameter jedra, ki ga spreminjate, ni naveden med dinamičnimi parametri, je treba za uveljavitev sprememb v /etc/system znova zagnati sistem. Te parametre je treba nastaviti pred namestitvijo odjemalecIBM-ovega podatkovnega strežnika.

### **Vprašanja glede programske opreme**

- v (Samo odjemalci) Če nameravate uporabljati overjanje Kerberos, potrebujete operacijski sistem Solaris različice 9 ali novejšega in odjemalca IBM Network Authentication Service (NAS) v1.4 ali novejšega. Odjemalca NAS lahko presnamete s spletne strani: [https://www6.software.ibm.com/dl/dm/dm-nas-p.](https://www6.software.ibm.com/dl/dm/dm-nas-p)
- v Če nameščate IBM Data Server Client, morate s prevajalnikom C zgraditi shranjene procedure SQL.
- v Za prikaz zaslonske pomoči in zagon Prvih korakov (db2fs) je potreben eden izmed naslednjih pregledovalnikov:
	- Mozilla 1.4 ali novejši
	- Firefox 1.0 ali novejši
	- Netscape 7.0 ali novejši

Varnostne popravke lahko prenesete s spletnega mesta [http://sunsolve.sun.com.](http://sunsolve.sun.com) Na spletni strani SunSolve Online kliknite menijsko postavko ″Patches″ v levem oknu.

Prav tako je zahtevan Java2 Standard Edition (J2SE) Solaris Operating System Patch Clusters in programska oprema SUNWlibC, ki jo dobite na spletni strani http://sunsolve.sun.com.

Za DB2 v 64-bitnih sistemih Fujitsu PRIMEPOWER potrebujete naslednje:

v Solaris 9 Kernel Update Patch 112233-01 ali novejši, s katerim pridobite popravek 912041-01.

Popravke Fujitsu PRIMEPOWER za operacijski sistem Solaris lahko presnamete s spletne strani FTSI na naslovu: http://download.ftsi.fujitsu.com/.

#### **Namestitev izdelka DB2 v NFS (omrežni datotečni sistem)**

Nameščanje izdelkov DB2 v NFS (Network File System) ni priporočeno. Izvajanje izdelkov DB2 v NFS (na primer koda za vpetje in izvajanje NFS /opt/IBM/db2/V9.5, ki je bil fizično nameščen v oddaljeni sistem) zahteva več ročnih namestitvenih korakov. Prav tako pa se pojavijo številna potencialna vprašanja glede nastavitve NFS-ja za DB2. To vključuje možne težave, ki obsegajo:

- zmogljivost (na katero vpliva zmogljivost omrežja)
- razpoložljivost (s tem dopustite eno točko odpovedi)
- v licenciranje (pri tem ni preverjanja med delovnimi postajami)
- v razkrivanje napak NFS je lahko težavno

Kot že omenjeno, zahteva nastavitev za NFS nekaj ročnih dejanj, vključno z naslednjim:

- v zagotovitev, da točka priklopa ohrani namestitveno pot
- v nadzor dovoljenj (na primer, delovni postaji za priklop ne smete dodeliti dovoljenj za pisanje)
- v registre DB2 morate nastaviti ročno in jih vzdrževati v vseh delovnih postajah za priklop
- v Ukaz db2ls, ki prikaže seznam nameščenih izdelkov in komponent DB2, mora biti primerno nastavljen in vzdrževan. Le tako boste lahko z njim odkrili izdelke in komponente DB2.
- v dodatno pozornost morate nameniti posodabljanju okolja izdelka DB2
- v pri čiščenju v izvozni delovni postaji in delovni postaji za priklop morate izvesti dodatne korake

Podrobnejša navodila najdete v uradnem dokumentu "Nastavljanje DB2 za UNIX in Linux v datotečnih sistemih, vpetih v NFS" na naslovu [http://www.ibm.com/developerworks/db2/](http://www.ibm.com/developerworks/db2/library/long/dm-0609lee) [library/long/dm-0609lee.](http://www.ibm.com/developerworks/db2/library/long/dm-0609lee)

## <span id="page-31-0"></span>**Spreminjanje parametrov jedra (Solaris)**

Če želite, da bo sistem baz podatkov DB2 pravilno deloval, priporočamo, da posodobite konfiguracijske parametre sistemskega jedra. Predlog priporočenih parametrov jedra lahko prikažete s pomožnim programom db2osconf. Če želite izkoristiti nadzorne elemente za vir projekta (/etc/project), pri tem upoštevajte dokumentacijo Solaris.

Za spreminjanje parametrov jedra morate imeti pooblastilo skrbnika.

Če želite uporabiti ukaz db2osconf, morate najprej namestiti sistem baz podatkov DB2. Pomožni programček db2osconf se lahko zažene samo v \$DB2DIR/bin, pri čemer je \$DB2DIR imenik, kjer je nameščen vaš izdelek DB2.

Sistem morate po spreminjanju parametrov jedra znova zagnati.

Če želite nastaviti parameter jedra, na konec datoteke /etc/system dodajte vrstico:

set ime\_parametra = vrednost

Če želite, na primer, nastaviti vrednost parametra msgsys:msginfo\_msgmax, na konec datoteke /etc/system dodajte naslednjo vrstico:

set msgsys:msginfo\_msgmax = 65535

Po posodabljanju datoteke /etc/system znova zaženite sistem.

## <span id="page-32-0"></span>**Zahteve za namestitev strežnikov DB2 in odjemalcev IBM-ovega podatkovnega strežnika (Windows)**

Če želite namestiti izdelek DB2, morajo biti izpolnjeni naslednji predpogoji v zvezi z operacijskim sistemom, strojno opremo in programsko opremo:

| Operacijski sistem                                                                                                    | Predpogoji                                                                                                    | Strojna oprema                                                                                                    | Opombe |
|----------------------------------------------------------------------------------------------------|----------------------------------------------------------------------------------------------------|----------------------------------------------------------------------------------------------------|--------|
| Windows XP Professional<br>$(32-bitni in x64)$<br>Windows Vista Ultimate<br>$(32-bitni in x64)$<br><b>Windows Vista Business</b><br>$(32-bitni in x64)$<br>Windows Vista Enterprise<br>$(32-bitni in x64)$ | Windows XP.<br>servisni paket 2<br>ali novejši<br>Ponudnik<br>podatkovnega<br>strežnika IBM za<br>odjemalske<br>aplikacije .NET<br>in strežniške<br>procedure CLR<br>zahtevajo<br>izvajalno okolje<br>sestava .NET 1.1<br>SP1 ali .NET 2.0<br>64-bitni<br>ponudniki<br>podatkovnega<br>strežnika IBM za<br>aplikacije .NET<br>so podprti | Vsi procesorji Intel in<br>AMD, primerni za<br>izvajanje podprtih<br>operacijskih sistemov<br>Windows (32-bitni sistemi<br>in sistemi x64) |        |

*Tabela 4. Platforme delovne postaje Windows*

#### *Tabela 5. Strežniške platforme Windows*

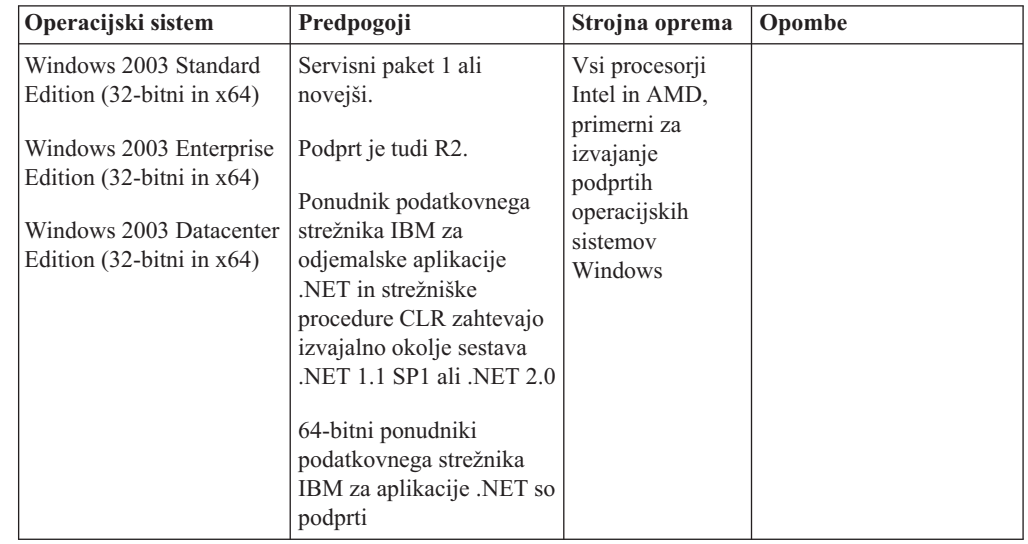

#### **Dodatna vprašanja glede programske opreme**

- v Potreben je namestitveni program Windows Installer 3.0. Če ga sistem ne odkrije, ga namesti.
- v Ponudnik podatkovnega strežnika IBM za odjemalske aplikacije .NET in strežniške procedure CLR zahtevajo izvajalno okolje sestava .NET 1.1 SP1 ali

<span id="page-33-0"></span>.NET 2.0 V okolju x64 se 32-bitni ponudnik podatkovnega strežnika IBM za aplikacije .NET izvaja v emulacijskem načinu WOW64.

Zahtevan je MDAC 2.8. Če ta ni nameščen, ga bo namestil čarovnik za namestitev DB2.

**Opomba:** Če je trenutno nameščena predhodna različica MDAC (na primer, 2.7), bo namestitev DB2 nadgradila MDAC v 2.8. Pri običajni namestitvi bo nameščen MDAC 2.8. Pri prilagojeni namestitvi bo MDAC 2.8 nameščen le v primeru, če niste razveljavili izbire privzetka, po katerem bi bil ta nameščen. Če v delu prilagojene namestitve razveljavite izbiro MDAC, ta ne bo nameščen.

v Če nameravate uporabiti LDAP (Lightweight Directory Access Protocol), uporabite odjemalca LDAP Microsoft ali odjemalca IBM Tivoli Directory Server v6 (znan tudi pod imenom odjemalec IBM LDAP, ki je priložen izdelkom DB2). Preden namestite Microsoft Active Directory, boste morali s pripomočkom db2schex razširiti imeniško shemo. Pripomoček najdete na namestitvenem mediju v imeniku db2\Windows\utilities.

Odjemalec Microsoft LDAP je vključen v operacijska sistema Windows XP in Windows Server 2003.

- v Za prikaz zaslonske pomoči morate omogočiti podporo za TCP/IP.
- v Za prikaz zaslonske pomoči, za zagon namestitvenega lansirnika DB2 (setup.exe) in za zagon teme Prvi koraki (db2fs) potrebujete enega izmed naslednjih pregledovalnikov:
	- Internet Explorer 6 ali novejši
	- Mozilla 1.4 ali novejši
	- Firefox 1.0 ali novejši
	- Netscape 7.0 ali novejši

## **Namestitvene zahteve izdelka DB2 Connect za gostiteljske sisteme in sisteme srednjega razreda**

Izdelki DB2 Connect omogočajo delovnim postajam povezovanje z bazami podatkov na podprtih gostiteljskih platformah in platformah srednjega razreda (na primer DB2 v z/OS). V nekaterih primerih morajo uporabniki DB2 Connect uveljaviti v izdelku baze podatkov gostitelja ali baze podatkov srednjega razreda popravek, da omogočijo to funkcionalnost. Za informacije o podprtih različicah in popravkih preglejte s tem povezane povezave.

## <span id="page-34-0"></span>**Poglavje 3. Nameščanje odjemalcev IBM-ovega podatkovnega strežnika**

## **Nameščanje odjemalcev IBM-ovega podatkovnega strežnika (Windows)**

Ta naloga opisuje, kako namestiti odjemalecIBM-ovega podatkovnega strežnika v operacijski sistem Windows. Navodila veljajo za katerikoli tip odjemalecIBM-ovega podatkovnega strežnika, oziroma za IBM Data Server Client, IBM Data Server Runtime Client in IBM Data Server Driver for ODBC, CLI, and .NET. Glavni postopek zajema preprost, toda splošen primer, ko ni nameščen še noben izdelek DB2. Za informacije o alternativnih načinih nameščanja programa odjemalecIBM-ovega podatkovnega strežnika preglejte sorodne povezave.

Če je na delovni postaji že nameščena prejšnja različica odjemalca, najprej preberite teme o selitvi.

Če je na računalniku že nameščen strežniški izdelek DB2, odjemalca ni potrebno namestiti, ker nudi strežnik DB2 vse zmožnosti, ki jih nudi odjemalecIBM-ovega podatkovnega strežnika.

#### **Predpogoji**

Preden namestite izdelek odjemalci IBM-ovega podatkovnega strežnika:

- v Določili ste, kateri odjemalec najbolj ustreza vašim potrebam.
- v Našli ste potreben DVD ali drugo namestitveno sliko. Glede na svojo delovno postajo preverite, ali imate ustrezno 32- ali 64-bitno različico.
- v Vaša uporabniška šifra Windows je del skupine skrbnikov.
- v V sistemu so zadovoljene vse zahteve po pomnilniku, diskovnem prostoru in namestitvi. Namestitveni program bo preveril zahteve glede prostora na disku in osnovne sistemske zahteve in vas obvestil, če obstaja kakšna težava.

#### **Omejitve**

- v Če je že nameščen kateri od naslednjih izdelkov, na isto pot ni mogoče namestiti nobenega drugega izdelka DB2:
	- IBM Data Server Runtime Client ali
	- IBM Data Server Driver for ODBC, CLI, and .NET
- v Polja čarovnika za namestitev DB2 ne sprejemajo znakov, ki ne obstajajo v angleški abecedi.

Ta postopek vsebuje preprost primer. Informacije o drugih primerih boste našli na drugih mestih v tej temi. Če želite v sistem Windows namestiti katerikoli drug odjemalecIBM-ovega podatkovnega strežnika, naredite naslednje:

- 1. Prijavite se v sistem s šifro uporabnika, ki jo želite uporabiti za izvedbo namestitve.
- 2. Neobvezno: zaustavite vse druge programe.
- 3. V pogon vstavite DVD. Funkcija samodejnega zagona bo zagnala čarovnika za namestitev DB2, ki določi sistemski jezik in zažene namestitveni program zanj.
- 4. Če nameščate odjemalec podatkovnega strežnika, izberite **Namesti izdelek**, ko se odpre lansirnik the DB2. Ta korak ne velja za odjemalec izvajalnega okolja podatkovnega strežnika ali gonilnik podatkovnega strežnika za ODBC, CLI in .NET, ker nimata lansirnika. Za možnosti ukazne vrstice preglejte Sorodne povezave.
- 5. Sledite pozivom čarovnika za namestitev DB2.

Po zaključku tega postopka je izdelek nameščen na mesto, ki ste ga podali med nameščanjem. Privzeta namestitvena pot za odjemalec podatkovnega strežnika in odjemalec izvajalnega okolja podatkovnega strežnika je Program Files\IBM\sqllib. Privzeta namestitvena pot za gonilnik podatkovnega strežnika za ODBC, CLI in .NET je Program Files\IBM\IBM DATA SERVER DRIVER

Kot del postopka nameščanja je izdelan primerek upravljalnika baz podatkov DB2. Primerek je imenovan ″DB2″, če že ne obstaja drug primerek z imenom ″DB2″. Če imate nameščeno kopijo izdelka DB2 različice 8 ali DB2 različice 9.1, je privzeti primerek DB2\_01.

Ta namestitev ne vključuje dokumentacije izdelka. Za možnosti namestitve ali dostopa do Informacijskega centra DB2 preglejte povezave.

Naslednji korak po namestitvi odjemalecIBM-ovega podatkovnega strežnika je njegovo konfiguriranje za dostop do oddaljenih strežnikov DB2.

#### **Opombe o namestitvi državnega jezika**

Za odjemalec podatkovnega strežnika lahko zaženete čarovnika za namestitev DB2 v jeziku, ki ni privzet sistemski jezik; to naredite tako, da ročno pokličete čarovnika za namestitev DB2 in podate jezikovno kodo. Tako na primer ukaz **setup -i fr** zažene čarovnika za namestitev DB2 v francoščini. Za odjemalec izvajalnega okolja podatkovnega strežnika ali gonilnik podatkovnega strežnika za ODBC, CLI in .NET, obstajajo za vsak jezik ločene namestitvene slike.

#### **Opombe k nameščanju na računalnik, na katerem je že nameščen izdelek DB2 različice 9**

Pri nameščanju odjemalec izvajalnega okolja podatkovnega strežnika ali odjemalec podatkovnega strežnika, je privzeta namestitvena pot za prvo nameščeno kopijo izdelka DB2 Program Files\IBM\sqllib. Če na isti računalnik namestite še drugo kopijo, je privzeto ime imenika Program Files\IBM\sqllib\_01. Na splošno je privzeto ime imenika sqllib\_*nn*, kjer predstavlja *nn* število kopij, nameščenih na ta računalnik, minus ena.

Pri nameščanju izdelka gonilnik podatkovnega strežnika za ODBC, CLI in .NET je privzeta namestitvena pot za prvo nameščeno kopijo Program Files\IBM\IBM DATA SERVER DRIVER. Če na isto delovno postajo namestite še drugo kopijo, je privzeto ime imenika Program Files\IBM\IBM DATA SERVER DRIVER\_02. Na splošno je privzeto ime imenika IBM DATA SERVER DRIVER\_*nn*, kjer *nn* predstavlja generirano število, zaradi katerega je ta imenik unikaten.

Če nameščate drugo kopijo odjemalec izvajalnega okolja podatkovnega strežnika, uporabite naslednji ukaz:

setup /v" TRANSFORMS=:InstanceId1.mst MSINEWINSTANCE=1"

Če želite namestiti vsako nadaljnjo kopijo odjemalec izvajalnega okolja podatkovnega strežnika (do največ 16 kopij), spremenite ukaz tako, da povečate InstanceId*n* kot v naslednjem primeru:

setup /v" TRANSFORMS=:InstanceId2.mst MSINEWINSTANCE=1"

Za dodatne ukazne parametre **nastavitve** glejte Sorodne povezave.

Če nameščate drugo kopijo gonilnik podatkovnega strežnika za ODBC, CLI in .NET (do največ 16 kopij), lahko uporabite naslednje načine:

v Za izvedbo namestitve nove kopije z generiranim privzetim imenom kopije:
#### setup /o

v Če ime kopije že obstaja, izvedite v tej kopijo vzdrževalno (ali nadgraditveno) namestitev. V nasprotnem primeru pa izvedite novo namestitev, tako da uporabite podano ime kopije. setup /n *copyname*

Za dodatne ukazne parametre **nastavitve** glejte Sorodne povezave.

Če želite namestiti več kot eno kopijo izdelka gonilnik podatkovnega strežnika za ODBC, CLI in .NET, lahko uporabite največ 16 kopij. Vsaka kopija mora biti nameščena v svoj imenik.

Privzeto ime kopije izdelka gonilnik podatkovnega strežnika za ODBC, CLI in .NET je IBMDBCL1.

Privzeto ime kopije izdelka odjemalec podatkovnega strežnika ali izdelka odjemalec izvajalnega okolja podatkovnega strežnika je DB2COPY1

#### **Opombe k nameščanju na računalnik, na katerem je že nameščen odjemalec DB2 Universal Database (UDB) različice 8**

Pri nameščanju odjemalec podatkovnega strežnika na računalnik, na katerem je že nameščena kopija DB2 Universal Database (UDB) različice 8, imajo uporabniki na voljo možnost za namestitev nove kopije ali za preselitev kopije DB2 UDB različice 8. Pri namestitvi nove kopije se kopija DB2 UDB različice 8 ohrani, nameščena pa je še dodana kopija DB2 različice 9. Če izberete selitev, bodo nastavitve odjemalskega primerka DB2 UDB različice 8 prekopirane v kopijo DB2 različice 9, kopija DB2 UDB različice 8 pa bo odstranjena.

Če ima delovna postaja že nameščeno kopijo izdelka DB2 Universal Database (UDB) različice 8, kopije različice 9 ne morejo biti nastavljene kot privzete.

Pri nameščanju odjemalec izvajalnega okolja podatkovnega strežnika namestitveni program vedno namesti novo kopijo. Če želite kot naslednji korak preseliti odjemalski primerek DB2 UDB različice 8, preberite teme o selitvi.

#### **Opombe k nameščanju s pomočjo uporabniške šifre, ki ni član skupine skrbnikov**

Člani skupine Pooblaščeni uporabniki lahko namestijo izdelek odjemalecIBM-ovega podatkovnega strežnika. Člani skupine Uporabniki lahko prav tako namestijo izdelek odjemalecIBM-ovega podatkovnega strežnika, potem ko jim je bilo to omogočeno. Če želite članom skupine uporabnikov omogočiti namestitev odjemalecIBM-ovega podatkovnega strežnika, mora član skupine skrbnikov dodeliti uporabniku, ki izvaja namestitev, **pisalno** dovoljenje za naslednje:

- vejo registra HKEY\_LOCAL\_MACHINE\SOFTWARE
- sistemski imenik (na primer c:\WINNT).
- v privzeto namestitveno pot (c:\Program Files) ali drugo namestitveno pot.

Uporabnik, ki ni skrbnik, lahko namesti tudi pakete popravkov, če je uporabnik, ki ni skrbnik, izvedel izvorno namestitev. Toda uporabnik, ki ni skrbnik, ne more namestiti paketov popravkov, če je bila izvirna namestitev izvedena z uporabniško šifro skrbnika.

# **Nameščanje odjemalcev IBM-ovega podatkovnega strežnika (Linux in UNIX)**

Ta naloga opisuje, kako namestiti odjemalecIBM-ovega podatkovnega strežnika v sistem Linux ali UNIX. Navodila se nanašajo na IBM Data Server Client in IBM Data Server Runtime Client. Glavni postopek vsebuje preprost, toda splošen primer, ko izdelek DB2 še ni nameščen. Spodaj podajamo povzetek predpogojev. Če potrebujete podrobnejše informacije, preglejte povezave na koncu tega razdelka.

Če je na delovni postaji že nameščena prejšnja različica odjemalca, najprej preberite teme o selitvi.

Če je na računalniku že nameščen strežniški izdelek DB2, odjemalca ni potrebno namestiti, ker nudi strežnik DB2 vse zmožnosti, ki so na voljo v IBM Data Server Client.

- v Določili ste, kateri odjemalec najbolj ustreza vašim potrebam: odjemalec podatkovnega strežnika ali odjemalec izvajalnega okolja podatkovnega strežnika.
- v Našli ste potreben DVD ali drugo namestitveno sliko.
- v V sistemu so zadovoljene vse zahteve po pomnilniku, diskovnem prostoru in namestitvi. Namestitveni program bo preveril zahteve glede prostora na disku in osnovne sistemske zahteve in vas obvestil, če obstaja kakšna težava.
- v Namestitev programa odjemalecIBM-ovega podatkovnega strežnika v operacijski sistem Solaris ali v HP-UX zahteva, da posodobite konfiguracijske parametre jedra. To priporočamo tudi za Linux.

Za namestitev kateregakoli odjemalecIBM-ovega podatkovnega strežnika v sistem Linux ali UNIX naredite naslednje:

- 1. Vstavite in vpnite ustrezen DVD.
- 2. Preklopite v imenik, v katerem je vpet DVD.
- 3. Z ukazom ./db2setup zaženite čarovnika za namestitev DB2.
- 4. Ko se odpre lansirnik DB2, izberite **Namesti izdelek**.
- 5. Izberite odjemalca, ki ga želite namestiti.
- 6. Sledite pozivom čarovnika za namestitev DB2. Kot vodilo v preostalih korakih je v čarovniku na voljo pomoč.

Ko je postopek nameščanja končan, je odjemalecIBM-ovega podatkovnega strežnika po privzetku nameščen v naslednje imenike:

**Linux** /opt/ibm/db2/V9.5

**UNIX** /opt/IBM/db2/V9.5

Ta namestitev ne vključuje dokumentacije izdelka.

Za možnosti namestitve ali dostopa do Informacijskega centra DB2 preglejte povezave.

Naslednji korak po namestitvi odjemalecIBM-ovega podatkovnega strežnika je konfiguriranje njegovega dostopa do oddaljenega strežnika DB2.

#### **Opombe o namestitvi državnega jezika**

Čarovnika za namestitev DB2 lahko zaženete v jeziku, ki ni privzeti sistemski jezik tako, da ročno pokličete čarovnika za namestitev DB2 in podate jezikovno kodo. Tako na primer ukaz **./db2setup -i fr** zažene čarovnika za namestitev DB2 v francoščini. Vendar pa polja čarovnika za namestitev DB2 ne sprejemajo znakov, ki ne obstajajo v angleški abecedi.

#### **Opombe k nameščanju na računalnik, na katerem je že nameščen odjemalec DB2 Različica 9.5**

Privzeto ime imenika za prvo kopijo je V9.5. Če je kopija že nameščena, prikaže druga namestitev privzeto ime imenika V9.5\_01. Na splošno je privzeto ime imenika V9.5\_*nn*, kjer predstavlja *nn* število nameščenih kopij minus ena.

#### **Opombe k nameščanju na računalnik, na katerem je že nameščen odjemalec DB2 pred Različica 9.5**

Namestitev odjemalec podatkovnega strežnika ali odjemalec izvajalnega okolja podatkovnega strežnika v sistem, v katerem je že nameščen odjemalec DB2 Universal Database (UDB) različice 8 ali DB2 različice 9, ohrani prejšnjo kopijo in namesti dodatno kopijo DB2 različice 9.5. Za informacije o selitvi odjemalskih primerkov v DB2 različice 9.5 preglejte teme o selitvi.

# **Pregled nekorenske namestitve (Linux in UNIX)**

V različicah pred različico 9.5 ste lahko nameščali izdelke, uveljavljali in vračali pakete popravkov, konfigurirali primerke, dodajali funkcije ali odstranili namestitev izdelkov samo, če ste imeli korenska pooblastila. Če ste nekorenski uporabnik, lahko zdaj izvajate te naloge na platformah sistemov Linux in UNIX.

Namestitveni program DB2 samodejno izdela in konfigurira nekorenski primerek med nekorensko namestitvijo. Kot nekorenski uporabnik lahko prilagodite konfiguracijo nekorenskega primerka med namestitvijo. Prav tako lahko uporabljate in vzdržujete nameščen izdelek DB2 brez korenskih pooblastil.

Nekorenska namestitev izdelka DB2 ima en primerek DB2, pri katerem je večina funkcij omogočena po privzetku.

Nekorenska namestitev je lahko zanimiva za številne skupine, kot so naslednje:

- v Podjetja, ki imajo na tisoče delovnih postaj in uporabnikov, ki želijo namestiti izdelek DB2 in pri tem ne želijo obremenjevati skrbnika sistema
- v Razvijalci aplikacij, ki ponavadi niso skrbniki sistema, ampak uporabljajo izdelke DB2 za razvoj aplikacij
- v Neodvisni ponudniki programske opreme, ki razvijajo programsko opremo, ki ne zahteva pooblastila korenskega uporabnika, a vseeno vdela izdelek DB2

Čeprav imajo nekorenske namestitve večino funkcionalnosti korenskih namestitev, obstaja nekaj razlik in omejitev. Nekatere omejitve lahko odpravite, če korenski uporabnik zažene ukaz db2rfe.

## **Razlike med korenskimi in nekorenskimi namestitvami**

Poleg tega, da ima nekorenska namestitev nekatere omejitve, je imeniška struktura nekorenske namestitve nekoliko drugačna od imeniške strukture korenske namestitve.

Med korensko namestitvijo so podimeniki in datoteke za izdelek DB2 izdelani v imeniku, ki ga izbere korenski uporabnik.

Za razliko od korenskih uporabnikov nekorenski ne morejo izbrati, kam naj bodo nameščeni izdelki DB2. Nekorenske namestitve so vedno postavljene v imenik \$HOME/sqllib, kjer \$HOME predstavlja domači imenik nekorenskega uporabnika. Postavitev podimenikov znotraj imenika sqllib nekorenskega uporabnika je podobna postavitvi korenske namestitve.

Za korenske namestitve je lahko izdelanih več primerkov. Lastništvo nad primerkom je povezano z uporabniškim ID-jem, pod katerim je bil primerek ustvarjen.

Nekorenske namestitve imajo lahko le en primerek DB2. Imenik nekorenske namestitve vsebuje vse datoteke izdelka DB2 in datoteke primerka, ki nimajo mehke povezave.

Naslednja tabela povzema razlike med korenskimi namestitvami in nekorenskimi namestitvami.

*Tabela 6. Razlike med korenskimi in nekorenskimi namestitvami*

| Kriteriji                                      | Korenske namestitve                                                       | Nekorenske namestitve                                                                                      |
|------------------------------------------------|---------------------------------------------------------------------------|----------------------------------------------------------------------------------------------------|
| Uporabnik lahko izbere<br>namestitveni imenik  | Da                                                                        | Ne. Izdelki DB2 so nameščeni<br>pod uporabnikov domači imenik.                                             |
| Dovoljeno število primerkov<br>D <sub>B2</sub> | Več                                                                       | Eden                                                                                                    |
| Datoteke, razmeščene med<br>namestitvijo       | Samo programske datoteke.<br>Primerke je treba izdelati po<br>namestitvi. | Programske datoteke in datoteke<br>primerka. Izdelek DB2 je na<br>voljo za uporabo takoj po<br>namestitvi. |

### **Omejitve nekorenskih namestitev**

Poleg razlik med korenskimi in nekorenskimi namestitvami imajo nekorenske namestitve še številne omejitve. V tej temi so opisane omejitve in to naj bi vam pomagalo pri odločitvi, ali boste uporabili nekorensko namestitev.

#### **Omejitve izdelka**

Nekateri izdelki DB2 niso podprti v nekorenskih namestitvah:

- v orodje razvijalca podatkovnega strežnika,
- v vdelan aplikacijski strežnik DB2 (DB2 EAS),
- nadzornik poizvedb DB2,
- v dopolnilo za iskanje v omrežju DB2,
- lokalno nameščen informacijski center DB2;

**Opomba:** Lokalno nameščen informacijski center DB2 ni podprt v nekorenskih namestitvah, ker zahteva pooblastila korenskega uporabnika, da zažene demona. Vseeno pa se lahko nekorensko nameščen primerek DB2 konfigurira tako, da uporablja lokalno nameščen informacijski center DB2, če je ta nameščen na istem računalniku.

#### **Omejitve funkcij in orodij**

- Naslednje funkcije in orodja niso na voljo v nekorenskih namestitvah:
- v strežnik za skrbništvo DB2 (DAS) in z njim povezani ukazi: dascrt, dasdrop, daslist, dasmigr in dasupdt;
- · pomočnik za konfiguracijo;
- nadzorni center;
- zmožnost, da bi db2governor povišal prioriteto, ni podprta;
- v poskusi, da se prioriteta agenta nastavi v storitvenemu razredu DB2 v nekorenskemu primerku DB2 Upravljalnika obremenitve (WLM), so dovoljeni. Vseeno pa prioriteta agenta ne bo upoštevana in ne bo se vrnila nobena napaka SQLCODE;
- v samodejni zagon nekorenskih primerkov DB2 ob ponovnemu zagonu sistema ni podprt.

#### **Omejitve nadzornika zdravja**

Naslednje funkcije nadzornika zdravja niso podprte v nekorenskih namestitvah:

- v izvajanje skriptnih dejanj ali nalog ob pojavljanju opozoril,
- pošiljanje opozoril.

#### **Omejitve particionirane baze podatkov**

V nekorenskih namestitvah so podprte le enoparticijske baze podatkov. Ne morete dodati dodatnih particij baze podatkov.

#### **Seznam izdelkov DB2**

Izhodni podatki, ki jih izdela ukaz db2ls, ko se izvaja kot nekorenski uporabnik, so različni od izhodnih podatkov, ki jih izdela, ko se izvaja kot korenski uporabnik. Za podrobnosti si oglejte temo ukaza db2ls.

#### **kopije DB2**

Vsak nekorenski uporabnik ima lahko nameščeno le eno kopijo izdelka DB2.

#### **Omejitve primerka DB2**

Pri nekorenskih namestitvah se med namestitvijo izdela en primerek DB2. Dodatnih primerkov ni mogoče izdelati.

#### **Dejanja za primerek DB2 lahko izvede le lastnik primerka.**

Korenske in nekorenske namestitve lahko soobstajajo na istem računalniku v različnih namestitvenih poteh. Nekorenski primerek pa lahko posodobi ali namesti (s pomočjo ukaza db2\_deinstall) le nekorenski uporabnik, ki je lastnik nekorenskega primerka.

Primerek DB2, ki ga je ustvaril uporabnik s korenskimi pooblastili, lahko posodobi ali izbriše le uporabnik s korenskimi pooblastili.

#### **Ukazi za primerke DB2**

Naslednji ukazi za primerke DB2 so na voljo v nekorenskih namestitvah:

#### **db2icrt**

Pri namestitvi izdelka DB2 kot nekorenski uporabnik se samodejno izdela in konfigurira en primerek. Dodatni primerki ne morejo biti izdelani v nekorenskih namestitvah. Če pa morate konfigurirati samodejno izdelani primerek, lahko izdate ukaz za konfiguriranje nekorenske namestitve db2nrcfg.

#### **db2iupdt**

Ukaz db2iupdt ne morete uporabiti za nekorenske primerke. Namesto tega lahko izdate ukaz za konfiguriranje nekorenske namestitve (db2nrcfg) za posodobitev primerka DB2. Čeprav posodobitev nekorenskega primerka običajno ni potrebna, ker se samodejno posodobi ob posodobitvi vašega izdelka DB2.

#### **db2idrop**

Primerka, ki se samodejno izdela med nekorensko namestitvijo, ni mogoče izbrisati. Če želite izbrisati primerek DB2, morate odstraniti namestitev izdelka DB2.

#### **db2imigr**

Selitev ni podprta v nekorenskih nastavitvah.

#### **Omejitev selitve**

Korenskih primerkov ni mogoče preseliti v nekorenske primerke.

#### **Dejanja po namestitvi lahko izvaja samo lastnik primerka DB2**

Korenske in nekorenske namestitve lahko soobstajajo na istem računalniku. Vseeno pa lahko le nekorenski uporabnik, ki je namestil izdelek DB2 izvaja nadaljnja dejanja, kot so naslednja:

- Uveljavljanje paketov popravkov,
- dodajanje funkcij,
- nameščanje dodatkov.

#### **Prilagajanje vrednosti omejitve ulimit**

Ukaz ulimit na operacijskih sistemih UNIX in Linux nastavi ali sporoči omejitve v uporabniških virih, kot so na primer omejitve v podatkih ali skladih. Za korenske primerke strežnik baz podatkov dinamično posodobi zahtevane nastavitve omejitev ulimit, ne da bi pri tem spremenil trajne nastavitve. Pri nekorenskih primerkih je mogoče nastavitve ulimit preveriti le med nameščanjem. Če so nastavitve neprimerne, sistem prikaže opozorilo. Za spremembo nastavitev ulimit potrebujete pooblastila korenskega uporabnika.

### **Omejitve, ki jih je mogoče zaobiti z ukazom db2rfe**

Obstajajo dodatne omejitve pri nekorenskih namestitvah, ki jih lahko zaobidete tako, da zaženete ukaz db2rfe. Naslednje funkcije in možnosti v nekorenskih namestitvah sprva niso na voljo:

- v Overjanje na podlagi operacijskega sistema,
- v Funkcija visoke razpoložljivosti (HA),
- v Zmožnost rezervacije storitvenih imen v datoteki /etc/services,
- v Zmožnost povečanja omejitev uporabniških podatkov (ulimits). Ta zmožnost velja samo za sistem AIX. Na platformah morate omejitve uporabniških podatkov povečati ročno.

Zaženite funkcije za omogočitev korena, če želite, da nekorenski namestitveni ukaz (db2rfe) omogoči te funkcije in zmožnosti. Izdaja ukaza db2rfe je neobvezna, izdati pa ga mora uporabnik s pooblastili korenskega uporabnika.

### **Tip overjanja v nekorenskih namestitvah**

Overjanje na osnovi operacijskega sistema je privzeti tip overjanja za izdelke DB2. Glede na to, da nekorenske namestitve ne podpirajo overjanja na osnovi operacijskega sistema, če se odločite, da ne boste izdali ukaza db2rfe po tem, ko boste vaš izdelek DB2 namestili kot nekorenski uporabnik, potem morate ročno nastaviti tip overjanja. To lahko naredite s posodobitvijo naslednjih parametrov v konfiguracijski datoteki upravljalnika baz podatkov (dbm cfg):

- clnt pw plugin (konfiguracijski parameter Client userid-password plug-in),
- group plugin (konfiguracijski parameter Group plug-in),
- v srvcon\_pw\_plugin (konfiguracijski parameter Userid-password plug-in za dohodne povezave strežnika).

## **Namestitev izdelka DB2 s statusom nekorenskega uporabnika**

Večino izdelkov DB2 lahko namestite s statusom nekorenskega uporabnika.

Pred namestitvijo kateregakoli izdelka DB2 s statusom nekorenskega uporabnika se morate zavedati razlik med korenskimi in nekorenskimi namestitvami, kot tudi omejitev nekorenskih namestitev. Za podrobnosti se obrnite na Sorodne povezave na koncu te teme.

Predpogoji za namestitev izdelka DB2 s statusom nekorenskega uporabnika so:

- v Znati morate vpeti namestitveni DVD ali pa ga mora namesto vas vpeti nekdo drug.
- v Imeti morate veljaven ID uporabnika, ki bo lahko uporabljen kot lastnik primerka DB2. ID-ji uporabnikov imajo naslednje omejitve in zahteve:
	- Morajo imeti primarno skupino, ki ni guests, admins, users ali local
- Lahko vključujejo male črke (a–z), številke (0–9) in znak za podčrtaj ( \_ )
- Ne smejo biti daljši od osmih znakov
- Ne smejo se začeti z IBM, SYS, SQL ali s številko
- Ne smejo biti rezervirana beseda DB2 (USERS, ADMINS, GUESTS, PUBLIC, or LOCAL) ali rezervirana beseda SQL
- Ne smejo vključevati naglašenih znakov
- Ne smejo bit ID-ji, ki jih upravlja NIS ali NIS+
- Če so obstoječi ID-ji uporabnikov podani, namesto da izdelujete nove ID-je, se prepričajte, da ID-ji uporabnikov:
	- Niso zaklenjeni
	- Nimajo poteklih gesel
- v Predpogoji za programsko in strojno opremo, ki obstajajo za izdelek, ki ga nameščate, se uveljavijo za nekorenskega uporabnika tako kot za korenske uporabnike.
- Asinhron V/I (AIO) mora biti omogočen na AIX različice 5.3.
- v Vaš domači imenik mora biti veljavna pot DB2.

Namestitvene poti DB2 imajo naslednja pravila:

- Lahko vključujejo male črke (a–z), velike črke (A–Z) in znak za podčrtaj ( \_ )
- Ne smejo preseči 128 znakov
- Ne smejo vsebovati presledkov
- Ne smejo vsebovati neangleških znakov

Nameščanje izdelkov DB2 s statusom nekorenskega uporabnika mora biti pregledno. Z drugimi besedami povedano to pomeni, da ni ničesar posebnega, kar bi nekorenski uporabnik moral storiti za namestitev izdelka DB2, razen tega da je prijavljen kote nekorenski uporabnik. Za izvedbo nekorenske namestitve:

- 1. Se prijavite kot nekorenski uporabnik
- 2. Namestite svoj izdelek DB2 s pomočjo katerekoli metode, ki vam je na voljo. Možnosti vključujejo:
	- v Čarovnika za namestitev DB2 (namestitev GUI)
	- Ukaz db2\_install
	- Ukaz db2setup z odzivno datoteko (tiha namestitev)

**Opomba:** Ker nekorenski uporabniki ne morejo izbirati, na kateri imenik bodo nameščeni izdelki DB2, bo v vaši odzivni datoteki vsaka ključna beseda FILE zanemarjena.

Za podrobnosti se obrnite na Sorodne povezave na koncu te teme.

3. Po namestitvi izdelka DB2 morate za uporabo nekorenskega primerka DB2 odpreti novo prijavno sejo. Prav tako lahko uporabite isto prijavno sejo, če je izvor okolja primerka DB2 z \$HOME/sqllib/db2profile (za uporabnike lupine Bourne Korn) ali z \$HOME/sqllib/db2chsrc (za uporabnike lupine C), kjer je \$HOME domači imenik nekorenskega uporabnika.

Po namestitvi izdelka DB2 morate preveriti omejitve v virih za procese sistemskega uporabnika (ulimits). Če minimalne vrednosti za te omejitve niso izpolnjene, lahko motor DB2 zaradi pomanjkanja virov naleti na nepričakovane napake. Te napake lahko vodijo k izpadu DB2.

# <span id="page-43-0"></span>**Omogočanje korenskih funkcij v nekorenskih namestitvah z db2rfe**

V nekorenskih namestitvah obstaja več funkcij in zmožnosti, ki prvotno niso razpoložljive, lahko pa jih omogočite z izvajanjem ukaza db2rfe

Ta naloga zahteva pooblastila korenskega uporabnika.

Če želite omogočiti funkcije in zmožnosti, ki prvotno niso razpoložljive v nekorenskih namestitvah:

- 1. Poiščite vzorčne konfiguracijske datoteke. Na voljo sta vam dve konfiguracijski datoteki:
	- v Datoteka \$HOME/sqllib/instance/db2rfe.cfg je predkonfigurirana s privzetimi vrednostmi za nekorenski primerek DB2
	- Datoteka \$HOME/sqllib/cfg/db2rfe.cfg.sample ni konfigurirana

, kjer je datoteka \$HOME domači imenik nekorenskega uporabnika.

- 2. Prekopirajte eno od vzorčnih konfiguracijskih datotek na drugo lokacijo, tako da bodo izvirne datoteke ostale nespremenjene.
- 3. Posodobite prekopirano konfiguracijsko datoteko, kot je potrebno. Ta konfiguracijska datoteka je vhod za ukaz db2rfe. Primer konfiguracijske datoteke je:

```
INSTANCENAME=db2inst2
SET_ULIMIT=NO
ENABLE_HA=NO
ENABLE_OS_AUTHENTICATION=NO
RESERVE_REMOTE_CONNECTION=NO
  **SVCENAME=db2c_db2inst2
  **SVCEPORT=48000
RESERVE_TEXT_SEARCH_CONNECTION=NO
  **SVCENAME_TEXT_SEARCH=db2j_db2inst2
  **SVCEPORT_TEXT_SEARCH=55000
```
#### **Opomba:**

- v Namestitveni program DB2 samodejno vnese vrednost parametra **INSTANCENAME**
- v Parameter **SET\_ULIMIT** je na voljo samo na izdelku AIX. Na drugih operacijskih sistemih mora uporabnik s pooblastili korenskega uporabnika ročno nastaviti vrednosti omejitev.
- v Privzeta vrednost za druge ključne besede je NO
- v Podrejenim parametrom (kot je **SVCENAME**) je po privzetku odstranjena koda za komentar. Komentarji so zaznamovani z \*\*
- v Če za parameter izberete vrednost YES in če ima katerekoli podrejene parametre, priporočamo, da odstranite komentar pred podrejenimi parametri in vnesete ustrezne vrednosti. Katerakoli vrednost vrat, ki je podana, je le primer. Zagotovite, da so vrednosti vrat, ki jih dodelite, proste.

Spodaj je prikazan primer, ki prikazuje urejeno konfiguracijsko datoteko, ki bo omogočila naslednje funkcije in zmožnosti:

- Visoka razpoložljivost
- v Overjanje na podlagi operacijskega sistema
- v Iskanje po besedilu DB2 s storitvenim imenom parametra **db2j\_db2inst2** in vrednosti vrat parametra **55000**

Če želite zagotoviti te funkcije in zmožnosti, uredite konfiguracijsko datoteko takole:

INSTANCENAME=db2inst2 SET\_ULIMIT=NO ENABLE\_HA=YES ENABLE\_OS\_AUTHENTICATION=YES

```
RESERVE_REMOTE_CONNECTION=NO
  **SVCENAME=db2c_db2inst2
  **SVCEPORT=48000
RESERVE TEXT SEARCH CONNECTION=YES
   SVCENAME_TEXT_SEARCH=db2j_db2inst2
   SVCEPORT_TEXT_SEARCH=55000
```
- 4. Prijavite se kot uporabnik s pooblastili korenskega uporabnika
- 5. Pomaknite se do imenika \$HOME/sqllib/instance, kjer \$HOME predstavlja domači imenik nekorenskega uporabnika.
- 6. Zaženite ukaz db2rfe s pomočjo naslednje skladnje:

db2rfe -f *config\_file*

, kjer je *config\_file* konfiguracijska datoteka, ki je bila izdelana v koraku 3 na [strani](#page-43-0) 36.

Če želite ohraniti korenske funkcije omogočene na nekorenskih namestitvah, morate po uveljavitvi paketov popravkov korenskih funkcij znova zagnati ukaz db2rfe.

### **Uveljavljanje paketov popravkov za nekorensko namestitev**

Naloga uveljavljanja paketov popravkov v nekorensko namestitev je pravzaprav enaka uveljavljanju paketov popravkov v korensko namestitev, a z nekaj izjemami.

Pred uveljavitvijo paketov popravkov za nekorensko namestitev se morate prijaviti z ID-jem uporabnika, s katerim je bila nameščena nekorenska namestitev.

Če ste omogočili korenske funkcije v nekorenski namestitvi s pomočjo ukaza db2rfe, morate poiskati konfiguracijsko datoteko, ki je bila uporabljena med izvajanjem ukaza db2rfe. Po uveljavitvi paketa popravkov boste to konfiguracijsko datoteko potrebovali za ponovno omogočanje korenskih funkcij.

Če želite uveljaviti paket popravkov za nekorensko namestitev, naredite naslednje:

1. Uveljavite paket popravkov glede na temo Uveljavljanje paketov popravkov.

**Opomba:** Možnost –b ukaza installFixPack ni veljavna za nekorenske namestitve.

2. Izbirno: Zaženite ukaz db2rfe. Če so bile v nekorenski namestitvi omogočene korenske funkcije in če želite te funkcije ponovno omogočiti, morate ponovno zagnati ukaz db2rfe. Izvajanje tega ukaza zahteva pooblastilo korenskega uporabnika.

**Opomba:** Če ste uredili datoteko \$HOME/sqllib/instance/db2rfe.cfg, ko ste prvič omogočili korenske funkcije, ta konfiguracijska datoteka med uveljavljanjem paketa popravkov ne bo prepisana, zato to datoteko lahko ponovno uporabite med izvajanjem ukaza db2rfe. Vendar pa morate prav tako preveriti datoteko \$HOME/sqllib/cfg/ db2rfe.cfg.sample. Če je paket popravkov vpeljal katerokoli novo korensko funkcijo, ki je na voljo za nekorenske namestitve, bo datoteka \$HOME/sqllib/cfg/db2rfe.cfg.sample prikazala nove funkcije.

## **Odstranjevanje nekorenskih izdelkov DB2 s pomočjo ukaza db2\_deinstall (Linux in UNIX)**

Ta naloga nudi korake za odstranitev nekorenskih izdelkov ali komponent DB2 s pomočjo ukaza db2\_deinstall.

Preden zaženete ukaz db2\_deinstall morate zaustaviti nekorenski primerek.

#### **Opomba:**

- v Ta naloga se nanaša na izdelke DB2, ki so bili nameščeni brez pooblastil korenskega uporabnika. Za odstranjevanje izdelkov DB2, ki so bili nameščeni s pooblastili korenskega uporabnika, obstaja posebna naloga.
- v Podobno kot korenski uporabniki lahko tudi nekorenski uporabniki z ukazomdb2\_deinstall odstranijo namestitev izdelkov DB2. Ukaz db2\_deinstall za nekorenske namestitve ima enake možnosti kot korenske namestitve, ima pa tudi dodatno možnost: **–f sqllib**.
- Ne pozabite, da pri zagonu ukaza db2\_deinstall kot nekorenski uporabnik odstranite namestitev izdelka DB2 *in* izbrišete nekorenski primerek. To je drugačno od korenskih namestitev, kjer zagon ukaza db2\_deinstall samo odstrani namestitev programskih datotek izdelka DB2.
- v Odstranitev izdelkov DB2 z uporabo pripomočkov izvirnega operacijskega sistema, kot je na primer rpm ali SMIT, ni mogoča.

Če želite odstraniti namestitev izdelka DB2, ki ga je namestil nekorenski uporabnik, naredite naslednje:

- 1. Prijavite se z ID-jem uporabnika, s katerim je bil nameščen izdelek DB2.
- 2. Pomaknite se do imenika \$HOME/sqllib/install, pri čemer je \$HOME vaš domači imenik.
- 3. Zaženite ukaz db2\_deinstall.

#### **Opomba:**

- v Če zaženete ukaz db2\_deinstall z možnostjo **–a** bodo programske datoteke izdelka DB2 odstranjene, konfiguracijske datoteke pa bodo ohranjene v imeniku z varnostnimi kopijami, imenovanem sqllib\_bk.
- v Če zaženete ukaz db2\_deinstall z možnostjo **–a –f sqllib**, bo celoten podimenik sqllib v vašem domačem imeniku odstranjen. Če so v imeniku sqllib datoteke, ki jih želite obdržati, jih pred zagonom ukaza db2\_deinstall –a –f sqllib ne pozabite prekopirati na drugo mesto.
- v Podobno kot pri korenski namestitvi lahko z ukazom db2\_deinstall in možnostjo **–F** nekorenski uporabnik tudi pri nekorenski namestitvi odstrani specifične funkcije izdelka DB2. Vendar pa lahko v nekorenskih namestitvah z zagonom ukaza db2nrupdt odstranite specifične funkcije izdelka DB2.

**Del 3. Povezave z bazo podatkov za odjemalce IBM-ovega podatkovnega strežnika**

# **Poglavje 4. Pregled konfiguracije komunikacij med odjemalcem in strežnikom**

Ta tema nudi informacije o izbiri ustreznega načina za konfiguriranje komunikacij med odjemalcem in strežnikom. Ta tema se nanaša na konfiguriranje odjemalecIBM-ovega podatkovnega strežnika in strežniških izdelkov in ne na konfiguriranje gonilnikov za povezljivost baze podatkov.

### **Razumevanje komunikacij med odjemalcem in strežnikom: komponente in scenariji**

Osnovne komponente, vključene v komunikacije odjemalca in strežnika, so opisane spodaj:

- v **Odjemalec.** Nanaša se na pobudnika komunikacij. To vlogo lahko opravijo katerikoli naslednji izdelki ali komponente DB2:
	- IBM Data Server Client ali IBM Data Server Runtime Client.
	- DB2 Connect Personal Edition: Ta izdelek je nadniz izdelka IBM Data Server Client.
	- Strežniški izdelek DB2: strežnik DB2 je nadniz izdelka odjemalec podatkovnega strežnika.
- v **Strežnik.** Nanaša se na sprejemnika komunikacijskih zahtev odjemalca. To vlogo običajno opravi strežniški izdelek DB2 za Linux, UNIX in Windows. Če so prisotni izdelki DB2 Connect, lahko izraz *strežnik* pomeni tudi strežnik DB2 na srednji veliki ali veliki platformi.
- v **Komunikacijski protokol.** Nanaša se na protokol, uporabljen za pošiljanje podatkov med odjemalcem in strežnikom. Izdelek DB2 podpira več protokolov:
	- TCP/IP. Mogoče je nadaljnje razlikovanje med različicami: TCP/IPv4 ali TCP/IPv6.
	- Protokol Named Pipes. Ta možnost je na voljo samo v okolju Windows.
	- IPC (medprocesne komunikacije). Ta protokol se uporablja za lokalne povezave.

V nekaterih okoljih obstajajo tudi dodatne komponente:

- v Prehod **DB2 Connect.** To se nanaša na strežniški izdelek DB2 Connect, ki nudi prehod, s katerim se lahko odjemalecIBM-ovega podatkovnega strežnika poveže s strežniki DB2 v srednje velikih in velikih izdelkih.
- v **LDAP (Lightweight Directory Access Protocol).** V okolju, ki je omogočeno za LDAP, ni potrebno konfigurirati komunikacij med odjemalcem in strežnikom. Če se odjemalec poskusi povezati z bazo podatkov in baza podatkov ne obstaja v imeniku baz podatkov na lokalni delovni postaji, bodo informacije, potrebne za vzpostavitev povezave z bazo podatkov, poiskane v imeniku LDAP.

Scenariji, navedeni spodaj, kažejo primere komunikacij med odjemalcem in strežnikom:

- v odjemalec podatkovnega strežnika vzpostavi komunikacije s strežnikom DB2 s pomočjo TCP/IP.
- v odjemalec izvajalnega okolja podatkovnega strežnika vzpostavi komunikacije s strežnikom DB2 s pomočjo protokola Named Pipes v omrežju Windows.
- v Strežnik DB2 vzpostavi komunikacije z drugim strežnikom DB2 prek določenega komunikacijskega protokola.
- v odjemalec podatkovnega strežnika vzpostavi komunikacije z velikim strežnikom DB2 prek strežnika DB2 Connect s pomočjo TCP/IP.

Pri nastavljanju strežnika za delo z razvojnimi okolji (kot je orodje za razvijalca podatkovnega strežnika), lahko v prvotni povezavi DB2 naletite na sporočilo o napaki SQL30081N. Možen vzrok je, da je požarni zid na oddaljenem strežniku baz podatkov preprečil vzpostavitev povezave. V tem primeru preverite, ali je požarni zid pravilno konfiguriran za sprejem povezovalnih zahtev odjemalca.

### **Razumevanje komunikacij med odjemalcem in strežnikom: tipi povezav**

Na splošno gledano se reference na nastavitev komunikacij med odjemalcem in strežnikom nanašajo na *oddaljene povezave* in ne na *lokalne povezave*.

*Lokalna povezava* je povezava med primerkom upravljalnika baz podatkov in bazo podatkov, ki jo ta primerek upravlja. Z drugimi besedami povedano to pomeni, da je stavek CONNECT izdan iz primerka upravljalnika baz podatkov za samega sebe. Lokalne povezave so nekaj posebnega, saj zanje ni potrebno nastaviti komunikacij in uporabljajo IPC (medprocesne komunikacije).

*Oddaljena povezava* je tista, pri kateri se odjemalec, ki izda stavek CONNECT za bazo podatkov, nahaja na drugem mestu kot strežnik baz podatkov. Pogosto sta odjemalec in strežnik na različnih delovnih postajah. Toda oddaljene povezave so mogoče znotraj iste delovne postaje, če se odjemalec in strežnik nahajata v različnih primerkih.

Drug, manj znan tip povezave, je *povratna povezava*. To je vrsta oddaljene povezave, kjer je povezava konfigurirana iz primerka DB2 (odjemalec) z istim primerkom DB2 (strežnik).

### **Primerjava načinov za konfiguriranje komunikacij med odjemalcem in strežnikom**

Za konfiguriranje komunikacij med odjemalcem in strežnikom je na voljo več načinov. Za izbiro ustreznega načina je potrebno odgovoriti na dve vprašanji. Prvo je, *katero orodje boste uporabljali: pomočnika za konfiguriranje ali orodja ukazne vrstice?*

- v Pomočnik za konfiguriranje je grafično orodje, ki je na voljo z različicami odjemalec podatkovnega strežnika in strežniških izdelkov DB2 v okoljih Windows in Linux na 32-bitnih platformah Intel™ x86 in platformah AMD64/EM46T. To orodje ni na voljo z odjemalec izvajalnega okolja podatkovnega strežnika.
- v Orodja ukazne vrstice so sestavljena iz procesorja ukazne vrstice (CLP) in ukazov db2cfexp (izvoz konfiguracije) in db2cfimp (uvoz konfiguracije).

Drugo vprašanje je, *kateri tip konfiguracijske naloge želite izvesti?* Možnosti so naslednje:

- v konfiguriranje odjemalca z ročnim vnosom informacij
- v konfiguriranje odjemalca z iskanjem strežnikov za povezavo v omrežju
- v omogočanje dostopa do baz podatkov na strežniku za enega ali več odjemalcev
- v uporaba povezovalnih nastavitev za enega odjemalca kot osnovo za konfiguriranje dodatnih odjemalcev.

Z vprašanji na te odgovore lahko s pomočjo spodnje tabele določite ustrezen konfiguracijski način. Povezave na posamezno metodo so na voljo na koncu te teme. Za tabelo sledijo opombe, ki podajajo dodatne podrobnosti.

| Tip konfiguracijske naloge                                                                                   | Pomočnik za konfiguriranje                                                                                                    | Ukazna vrstica                                                                         |
|----------------------------------------------------------------------------------------------------|----------------------------------------------------------------------------------------------------|----------------------------------------------------------------------------------------|
| Konfiguriranje odjemalca z<br>ročnim vnosom informacij                                                       | Ročno konfiguriranje povezave<br>baze podatkov s pomočnikom za<br>konfiguriranje                                                                                                  | Konfiguriranje povezav med<br>odjemalcem in strežnikom s<br>procesorjem ukazne vrstice |
| Konfiguriranje odjemalca z<br>iskanjem strežnikov za povezavo<br>v omrežju                                   | Konfiguriranje povezave baze<br>podatkov s preiskovanjem<br>omrežja s pomočnikom za<br>konfiguriranje                                                                             | Ni uporabno                                                                            |
| Uporaba povezovalnih<br>nastavitev za enega odjemalca<br>kot osnovo za konfiguriranje<br>dodatnih odjemalcev | Izdelava profila odjemalca s<br>pomočnikom za<br>konfiguriranje<br>Konfiguriranje povezav baze<br>2.<br>podatkov z uporabo profila<br>odjemalca s pomočnikom za<br>konfiguriranje | Izdelava in uporaba profila<br>odjemalca z ukazoma db2cfexp<br>in db2cfimp             |

*Tabela 7. Orodja in načini za konfiguriranje povezave med odjemalcem in strežnikom*

**Opomba:** *Profili* se uporabljajo v nekaterih načinih za konfiguriranje komunikacij med odjemalcem in strežnikom. *Profil odjemalca* je datoteka, ki vsebuje nastavitve za odjemalca. Nastavitve lahko vključujejo naslednje:

- v Informacije o povezavi baze podatkov (vključno z nastavitvami CLI ali ODBC).
- v Nastavitve odjemalca (vključno s konfiguracijskimi parametri upravljalnika baz podatkov in spremenljivkami registra DB2).
- Splošne parametre CLI ali ODBC.

*Profil strežnika* je podoben profilu odjemalca, vendar vsebuje nastavitve za strežnik. Profile lahko izdelate in uporabljate s pomočnikom za konfiguriranje ali z ukazoma db2cfexp (izvoz konfiguracije) in db2cfimp (uvoz konfiguracije).

**Opomba:** Konfiguriranja povezave baze podatkov s preiskovanjem omrežja s pomočnikom za konfiguriranje ni priporočen način za stranke DB2 Connect, ki se povezujejo z bazami podatkov na srednje velikih ali velikih platformah.

## **Podprte kombinacije odjemalskih in strežniških različic**

V tem razdelku bomo opisali, katere različice odjemalcev se lahko povežejo s katerimi različicami strežnikov. To vključuje tudi podporo za starejše različice in podporo za dostopanje do baz podatkov DB2 na strežnikih srednje velikih in velikih sistemov. Najnovejše informacije boste našli na spletni strani [http://www.ibm.com/software/data/db2/udb/](http://www.ibm.com/software/data/db2/udb/sysreqs.html) [sysreqs.html](http://www.ibm.com/software/data/db2/udb/sysreqs.html)

### **Kombinacije DB2 Universal Database (UDB) različice 8, DB2 različice 9.1 in DB2 različice 9.5**

Odjemalca DB2 Universal Database (UDB) različice 8 in DB2 različice 9.1 lahko dostopata do oddaljenega strežnika DB2 Različica 9.5. Bodite pozorni na naslednjo omejitev:

v Omejitev obstaja, če se odjemalec nahaja v istem sistemu kot strežnik DB2 in nista enakih različic. V tem primeru povezave lokalnega odjemalca s strežnikom s pomočjo IPC (medprocesne komunikacije) niso podprte. Povezavo lahko namesto tega vzpostavite tako, da jo obravnavate kot oddaljeno (imenovano povratno povezavo) z uporabo TCP/IP.

IBM Data Server Client, IBM Data Server Runtime Client, in IBM Data Server Driver for ODBC, CLI, and .NET Različica 9.5 lahko dostopajo do strežnikov DB2 različice 9.1 in DB2 UDB različice 8. Toda nova funkcionalnost DB2 različice 9.5 ne bo na voljo.

### **Dostop do strežnikov DB2 različice 9.1 ali različice 9.5 z odjemalcev DB2 UDB različice 7**

Dostop iz odjemalcev DB2 UDB različice 7 ni podprt.

### **Kombinacije DB2 različice 9.1 ali različice 9.5 in izdelkov DB2 na srednje velikih in velikih platformah**

DB2 Različica 9.5 in *strežniki* različice 9.1 podpirajo dostop iz naslednjih *odjemalcev* na srednje velikih in velikih platformah:

- DB2 for z/OS različice 7 in različice 8.
- DB2 for iSeries različice 5.
- DB2 VM in VSE različice 7.

IBM Data Server Client Različica 9.5, IBM Data Server Runtime Client Različica 9.5 in odjemalci DB2 različice 9.1 lahko dostopijo do DB2 Connect Različica 9.5 različice 9.1 in različice 8.

# **Podprti komunikacijski protokoli**

Ta tema določa podprte protokole za povezovanje odjemalecIBM-ovega podatkovnega strežnika s strežnikom DB2. To vključuje naslednje:

- v povezovanje z odjemalecIBM-ovega podatkovnega strežnika s srednje velikimi ali velikimi gostitelji s pomočjo izdelkov DB2 Connect.
- v povezovanje s srednje velikih ali velikih platform z bazo podatkov DB2 za Linux, UNIX in Windows.

Protokol TCP/IP je podprt na vseh platformah, na katerih je na voljo DB2 za Linux, UNIX in Windows. Podprta sta TCP/IPv4 in TCP/IPv6. Naslovi IPv4 imajo štiri-delno strukturo, kot je na primer 9.11.22.314.. Naslovi IPv6 imajo osem-delno ime, pri čemer je vsak del sestavljen iz štirih šestnajstiških števk, ločenih z dvopičjem. Dve dvopičji (::) predstavljata enega ali več nizov ničel. Na primer 2001:0db8:4545:2::09ff:fef7:62dc.

Poleg tega je protokol Named Pipes Windows podprt tudi v omrežjih Windows. Če želite izvajati oddaljeno skrbništvo nad bazo podatkov DB2 različice 9, se morate povezati s pomočjo TCP/IP.

### **Dodajanje povezav baze podatkov s pomočnikom za konfiguriranje**

# **Konfiguriranje povezav odjemalec-strežnik z uporabo Pomočnika za konfiguriranje (CA)**

Pomočnik za konfiguriranje je grafično orodje, s katerim lahko konfigurirate povezave baze podatkov med odjemalcem in oddaljeno bazo podatkov DB2.

Pomočnik za konfiguriranje je ponujen z izdelkoma baz podatkov IBM Data Server Client in DB2 v operacijskih sistemih Windows in Linux (Intel platformix86 in x64).

Pomočnik za konfiguriranje lahko konfigurira povezavo do baze podatkov samo v primeru, če je upravitelj oddaljene baze podatkov konfiguriran tako, da sprejema vhodne zahteve odjemalcev. Po privzetku namestitveni program izdelka DB2 database zazna in konfigurira večino protokolov za vhodne povezave odjemalcev.

Povezavo z bazo podatkov lahko konfigurirate na enega od naslednjih načinov:

#### **["Konfiguriranje](#page-53-0) povezave baze podatkov s preiskovanjem omrežja s pomočnikom za [konfiguriranje"](#page-53-0) na strani 46**

Ta način je primeren, če nimate nobenih informacij o bazi podatkov, s katero se želite povezati. Ta način bo preiskal vaše omrežje in naredil seznam vseh baz podatkov, ki so vam na voljo. Strežnik za skrbništvo DB2 Administration Server (DAS) se mora izvajati in biti omogočen na strežnikih, da lahko funkcija odkrivanja v Pomočniku za konfiguriranje vrne informacije o sistemih DB2.

#### **["Konfiguriranje](#page-55-0) povezav baze podatkov s profilom odjemalca s pomočnikom za [konfiguriranje"](#page-55-0) na strani 48**

Ta način je primeren, če ste dobili datoteko, ki vsebuje vse potrebne informacije za dostop do ciljne baze podatkov. Uporabite ga lahko tudi za katalogiziranje in povezovanje z več bazami podatkov, ki so bile podane v datoteki profila dostopa.

#### **"Ročno konfiguriranje baze podatkov s pomočnikom za konfiguriranje"**

Ta način je primeren, če poznate vse informacije, potrebne za povezavo s ciljno bazo podatkov. Poznati morate:

- v Komunikacijske protokole, ki jih podpira strežnik, na katerem se nahaja ciljna baza podatkov
- v Ustrezne komunikacijske parametre za protokole strežnika
- Ime baze podatkov

# **Ročno konfiguriranje baze podatkov s pomočnikom za konfiguriranje**

Če imate informacije za bazo podatkov, s katero se želite povezati in strežniku, na katerem se nahaja, lahko ročno vnesete vse informacije o konfiguriranju. Ta način je enakovreden vnosu ukazov s pomočjo procesorja ukazne vrstice, z razliko, da so parametri prikazani grafično.

Preden ročno konfigurirate povezavo baze podatkov s pomočnikom za konfiguriranje, naredite naslednje:

- v Preverite, ali imate veljaven ID uporabnika DB2 za bazo podatkov, s katero se želite povezati.
- v Če konfigurirate povezavo iz sistema, v katerem je nameščen strežniški izdelek DB2 server ali DB2 Connect, preverite, ali imate ID uporabnika s pooblastilom SYSADM ali SYSCTRL za primerek upravljalnika baz podatkov.

Postopek za ročno konfiguriranje povezave z bazo podatkov s pomočnikom za konfiguriranje:

- 1. Prijavite se v sistem z veljavnim ID-jem uporabnika DB2.
- 2. Zaženite pomočnika za konfiguriranje. Zaženete ga lahko z menija Start v sistemu Windows ali z ukazom db2ca.
- 3. Na menijski vrstici pomočnika za konfiguriranje izberite pod možnostjo **Izbrano** izbiro **Dodaj bazo podatkov s pomočjo čarovnika**.
- 4. Izberite izbirni gumb **Ročno konfiguriranje povezave z bazo podatkov** in kliknite gumb **Naprej**.
- 5. Če uporabljate protokol LDAP (Lightweight Directory Access Protocol), izberite izbirni gumb, ki ustreza mestu, na katerem želite vzdrževati imenike DB2. Kliknite **Naprej**.
- 6. Izberite izbirni gumb, ki ustreza protokolu na seznamu **Protokol**. (Opomba: čeprav so APPC, APPN ali NetBIOS lahko prikazani kot možnosti, niso več podprti.) Če je v vašem sistemu nameščen DB2 Connect in izberete TCP/IP, lahko izberete možnost **Baza podatkov se fizično nahaja na gostitelju ali v sistemu OS/400**. Če izberete to potrditveno polje, lahko izberete tip povezave z bazo podatkov gostitelja ali OS/400:
- <span id="page-53-0"></span>v Za vzpostavitev povezave prek prehoda DB2 Connect izberite izbirni gumb **S strežnikom se poveži prek prehoda** .
- v Če želite vzpostaviti neposredno povezavo, izberite izbirni gumb **Poveži neposredno s strežnikom**.

Kliknite **Naprej**.

- 7. Za komunikacijski protokol vnesite zahtevane parametre in nato kliknite **Naprej**.
- 8. V polje **Ime baze podatkov** vnesite nadomestno ime baze podatkov oddaljene baze podatkov, ki jo želite dodati, v polje **Vzdevek baze podatkov** pa nadomestno ime lokalne baze podatkov. Če dodajate baz podatkov gostitelja ali OS/400, vpišite v polje **Ime baze podatkov** ime mesta za bazo podatkov OS/390 ali z/OS, ime RDB za bazo podatkov OS/400 ali DBNAME za bazo podatkov VSE ali VM. Po izbiri lahko v polje **Opomba** dodate opombo, ki opisuje to bazo podatkov.

Kliknite **Naprej**.

- 9. Če nameravate uporabljati ODBC, to bazo podatkov registrirajte kot vir podatkov ODBC. Pred izvedbo te operacije preverite, ali je nameščen ODBC. Kliknite **Naprej**.
- 10. V oknu **Podajanje možnosti vozlišča** izberite operacijski sistem ter vnesite ime oddaljenega primerka za sistem baze podatkov, s katerim se želite povezati.
- 11. V oknu **Podajanje možnosti sistema** morajo biti pravilno podani ime sistema, ime gostitelja in operacijski sistem. Informacije v tem oknu se uporabljajo za konfiguriranje upravnega vozlišča. Če želite, lahko vnesete tudi opombo. Kliknite **Naprej**.
- 12. V oknu **Podajanje možnosti zaščite** podajte možnost zaščite, ki bo uporabljena za overjanje.
- 13. Kliknite **Dokončaj**. Zdaj lahko uporabljate to bazo podatkov. Za izhod iz pomočnika za konfiguriranje izberite menijsko dejanje **Izhod**.

# **Konfiguriranje povezave baze podatkov s preiskovanjem omrežja s pomočnikom za konfiguriranje**

Za iskanje baz podatkov v omrežju lahko uporabite pomočnika za konfiguriranje (CA).

Preden konfigurirate povezavo baze podatkov s preiskovanjem omrežja, naredite naslednje:

- v Preverite, ali imate veljaven ID uporabnika DB2.
- v Če konfigurirate povezavo iz sistema, v katerem je nameščen strežniški izdelek DB2 Server ali DB2 Connect, preverite, ali imate ID uporabnika s pooblastilom SYSADM ali SYSCTRL za primerek.

Zgodi se lahko, da metoda iskanja v naslednjih primerih ne bo uspela odkriti oddaljenega sistema:

- v Strežnik za upravljanje DB2 (DAS) se ne izvaja v oddaljenem sistemu.
- v Iskanje se začasno prekine. Po privzetku pregleduje funkcija iskanja omrežje eno sekundo, kar pa ni nujno dovolj za odkritje oddaljenega sistema. Spremenljivko registra DB2DISCOVERYTIME lahko nastavite tako, da podaja daljše časovno obdobje.
- v Omrežje, v katerem se izvaja iskanje, je konfigurirano tako, da iskanje ne doseže želenega oddaljenega sistema.

Naslednje točke veljajo za primere, ko želite izrecno konfigurirati naslov IPv6 v omrežju, ki podpira IPv6:

- v Sistem mora biti naveden pod **znanimi sistemi**.
- v Izrecno konfiguriranje povezave IPv6 podpira samo zahtevnejši pogled pomočnika za konfiguriranje.

Postopek za konfiguriranje povezave baze podatkov s preiskovanjem omrežja:

- 1. Prijavite se v sistem z veljavnim ID-jem uporabnika DB2.
- 2. Zaženite pomočnika za konfiguriranje. To lahko naredite na meniju Start v sistemu Windows ali s pomočjo ukaza db2ca v sistemih Windows in UNIX.
- 3. Na menijski vrstici pomočnika za konfiguriranje izberite pod možnostjo **Izbrano** izbiro **Dodaj bazo podatkov s pomočjo čarovnika**. Odpre se čarovnik za **dodajanje baze podatkov**.
- 4. Izberite izbirni gumb **Preišči omrežje** in kliknite **Naprej**.
- 5. Dvokliknite mapo poleg **znanih sistemov**, da izpišete vse sisteme, ki jih pozna odjemalec, ali pa dvokliknite mapo poleg **drugih sistemov**, da izpišete vse sisteme v omrežju. Če ni izpisan noben sistem, lahko kliknete možnost **Dodaj sistem** in sistem podate. Sistem se po dodajanju prikaže na seznamu **Znani sistemi**.
- 6. Razširite vnose za sistem, ki vas zanima, dokler se ne prikaže baza podatkov, ki jo želite dodati. Izberite bazo podatkov. Kliknite **Naprej**.
- 7. V polje **Vzdevek baze podatkov** vnesite nadomestno ime lokalne baze podatkov, v polje **Opomba** pa lahko vnesete besedilo, ki opisuje to bazo podatkov.
- 8. Če nameravate uporabljati ODBC, to bazo podatkov registrirajte kot vir podatkov ODBC. Če želite izvesti to operacijo, mora biti ODBC nameščen.
- 9. Kliknite **Dokončaj**. Zdaj lahko uporabite dodano bazo podatkov. Za izhod iz pomočnika za konfiguriranje kliknite **Zapri**.

## **Izdelava profila odjemalca s pomočnikom za konfiguriranje**

Ta naloga vključuje izvoz nastavitev iz obstoječega odjemalca v *profil odjemalca* s pomočnikom za konfiguriranje (CA). Naloga je del večje naloge, ki vključuje nastavitev enega ali več odjemalcev s pomočjo nastavitev iz obstoječega odjemalca.

Postopek za izdelavo profila odjemalca s pomočnikom za konfiguriranje:

- 1. Prijavite se v sistem z veljavnim ID-jem uporabnika DB2.
- 2. Zaženite pomočnika za konfiguriranje. Zaženete ga lahko z menija Start v sistemu Windows ali z ukazom db2ca.
- 3. Na meniju **Konfiguriraj** izberite Izvozi profil.
- 4. Izberite eno od naslednjih možnosti:
	- **Vse** Če želite izdelati profil, ki vsebuje vse baze podatkov, katalogizirane v sistemu in vse informacije o konfiguraciji za tega odjemalca. Vpišite ime profila odjemalca in kliknite **Shrani**.

#### **Povezave baze podatkov**

Če želite izdelati profil, ki vsebuje vse baze podatkov, katalogizirane v sistemu, *brez* konfiguracijskih podatkov za tega odjemalca. Vpišite ime profila odjemalca in kliknite **Shrani**.

#### **Prilagajanje**

Če želite izbrati podniz baz podatkov, ki so katalogizirane v sistemu ali podniz informacij o konfiguraciji za tega odjemalca. V oknu **Prilagajanje profila za izvažanje**:

- a. Vpišite ime za profil odjemalca.
- b. Izberite potrditveno polje **Povezave baze podatkov**, da boste v profil odjemalca vključili povezave baze podatkov.
- c. V okencu **Razpoložljivi vzdevki baz podatkov** izberite baze podatkov za izvoz in kliknite **>**, da jih dodate v okence **Izbrani vzdevki baz podatkov**. Če želite dodati v okence **Izbrani vzdevki baz podatkov** vse razpoložljive baze podatkov, kliknite **>>**.
- d. Označite potrditvena polja, ki ustrezajo možnostim, ki jih želite nastaviti za ciljnega odjemalca. Konfiguracijske parametre upravljalnika baz podatkov lahko posodobite in prilagodite za ciljno delovno postajo.
- e. kliknite **Izvozi**, da dokončate to nalogo.
- f. preverite rezultate, prikazane na jezičku Rezultati.

Ko je ta naloga zaključena, lahko z izdelanim profilom odjemalca konfigurirate druge odjemalce.

# <span id="page-55-0"></span>**Konfiguriranje povezav baze podatkov s profilom odjemalca s pomočnikom za konfiguriranje**

Ta naloga vključuje konfiguriranje odjemalca s *profilom odjemalca*, ki ste ga izdelali ali pridobili predhodno. Naloga je del večje naloge, ki vključuje nastavitev enega ali več odjemalcev s pomočjo nastavitev iz obstoječega odjemalca. Te korake lahko ponovite za vsakega odjemalca, ki ga želite konfigurirati.

- 1. Prijavite se v sistem z veljavnim ID-jem uporabnika DB2.
- 2. Zaženite pomočnika za konfiguriranje. Zaženete ga lahko z menija Start v sistemu Windows ali z ukazom db2ca.
- 3. Na meniju **Konfiguracija** izberite **Uvozi profil**.
- 4. Izberite eno od naslednjih možnosti za uvažanje. Za uvažanje lahko izberete vse ali podniz informacij v profilu odjemalca.
	- **Vse** To možnost izberite, če želite uvoziti vse v profilu odjemalca. Odprite profil odjemalca, ki ga želite uvoziti.

#### **Prilagajanje**

To možnost izberite za uvoz podniza profila odjemalca, kot je na primer specifična baza podatkov. V oknu **Prilagajanje profila za uvažanje** naredite naslednje:

- a. Izberite profil odjemalca, ki ga želite uvoziti in kliknite **Naloži**.
- b. V okencu **Razpoložljivi vzdevki baz podatkov** izberite baze podatkov za uvoz in kliknite **>** , da jih dodate v okence **Izbrani vzdevki baz podatkov**. Kliknite **>>**, da dodate v okence **Izbrani vzdevki baz podatkov** vse razpoložljive baze podatkov.
- c. Izberite potrditvena polja, ki ustrezajo možnostim, ki jih želite prilagoditi.
- d. Kliknite **Uvozi**, da dokončate to nalogo.
- e. preverite rezultate, prikazane na jezičku Rezultati.

# **Preizkušanje povezave z bazo podatkov s pomočjo pomočnika za konfiguriranje**

Po zaključenem konfiguriranju morate preizkusiti povezavo baze podatkov.

Povezavo baze podatkov preizkusite takole:

- 1. Zaženite **Pomožni program za konfiguriranje**.
- 2. V podrobnem prikazu označite bazo podatkov in na meniju **Izbrano** izberite možnost **Preskusi povezavo**. Odpre se okno Preskus povezave.
- 3. Izberite enega ali več tipov povezav, ki jih želite preskusiti (privzeta vrednost je **CLI**). Sočasno lahko preizkusite več tipov. Vnesite veljaven ID uporabnika in geslo oddaljene baze podatkov in kliknite **Preizkusi povezavo**. Če povezava uspe, se na strani Rezultati prikaže sporočilo, ki potrjuje povezavo. Če preizkus povezave ne uspe, se izpiše sporočilo

s pomočjo. Če želite spremeniti katero od nastavitev, ki ste jo napačno podali, izberite v pogledu podrobnosti bazo podatkov in na meniju **Izbrano** izberite možnost **Spremeni bazo podatkov**.

Pri nastavljanju strežnika za delo z razvojnimi okolji (kot je orodje za razvijalca podatkovnega strežnika), lahko v prvotni povezavi DB2 naletite na sporočilo o napaki SQL30081N. Možen vzrok je, da je požarni zid na oddaljenem strežniku baz podatkov preprečil vzpostavitev povezave. V tem primeru preverite, ali je požarni zid pravilno konfiguriran za sprejem povezovalnih zahtev odjemalca.

# **Problematika LDAP za pomočnika za konfiguriranje**

V okolju, omogočenem za LDAP, so imeniške informacije o strežnikih in bazah podatkov DB2 shranjene v imeniku LDAP. Ko izdelate novo bazo podatkov, je baza podatkov samodejno registrirana v imeniku LDAP. Med povezovanjem z bazo podatkov dostopi odjemalec do imenika LDAP, kjer pridobi potrebne informacije o bazi podatkov in protokolu, ki jih uporabi za vzpostavitev povezave z bazo podatkov.

Toda CA lahko še vedno uporabljate v okolju LDAP za:

- v ročno katalogiziranje baze podatkov v imeniku LDAP
- v registriranje baze podatkov, ki je v LDAP registrirana kot izvor podatkov ODBC
- v konfiguriranje informacij CLI/ODBC na strežniku LDAP
- v odstranjevanje baze podatkov, katalogizirane v imeniku LDAP.

# **Konfiguriranje povezav med odjemalcem in strežnikom s procesorjem ukazne vrstice**

# **Konfiguriranje povezav med odjemalcem in strežnikom s procesorjem ukazne vrstice**

Ta naloga opisuje, kako konfigurirati povezavo odjemalecIBM-ovega podatkovnega strežnika z oddaljenim strežnikom baz podatkov s pomočjo procesorja ukazne vrstice (CLP).

Preden konfigurirate povezavo med odjemalcem in strežnikom, zagotovite naslednje:

- v Omrežne komunikacije so nastavljene med računalnikom, na katerem je nameščen odjemalecIBM-ovega podatkovnega strežnika, in računalnikom, na katerem je nameščen strežnik DB2. Eden od načinov, na katerega lahko to preverite za protokol TCP/IP, je z ukazom ping.
- v Strežnik DB2 je konfiguriran za delo v omrežju. To je običajno izvedeno kot del namestitve in konfiguriranja strežniškega izdelka DB2.

Na voljo so tudi ločene teme, ki vas bodo vodile skozi vsakega od spodnjih korakov. Nekateri koraki vsebujejo različico za vsak podprt protokol:

1. Določite vrednosti komunikacijskega parametra za oddaljeni strežnik baz podatkov. Na voljo sta naslednji preglednici:

Preglednica za TCP/IP

Preglednica za Named Pipes

- 2. Če uporabljate TCP/IP, lahko posodobite datoteko hosts in datoteko services odjemalca z vrednostmi komunikacijskega parametra za oddaljeni strežnik baz podatkov. Ta korak ne velja za vozlišče Named Pipes.
- 3. Katalogizirajte strežniško vozlišče z odjemalca. Na voljo so navodila za vsak komunikacijski protokol:

Katalogizirajte vozlišče TCP/IP z odjemalca.

Katalogizirajte vozlišče Named Pipes z odjemalca.

- 4. Katalogizirajte bazo podatkov, s katero se želite povezati prek odjemalca.
- 5. Preizkušanje povezave med odjemalcem in strežnikom.

### **Povezave protokola Named pipe**

### **Preglednica Named Pipes za konfiguriranje protokola Named Pipes na odjemalcu**

Naslednjo preglednico uporabite kot pomoč pri določanju zahtevanih vrednosti parametrov za konfiguriranje komunikacij Named Pipes.

| <b>Parameter</b>                     | Opis                                                                                                    | Vzorčna vrednost | Vaša vrednost |
|--------------------------------------|----------------------------------------------------------------------------------------------------|------------------|---------------|
| Ime računalnika<br>(ime_računalnika) | Podaja ime strežnika.                                                                                                    | server1          |               |
|                                      | Če želite na strežniški delovni<br>postaji poiskati vrednost za ta<br>parameter, kliknite Start in izberite<br>Nastavitve, Nadzorna plošča.<br>Dvokliknite mapo Omrežje in<br>izberite jeziček Identifikacija.<br>Zapišite ime računalnika. |                  |               |
| Ime primerka<br>(ime_primerka)       | Ime primerka na strežniku, s<br>katerim vzpostavljate povezavo.                                                                                                    | db <sub>2</sub>  |               |
| Ime vozlišča<br>(ime_vozlišča)       | Lokalni vzdevek ali nadomestno<br>ime, ki opisuje vozlišče, s katerem<br>poskušate vzpostaviti povezavo.<br>Izberete lahko katerokoli ime,<br>vendar pa morajo biti vse vrednosti<br>imen vozlišč v imeniku lokalnega<br>vozlišča enkratne. | db2node          |               |

*Tabela 8. Preglednica z vrednostmi parametrov za Named Pipes*

### **Katalogiziranje vozlišča Named Pipes z odjemalca s pomočjo CLP**

S katalogiziranjem vozlišča Named Pipes dodate postavko v imenik vozlišč odjemalca, ki opisuje oddaljeno vozlišče. Ta vnos podaja izbran vzdevek (*ime\_vozlišča*), ime oddaljene *strežniške* delovne postaje (*ime\_delovne\_postaje*) in primerek (*ime\_primerka*), ki ga bo uporabil odjemalec za dostop do oddaljenega strežnika DB2.

Za katalogiziranje vozlišča Named Pipes na odjemalecIBM-ovega podatkovnega strežnika, vpišite v procesor ukazne vrstice (CLP) naslednji ukaz:

```
db2 => catalog npipe node ime_vozlišča
db2 => remote ime_računalnika instance ime_primerka
db2 => terminate
```
Če želite katalogizirati oddaljeno vozlišče, imenovano *vozliscedb2*, ki se nahaja na strežniku, imenovanem *streznik1* v primerku *db2*, vnesite ukaz:

```
db2 => db2 catalog npipe node db2node remote server1 instance db2
```

```
db2 => terminate
```
# **Povezave protokola TCP/IP**

### **Preglednica TCP/IP za konfiguriranje povezave med odjemalcem in strežnikom**

Med postopkom konfiguriranja si s pomočjo stolpca *Vaša vrednost* naslednje tabele zabeležite zahtevane vrednosti.

*Tabela 9. Preglednica z vrednostmi parametrov za TCP/IP*

| Parameter                                         | Opis                                                                                                    | Vzorčna vrednost | Vaša vrednost |
|---------------------------------------------------|----------------------------------------------------------------------------------------------------|------------------|---------------|
| Različica protokola IP                            | Možnosti so naslednje:                                                                                                    | IPv4             |               |
|                                                   | • IPv4: naslovi so podobni temu<br>9.21.15.235                                                                                                    |                  |               |
|                                                   | IPv6: naslovi so podobni temu<br>2001:0db8:4545:2::09ff:fef7:62dc                                                                                                    |                  |               |
| Ime gostitelja<br>· Ime gostitelja (hostname) ali | Za razrešitev gostiteljskega imena                                                                                                    | myserver         |               |
| • Naslov IP (naslov_ip)                           | oddaljenega sistema vnesite na strežnik<br>ukaz hostname.                                                                                                    | ali              |               |
|                                                   | Za razrešitev naslova IP vnesite ukaz ping<br>hostname.                                                                                                    | 9.21.15.235      |               |
|                                                   |                                                                                                    | ali naslov IPv6  |               |
| Storitveno ime                                    | Vrednosti, zahtevani v datoteki services.                                                                                                    | server1          |               |
| Storitveno ime povezave<br>(svcename) ali         | Storitveno ime povezave je poljubno ime,                                                                                                    | ali              |               |
| Številka vrat/protokol<br>(številka_vrat/tcp)     | ki predstavlja številko vrat povezave<br>(številka_vrat) na odjemalcu.                                                                                                    | 3700/tcp         |               |
|                                                   | Številka vrat mora biti ista kot številka<br>vrat, v katero se preslika parameter<br>svcename v datoteki storitev v sistemu<br>strežnika. (Parameter svcename je v<br>konfiguracijski datoteki upravljalnika baz<br>podatkov na primerku strežnika.) Te<br>vrednosti ne sme uporabljati nobena druga<br>aplikacija in mora biti v datoteki storitev<br>enkratna. |                  |               |
|                                                   | Na platformah Linux ali UNIX mora biti<br>na vrednost 1024 ali več.                                                                                                    |                  |               |
|                                                   | Vrednosti, ki se uporabljajo za<br>konfiguriranje strežnika, lahko dobite pri<br>skrbniku baze podatkov.                                                                                                    |                  |               |
| Ime vozlišča (ime_vozlišča)                       | Lokalni vzdevek ali nadomestno ime, ki<br>opisuje vozlišče, s katerem poskušate<br>vzpostaviti povezavo. Izberete lahko<br>katerokoli ime, vendar pa morajo biti vse<br>vrednosti imen vozlišč v imeniku<br>lokalnega vozlišča enkratne.                                                                                                    | db2node          |               |

### **Posodabljanje datotek gostiteljev (hosts) in storitev (services) za povezave TCP/IP**

V tej nalogi bomo razložili, kdaj in kako posodobiti datoteko hosts in datoteko services na odjemalcu z vrednostmi komunikacijskih parametrov za oddaljeni strežnik baz podatkov. Ta naloga ni obvezna za povezave, ki uporabljajo TCP/IP in ne velja za povezave, ki uporabljajo protokol Named Pipes. Ta naloga je del večje naloge konfiguriranja povezave med odjemalcem in strežnikom s pomočjo CLP.

Datoteko hosts je potrebno posodobiti, če želite vzpostaviti povezavo z oddaljenim strežnikom baz podatkov s pomočjo njegovega imena gostitelja in vaše omrežje ne vsebuje imenskega strežnika domen (DNS), ki ga je mogoče uporabiti za razrešitev tega imena gostitelja v naslov IP. Ta korak ni potreben, če se želite sklicevati na oddaljeni strežnik baz podatkov z njegovim naslovom IP.

Če želite pri vzpostavljanju povezave z oddaljenim strežnikom baz podatkov podati ime *povezovalne storitve*, morate posodobiti datoteko storitev. *Povezovalna storitev* je poljubno ime, ki predstavlja številko vrat povezave. Ta korak ni potreben, če se želite sklicevati na številko vrat oddaljenega strežnika baz podatkov.

#### **Postopek**

- v Za posodobitev datoteke gostiteljev na odjemalcu za razrešitev gostiteljskega imena oddaljenega strežnika v njegov naslov IP naredite naslednje:
	- 1. Za dodajanje vnosa v datoteko hosts za naslov IP strežnika uporabite urejevalnik besedila. Primer:

9.21.15.235 myserver # naslov IP za myserver

kjer velja naslednje:

```
9.21.15.235
```
predstavlja *naslov\_ip*

```
myserver
```
predstavlja *ime\_gostitelja*

**#** predstavlja opombo, ki opisuje postavko

Če strežnik ni v isti domeni kot odjemalecIBM-ovega podatkovnega strežnika, morate podati celotno ime domene, kot je na primer myserver.spifnet.ibm.com, kjer predstavlja spifnet.ibm.com ime domene.

- v Za posodobitev datoteke storitev na odjemalcu za razrešitev storitvenega imena v številko vrat oddaljenega strežnika naredite naslednje:
	- 1. S pomočjo urejevalnika besedila dodajte v datoteko services ime povezovalne storitve in številko vrat. Primer:

server1 50000/tcp # vrata povezovalne storitve DB2

kjer velja naslednje:

#### **server1**

predstavlja ime povezovalne storitve

#### **50000**

predstavlja številko povezovalnih vrat (50000 je privzetek)

**tcp**

predstavlja komunikacijski protokol, ki ga uporabljate

**#** predstavlja začetek opombe, ki opisuje postavko

Naslednja tabela navaja mesto datoteke hosts in datoteke services, ki ju omenjamo v prejšnjih postopkih.

#### *Tabela 10. Mesto datoteke hosts in datoteke services*

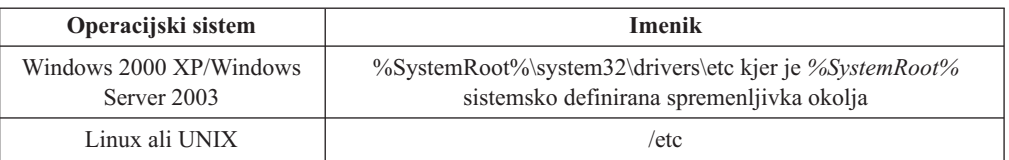

### **Katalogiziranje vozlišča TCP/IP z odjemalca s pomočjo CLP**

S katalogiziranjem vozlišča TCP/IP dodate vnos v imenik vozlišča odjemalec podatkovnega strežnika, ki opisuje oddaljeno vozlišče. Ta postavka podaja izbran vzdevek (*ime\_vozlišča*), *gostiteljsko ime* (ali *naslov\_ip*) in *svcename* (ali *številko\_vrat*), ki jih uporablja odjemalec za dostop do oddaljenega gostitelja.

Imeti morate pooblastila za upravljanje sistema (SYSADM) ali nadzor sistema (SYSCTRL) ali pa mora biti možnost catalog\_noauth nastavljena na ON. Vozlišča ne morete katalogizirati s korenskim pooblastilom (root).

Če želite katalogizirati vozlišče TCP/IP, naredite naslednje:

- 1. V sistem se prijavite kot uporabnik s pooblastilom sistemskega skrbnika (System Administrative - SYSADM) ali sistemskega nadzornika (System Controller - SYSCTRL).
- 2. Če uporabljate odjemalca Linux ali UNIX, nastavite okolje primerka. Zaženite zagonski skript:

**Za lupine bash, Bourne ali Korn**

. *INSTHOME*/sqllib/db2profile

**Za lupino C**

source *INSTHOME*/sqllib/db2cshrc

kjer *INSTHOME* predstavlja domači imenik primerka.

- 3. Zaženite procesor ukazne vrstice DB2. V sistemu Windows zaženite ukaz db2cmd za ukazni poziv. V okolju Linux ali UNIX izdajte iz ukaznega poziva ukaz db2.
- 4. Katalogizirajte vozlišče tako, da v procesor ukazne vrstice vnesete naslednje ukaze:

```
db2 => catalog tcpip node ime_vozlišča remote
gostiteljsko-ime|naslov_ip
  server storitveno_ime|številka_vrat
[oddaljeni_primerek ime_primerka]
  [system ime_sistema] [ostype tip_os]
```

```
db2 => terminate
```
pri čemer:

- v ime vozlišča predstavlja lokalni vzdevek, ki ga lahko nastavite za računalnik, na katerem se nahaja baza podatkov, ki jo želite katalogizirati.
- v oddaljeni\_primerek predstavlja ime primerka strežnika, na katerem je baza podatkov.
- v ime\_sistema predstavlja ime sistema DB2, ki se uporablja za identifikacijo strežnika.
- tip os predstavlja tip operacijskega sistema na strežniku.

#### **Opomba:**

- a. Ukaz terminate je potreben za osvežitev predpomnilnika imenika.
- b. Čeprav oddaljeni\_primerek, sistem in tip\_os niso obvezni, so potrebni za uporabnike, ki želijo uporabljati orodja DB2.
- c. *storitveno\_ime*, ki ga uporabite na odjemalcu, ni nujno isto kot na strežniku. Toda številke vrat, v katere se preslikajo, se *morajo* ujemati.

d. Čeprav ukaz catalog tcpip node tukaj ni prikazan, nudi možnost za izrecno podajanje različice IP, torej IPv4 ali IPv6.

Če želite katalogizirati vozlišče, ki ga želite imenovati *vozliscedb2* na oddaljenem strežniku *mojstreznik.ibm.com* in uporablja številko vrat *50000*, v ukazni poziv **db2** vnesite naslednje:

db2 => catalog tcpip node vozliscedb2 remote mojstreznik.ibm.com server 50000 DB20000I Ukaz CATALOG TCPIP NODE se je uspešno dokončal. DB21056W Spremembe imenika morda ne bodo stopile v veljavo, dokler ne bo osvežen predpomnilnik imenika.

db2 => terminate DB20000I Ukaz TERMINATE se je uspešno dokončal.

## **Katalogiziranje baze podatkov z odjemalca s pomočjo CLP**

V tej nalogi bomo opisali, kako katalogizirati bazo podatkov z odjemalca s pomočjo procesorja ukazne vrstice (CLP).

Preden lahko dostopi odjemalska aplikacija do oddaljene baze podatkov, mora biti baza podatkov katalogizirana na odjemalcu. Ko izdelate bazo podatkov, je le-ta samodejno katalogizirana na strežniku z vzdevkom baze podatkov, ki je enak kot ime baze podatkov, razen če podate drug vzdevek baze podatkov.

Informacije v imeniku baze podatkov se skupaj z informacijami v imeniku vozlišča (razen v primeru, če katalogizirate lokalno bazo podatkov, kjer vozlišče ni potrebno) uporabljajo na odjemalecIBM-ovega podatkovnega strežnika za vzpostavitev povezave z oddaljeno bazo podatkov.

- Imeti morate veljaven ID uporabnika DB2. DB2 ne podpira uporabe korenskega pooblastila za katalogiziranje baze podatkov.
- v Imeti morate pooblastila za upravljanje sistema (SYSADM) ali nadzor sistema (SYSCTRL) ali pa mora biti možnost catalog\_noauth nastavljena na ON
- v Pri katalogiziranju *oddaljene* baze podatkov potrebujete naslednje informacije:
	- Ime baze podatkov
	- Vzdevek baze podatkov
	- Ime vozlišča
	- Tip overjanja (neobvezen)
	- Opomba (neobvezna)

Za podrobnejše informacije o teh parametrih in za beleženje vrednosti, ki jih uporabljate, preglejte preglednico z vrednostmi parametrov.

- v Pri katalogiziranju *lokalne* baze podatkov veljajo naslednje vrednosti parametrov:
	- Ime baze podatkov
	- Pogon
	- Vzdevek baze podatkov
	- Tip overjanja (neobvezen)
	- Opomba (neobvezna)

Za lokalne baze podatkov lahko kadarkoli odstranite katalogizacijo in jih znova katalogizirate.

Če želite katalogizirati bazo podatkov na odjemalcu, naredite naslednje:

- 1. Prijavite se v sistem z veljavnim ID-jem uporabnika DB2.
- 2. Izbirno: Posodobite stolpec Vaša vrednost v preglednici z vrednostmi [parametrov](#page-62-0) za [katalogiziranje](#page-62-0) baze podatkov.

<span id="page-62-0"></span>3. Če uporabljate bazo podatkov DB2 na platformi Linux ali UNIX, nastavite okolje primerka. Zaženite zagonski skript:

#### **Za lupine bash, Bourne ali Korn**

. *INSTHOME*/sqllib/db2profile

**Za lupino C**

source *INSTHOME*/sqllib/db2cshrc

pri čemer *INSTHOME* predstavlja domači imenik primerka.

- 4. Zaženite procesor ukazne vrstice DB2. V sistemu Windows zaženite ukaz db2cmd za ukazni poziv. V okolju Linux ali UNIX izdajte iz ukaznega poziva ukaz db2.
- 5. Bazo podatkov katalogizirajte tako, da v procesor ukazne vrstice vnesete naslednje ukaze:

```
db2 => catalog database ime_baze_podatkov as vzdevek_baze_podatkov at
  node ime_vozlišča [ authentication vrednost_overjanja ]
```
pri čemer:

- Ime\_baze\_podatkov predstavlja ime baze podatkov, ki jo želite katalogizirati.
- v vzdevek baze podatkov predstavlja vzdevek baze podatkov, ki jo želite katalogizirati.
- v ime\_vozlišča predstavlja vzdevek, ki ga lahko nastavite za računalnik, na katerem je baza podatkov, ki jo želite katalogizirati.
- v vrednost overjanja podaja tip overjanja, ki se bo izvedlo pri povezovanju z bazo podatkov. Privzeta vrednost tega parametra je tip overjanja, podan na strežniku. Če podate tip overjanja, imate lahko boljšo zmogljivost. Primeri veljavnih vrednosti so: SERVER, CLIENT, SERVER\_ENCRYPT in KERBEROS.

Če želite katalogizirati oddaljeno bazo podatkov *sample*, da bo imela vzdevek lokalne baze podatkov *mysample* v vozlišču *db2node* s pomočjo overjanja *server*, vnesite naslednje ukaze: db2

=> catalog database *vzorec* as *mojvzorec* at node *db2node* authentication *server*

db2 => terminate

### **Preglednica z vrednostmi parametrov za katalogiziranje baze podatkov**

S pomočjo naslednje preglednice zabeležite vrednosti parametrov, potrebne za katalogiziranje baze podatkov.

| <b>Parameter</b>                              | Opis                                                                                                    | Vzorčna<br>vrednost | Vaša vrednost |
|-----------------------------------------------|----------------------------------------------------------------------------------------------------|---------------------|---------------|
| Ime baze podatkov<br>$(ime\,\, base\,\, pod)$ | Ko izdelate bazo podatkov, je vzdevek<br>baze podatkov nastavljen na ime baze<br>podatkov, razen če ne podate drugače.<br>Če na primer izdelate na strežniku bazo<br>podatkov vzorec, je izdelan tudi<br>vzdevek vzorec. Ime baze podatkov<br>predstavlja vzdevek oddaljene baze<br>podatkov (na strežniku). | vzorec              |               |

*Tabela 11. Preglednica vrednosti parametrov za kataloško bazo podatkov*

| <b>Parameter</b>                                 | Opis                                                                                                    | Vzorčna<br>vrednost | Vaša vrednost |
|--------------------------------------------------|----------------------------------------------------------------------------------------------------|---------------------|---------------|
| Vzdevek baze<br>podatkov<br>$(vzdevek_baze_pod)$ | Poljubno lokalno nadomestno ime, ki<br>predstavlja oddaljeno bazo podatkov.<br>Ce ga ne podate, bo privzetek enak<br>imenu baze podatkov (ime_baze_pod).<br>To ime uporabite pri vzpostavitvi<br>povezave z bazo podatkov z odjemalca. | mojvzorec           |               |
| Overjanje<br>(vrednost overiania)                | Tip overjanja, potreben v vašem okolju.                                                                                                    | Strežnik            |               |
| Ime vozlišča<br>$(ime \ vozlišča)$               | Ime postavke imenika vozlišča, ki<br>opisuje, kje se nahaja baza podatkov. Za<br>ime vozlišča (ime_vozlišča) uporabite<br>isto vrednost, kot ste jo uporabili za<br>katalogiziranje vozlišča.                                          | db2node             |               |

*Tabela 11. Preglednica vrednosti parametrov za kataloško bazo podatkov (nadaljevanje)*

## **Preizkus povezave med odjemalcem in strežnikom s pomočjo CLP**

Ko katalogizirate vozlišče in bazo podatkov, se povežite z bazo podatkov in preizkusite povezavo. Pred preizkušanjem povezave mora veljati naslednje:

- v Vozlišče baze podatkov in baza podatkov morata biti katalogizirana.
- v Vrednosti za *id\_uporabnika* in *geslo* morata biti veljavni za sistem, v katerem sta overjeni. Parameter overjanja na odjemalcu nastavite tako, da se bo ujemal z vrednostjo na strežniku ali pa ga pustite nedefiniranega. Če parametra overjanja ne podate, bo odjemalec po privzetku uporabil vrednost SERVER\_ENCRYPT. Če strežnik vrednosti SERVER\_ENCRYPT ne sprejme, odjemalec ponovi poskus z vrednostjo, ki jo vrne strežnik. Če poda odjemalec vrednost parametra overjanja, ki se ne ujema z vrednostjo, konfigurirano na strežniku, je vrnjena napaka.
- v Upravljalnik baz podatkov mora biti zagnan s pravilnim protokolom, ki je definiran v registrski spremenljivki DB2COMM. Če ni zagnan, lahko upravljalnik baz podatkov tako, da vnesete ukaz db2start na strežniku baz podatkov.

Povezavo med odjemalcem in strežnikom preizkusite takole:

1. Če uporabljate platformo Linux ali UNIX, nastavite okolje primerka. Zaženite zagonski skript:

#### **Za lupine bash, Bourne ali Korn**

. *INSTHOME*/sqllib/db2profile

#### **Za lupino C**

source *INSTHOME*/sqllib/db2cshrc

pri čemer *INSTHOME* predstavlja domači imenik primerka.

- 2. Zaženite procesor ukazne vrstice DB2. V sistemu Windows zaženite ukaz db2cmd za ukazni poziv. V okolju Linux ali UNIX izdajte iz ukaznega poziva ukaz db2.
- 3. Na odjemalcu vnesite naslednji ukaz, da se povežete z oddaljeno bazo podatkov:

db2 => connect to *vzdevek\_baze\_podatkov* user *id\_uporabnika*

Vnesite npr. naslednji ukaz:

connect to mysample user jtris

Program vas bo pozval, da vnesete geslo.

Če povezava uspe, se prikaže sporočilo, ki kaže ime baze podatkov, s katero ste se povezali. To sporočilo bo podobno naslednjemu:

Informacije o povezavi z bazo podatkov Strežnik baz podatkov = DB2 9.1.0 ID overjanja SQL = JTRIS Vzdevek lokalne baze podatkov = mojvzorec

Zdaj lahko začnete delati z bazo podatkov. Če želite npr. poiskati seznam vseh imen tabel, navedenih v tabeli sistemskega kataloga, vnesite naslednji stavek SQL:

select tabname from syscat.tables

Ko povezave z bazo podatkov ne potrebujete več, vnesite ukaz connect reset in s tem povezavo z bazo podatkov prekinite.

**Del 4. Razmestitev odjemalca IBM-ovega podatkovnega strežnika v topologiji tankega odjemalca (Windows)**

# **Poglavje 5. Pregled topologije tankega odjemalca (Windows)**

V tem razdelku bomo razložili drugačen način namestitve odjemalecIBM-ovega podatkovnega strežnika, ki omogoča podporo Windows za topologije tankih odjemalcev. Ta način lahko uporabite za namestitev IBM Data Server Client ali DB2 Connect Personal Edition v Windows. Ta način se ne uporablja za IBM Data Server Runtime Client niti za IBM Data Server Driver for ODBC, CLI, and .NET.

*Topologija tankega odjemalca* ali *okolje topologije tankega odjemalca* je sestavljeno iz enega *kodnega strežnika* tankega odjemalca in več *tankih odjemalcev*. Koda odjemalecIBM-ovega podatkovnega strežnika je nameščena na kodnem strežniku in ne na posameznih odjemalskih delovnih postajah. Na vsaki delovni postaji tankega odjemalca je potreben samo manjši del kode in minimalna konfiguracija. Ko odjemalec vzpostavi povezavo z bazo podatkov, je koda odjemalecIBM-ovega podatkovnega strežnika dinamično naložena s kodnega strežnika. Tanki odjemalec se nato poveže z bazo podatkov na običajen način.

Na spodnjih slikah je prikazana topologija tankega odjemalca. V prvem primeru je IBM Data Server Client nameščen na kodni strežnik, ki služi kodi IBM Data Server Client za delovne postaje tankih odjemalcev. Te odjemalske delovne postaje se nato povežejo z enim ali več strežniki DB2.

Na drugi sliki je namesto odjemalec podatkovnega strežnika uporabljen DB2 Connect Personal Edition. DB2 Connect Personal Edition nudi dodatno zmožnost, ki odjemalcem omogoča neposredno povezavo z izdelki DB2 na srednje velikih in velikih platformah.

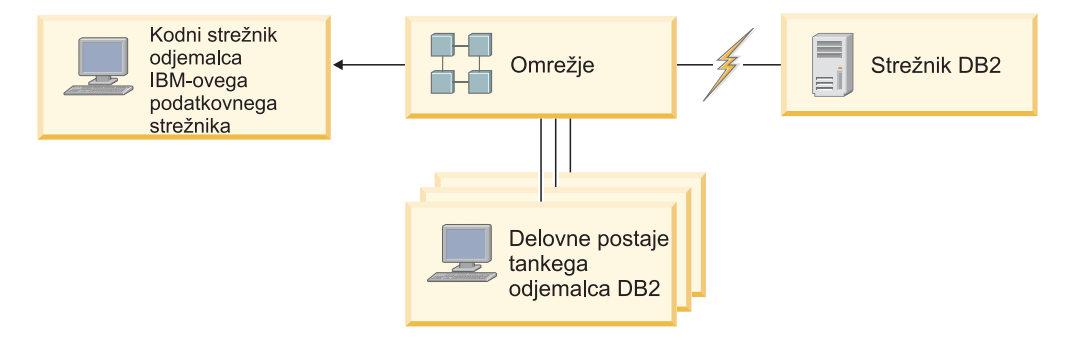

*Slika 1. Značilna topologija tankega odjemalca, ki uporablja IBM Data Server Client*

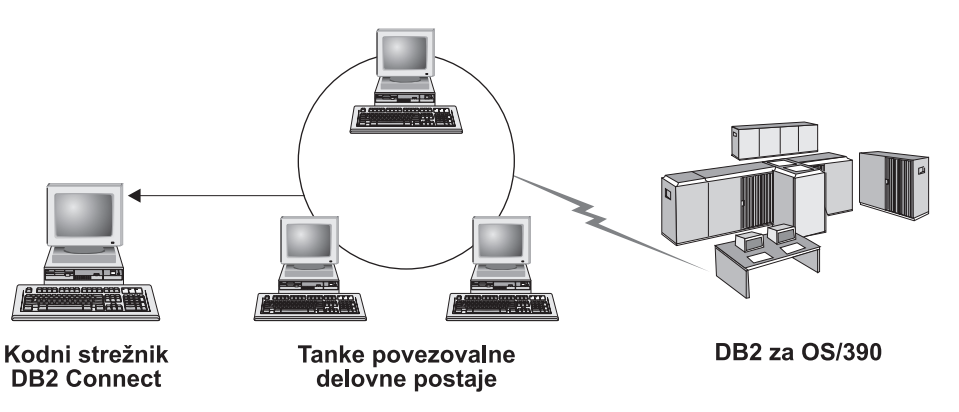

*Slika 2. Značilna topologija tankega odjemalca, ki uporablja DB2 Connect Personal Edition*

Odjemalec, nameščen v tanki topologiji, deluje kot odjemalec, ki je nameščen na običajen način. Ta način nameščanje odjemalcev je namenjen za uporabo, če potrebujejo odjemalske delovne postaje samo občasen dostop do baze podatkov ali če bi bilo odjemalecIBM-ovega podatkovnega strežnika težko nastaviti na vsaki odjemalski delovni postaji. Z uporabo te vrste okolja se zahteve po diskovnem prostoru za vsako tanko delovno postajo zmanjšajo, kodo pa je potrebno namestiti, posodobiti ali preseliti na enem samem računalniku, to je na kodnem strežniku. Programi DB2 morajo izvajati nalaganje s kodnega strežnika prek povezave lokalnega omrežja (LAN). Obseg izgube zmogljivosti v času inicializacije programa je odvisen od spremenljivk, kot so nalaganje in hitrost omrežja in kodnega strežnika.

#### **Opomba:**

- 1. Kataloške informacije je potrebno vzdrževati na vsaki delovni postaji tankega odjemalca, kot če bi šlo za običajnega odjemalecIBM-ovega podatkovnega strežnika. Datoteke kataloga vsebujejo vse informacije, ki jih potrebuje delovna postaja za povezavo z bazo podatkov.
- 2. Korake za konfiguriranje povezav baze podatkov za vsako delovno postajo tankega odjemalca lahko avtomatizirate s pomočjo možnosti uvoza in izvoza profila, ki jih nudi pomočnik za konfiguriranje (Configuration Assistant - CA). Po nastavitvi začetne povezave med odjemalcem in strežnikom izvozite profil nastavitev konfiguracije na vse druge odjemalce.
- 3. Tem korakom za konfiguriranje povezav baze podatkov za vsako delovno postajo tankega odjemalca se lahko izognete z uporabo strežnika LDAP (Lightweight Directory Access Protocol) v svojem okolju. Ko s strežnika DB2 registrirate bazo podatkov na strežniku LDAP, bodo vsi odjemalci, ki so omogočeni za LDAP, samodejno pridobili povezovalne informacije med povezavo.
- 4. Ukaz **db2rspgn** ni podprt na tankem odjemalcu.
- 5. Če nastavljate okolje tankega odjemalca za DB2 Connect Personal Edition, mora imeti vsaka delovna postaja tankega odjemalca licenco za ta izdelek.

## **Pregled namestitve tankega odjemalca (Windows)**

Namestitev okolja tankega odjemalca vključuje nastavitev kodnega strežnika in posameznih delovnih postaj tankih odjemalcev. Spodaj so navedeni koraki s povezavami do dodatnih podrobnosti.

Koraki od 1 do 3 so izvedeni na delovni postaji kodnega strežnika, preostali koraki pa na posameznih delovnih postajah tankega odjemalca.

- 1. Nameščanje IBM Data Server Client ali DB2 Connect Personal Edition na kodni strežnik.
- 2. Omogočanje razpoložljivosti imenika kode na kodnem strežniku za vse tanke delovne postaje.
- 3. Izdelava odzivne datoteke tankega odjemalca.
- 4. Preslikava omrežnega pogona s posameznih delovnih postaj tankega odjemalca na kodni strežnik.
- 5. Izvedba ukaza thnsetup za nastavitev posameznih tankih odjemalcev.

Ta namestitev ne vključuje dokumentacije izdelka. Podrobnosti o namestitvenih možnostih Informacijskega centra DB2 si oglejte s pomočjo povezave.

# **Namestitev odjemalca IBM-ovega podatkovnega strežnika ali izdaje DB2 Connect Personal Edition na kodni strežnik (Windows)**

Ta naloga je del večje naloge nastavitve okolja tankega odjemalca. Ta naloga namesti IBM Data Server Client ali DB2 Connect Personal Edition skupaj s kodo izdelka, ki velja za kodni strežnik. Delovna postaja tankega odjemalca DB2 lahko naloži kodo samo s kodnega strežnika tankega odjemalca DB2, tanka delovna postaja DB2 Connect pa samo s tankega kodnega strežnika DB2 Connect.

Za namestitev odjemalec podatkovnega strežnika (ali DB2 Connect Personal Edition na kodni strežnik naredite naslednje:

- 1. Poiščite ustrezen DVD in zaženite čarovnika za namestitev.
- 2. V čarovniku za namestitev izberite namestitev **Po meri**.
- 3. V oknu *Izbira komponent za namestitev* izberite **Podpora za strežnik**, nato pa **Kodni strežnik tankega odjemalca**.
- 4. Dokončajte preostale korake čarovnika za namestitev.

Naslednji korak je omogočenje imenika kode na kodnem strežniku za vse tanke delovne postaje.

## **Omogočenje imenika kode za vse tanke delovne postaje (Windows)**

Omogočenje razpoložljivosti imenika kode za vse tanke delovne postaje je del večje naloge nastavitve okolja tankega odjemalca. Za naložitev kode s kodnega strežnika mora imeti vsaka ciljna tanka delovna postaja zmožnost branja imenika, v katerem je nameščena izvorna koda IBM Data Server Client or DB2 Connect Personal Edition.

Koraki, s katerimi omogočite imenik kode za vse tanke delovne postaje (v bralnem načinu), so podani z uporabo sistema Windows XP:

- 1. Na kodnem strežniku zaženite program **Windows Explorer**.
- 2. Izberite imenik na kodnem strežniku, ki bo uporabljen za streženje tankim delovnim postajam. Za ta primer izberite imenik d:\sqllib za nastavitev skupne rabe.
- 3. Na menijski vrstici izberite **File —> Properties**.
- 4. Izberite jeziček **Sharing**.
- 5. Izberite izbirni gumb **Shared This Folder**.
- 6. V polje **Share Name** vnesite ime skupne rabe, ki ima osem znakov ali manj. Vnesete lahko na primer NTKODSTR.
- 7. Vsi uporabniki tankega odjemalca morajo imeti bralni dostop do tega imenika. Tako mora na primer imeti jnovak dostop do tega imenika, če se želi prijaviti na delovno postajo tankega odjemalca in dostopiti do kode tankega odjemalca na kodnem strežniku. Bralni dostop podajte takole:
	- a. Kliknite **Permissions**. Odpre se okno Share Permissions.
	- b. V okencu **Group or User sName** označite skupino **Everyone**.

**Opomba:** Dostop lahko dodelite skupini **Everyone**, skupini, ki ste jo izrecno definirali za uporabnike tankega odjemalca ali posameznim uporabnikom tankega odjemalca.

- c. Izberite **Read**.
- d. Gumb **OK** klikajte, dokler ne zaprete vseh oken.

Naslednji korak je izdelava odzivne datoteke tankega odjemalca.

# **Izdelava odzivne datoteke tankega odjemalca (Windows)**

Ta naloga je del večje naloge nastavitve okolja tankega odjemalca. Naloga vključuje izdelavo *odzivne datoteke*, ki bo v naslednji nalogi uporabljena za nastavitev vsake delovne postaje tankega odjemalca. Odzivna datoteka je besedilna datoteka, ki vsebuje namestitvene in konfiguracijske podatke za avtomatiziranje namestitve. Datoteka je sestavljena iz seznama ključnih besed in ustreznih vrednosti. Odzivno datoteko za namestitev tankega odjemalca lahko izdelate tako, da popravite vzorčno odzivno datoteko, vključeno v izdelek DB2.

V imeniku c:\sqllib\thnsetup poiščite vzorčno odzivno datoteko db2thin.rsp, kjer *c:\sqllib* predstavlja pogon, na katerega ste namestili kodni strežnik tankega odjemalca. Zvezdica (\*) v odzivni datoteki deluje kot opomba. Vse vrstice, pred katerimi so zvezdice, bodo v postopku nameščanja zanemarjene. Če želite parameter omogočiti, odstranite zvezdico. Če ne podate ključne besede ali če je označena kot izključena, bo uporabljena privzeta vrednost.

Če želite na primer namestiti podporo za ODBC, je privzeta postavka za to ključno besedo v odzivni datoteki:

\*COMP =ODBC\_SUPPORT

Če želite namestiti to komponento, odstranite zvezdico iz vrstice, kot kaže naslednji zgled: COMP =ODBC\_SUPPORT

Za nekatere ključne besede *morate* nastaviti vrednosti. Te ključne besede omogočite tako, da odstranite zvezdico. Vendar ne pozabite zamenjati tudi vrednosti na desni strani enačaja z vrednostjo, ki jo želite za ta parameter.

```
Na primer
   *BB2.DIAGLEVEL = 0 - 4spremeni v
   DB2.DIAGLEVEL = 4
```
če želite nastaviti ta parameter na 4.

Ko popravite odzivno datoteko, jo shranite pod drugim imenom, da boste ohranili izvirni vzorec. Popravljeno datoteko lahko na primer imenujete test.rsp, shranite pa jo v imenik, v katerem ste nastavili deljene pravice v prejšnjem koraku (na primer d:\sqllib).

To odzivno datoteko boste uporabili v naslednjem koraku z ukazom thnsetup na vsaki delovni postaji tankega odjemalca za nastavitev posameznih tankih odjemalcev.

# **Preslikava omrežnega pogona z vsakega tankega odjemalca na kodni strežnik (Windows)**

Ta naloga je del večje naloge nastavitve okolja tankega odjemalca.

Na delovno postajo morate biti prijavljeni kot veljaven uporabnik z dostopom do imenika v skupni rabi za kodni strežnik. Do kodnega strežnika lahko dostopate, ker je bila lokalno definirana šifra uporabnika izdelana na kodnem strežniku.

Do imenika thnsetup pod imenikom v skupni rabi, ki ste ga izdelali na kodnem strežniku, lahko dostopite s preslikavo omrežnega pogona s tankega odjemalca:

- 1. Zaženite Windows Explorer.
- 2. Z menija **Tools** izberite **Map Network Drive**.
- <span id="page-72-0"></span>3. Na spustnem seznamu **Drive** izberite pogon, na katerega želite preslikati mesto kodnega strežnika.
- 4. Mesto skupne rabe v polju Folder podajte takole:

\\ime\_računalnika\ime\_skupne\_rabe

pri čemer:

**ime\_računalnika**

predstavlja ime računalnika kodnega strežnika,

### **ime\_skupne\_rabe**

pa ime skupne rabe imenika v skupni rabi na kodnem strežniku.

5. Z izbiro potrditvenega polja **Reconnect at Logon** določite skupno rabo kot trajno.

Naslednji korak je omogočanje posameznih tankih odjemalcev.

## **Izvedba ukaza thnsetup za nastavitev tankih odjemalcev (Windows)**

Izvedba ukaza thnsetup za nastavitev tankih odjemalcev je zaključni del večje naloge nastavitve okolja tankega odjemalca. Ta ukaz nastavi delovno postajo tankega odjemalca in vzpostavi potrebne povezave s kodnim strežnikom.

Naslednje korake izvedite na vsaki delovni postaji, ki jo želite nastaviti kot tankega odjemalca.

Zaženite ukaz **thnsetup**. Ukaz **thnsetup** lahko vnesete z naslednjimi parametri:

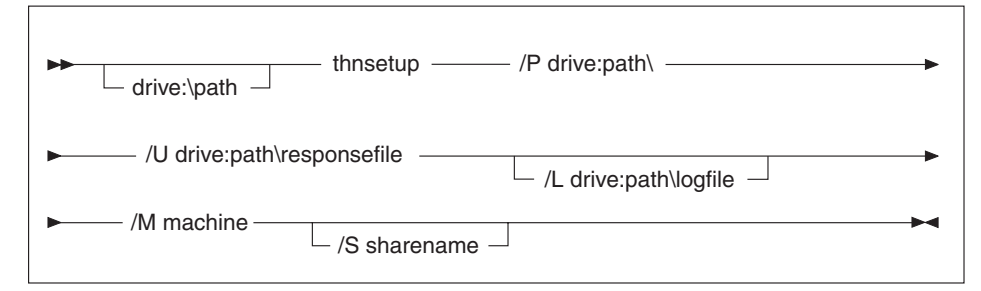

kjer velja naslednje:

- **/P** podaja pot, na kateri je nameščena koda DB2 na kodnem strežniku. Ta parameter je obvezen. Če trajnega omrežnega pogona še niste preslikali na kodni strežnik, naj bo ta parameter črka pogona, ki bo predstavljala omrežni pogon.
- **/U** podaja celotno ime odzivne datoteke. Ta parameter je obvezen. Običajno se ta datoteka nahaja na kodnem strežniku v imeniku c:\sqllib\thnsetup, kjer c:\sqllib predstavlja pogon, na katerega ste namestili kodni strežnik tankega odjemalca.
- **/L** podaja v celoti kvalificirano ime datoteke dnevnika, v katero so zabeležene vse namestitvene informacije in vse napake, do katerih pride med namestitvijo. Če imena datoteke dnevnika ne podate, bo uporabljeno privzeto ime datoteke db2.log. Ta datoteka bo izdelana v imeniku db2log na pogonu, na katerem je nameščen operacijski sistem. Ta parameter ni obvezen.
- **/M** podaja ime računalnika kodnega strežnika. Ta parameter je obvezen.
- **/S** podaja ime skupne rabe kodnega strežnika, na katerem je bil nameščen izdelek DB2. Ta parameter je potreben, samo če niste preslikali trajnega omrežnega pogona. Ta parameter je obvezen v okoljih Windows XP in Windows Server 2003.

Takole na primer izdelate tanko delovno postajo, kjer:

- v je imenik v skupni rabi z imenom souporabe *NTCODESV* na kodnem strežniku preslikan lokalno na pogon *x:*;
- v se odzivna datoteka imenuje *test.rsp*; in
- v je odzivna datoteka v istem imeniku kot kodni strežnik:

vnesite naslednji ukaz iz poziva DOS tanke delovne postaje:

x:\thnsetup\thnsetup /P x: /U x:\thnsetup\test.rsp /M *ime-računalnika*

Ko se ukaz thnsetup konča, preglejte sporočila v datoteki dnevnika (db2.log v imeniku y:\db2log, kjer je y pogon, na katerem je nameščena koda DB2).

Sporočila o napakah v datoteki dnevnika se bodo razlikovala glede na napako, ki se je zgodila med poskusom namestitve. V datoteki dnevnika bo zabeležen vzrok napake, kot tudi sporočilo, ki kaže, da se namestitev ni končala.

**Del 5. Združevalni moduli**

# <span id="page-76-0"></span>**Poglavje 6. Tipi združevalnih modulov**

## **Združevalni moduli ne-DB2 primerkov (Windows)**

Na voljo sta dva tipa združevalnih modulov: združevalni moduli primerkov DB2 in združevalni moduli primerkov ne-DB2.

Priporočamo, da uporabite module za združevanje primerkov ne-DB2. Za dodatne informacije o modulih za združevanje primerkov DB2 si oglejte sorodne povezave.

S pomočjo modulov za združevanje primerkov ne-DB2 namestitvenega programa Windows Installer, lahko preprosto dodate funkcionalnost IBM Data Server Driver for ODBC, CLI, and .NET kateremukoli izdelku, ki uporablja namestitveni program Windows Installer.

Pri združevanju modulov morate podati ime kopije. Na en računalnik lahko namestite več kopij izdelkov IBM Data Server Driver for ODBC, CLI, and .NET, kjer je vsaka kopija znana po svojem unikatnem imenu. To ime bo uporabljeno pri nameščanju na posamezne ciljne računalnike. Izberite ime, ki po vsej verjetnosti še ni uporabljeno za drug gonilnik IBM-ovega podatkovnega strežnika ali za kopijo DB2. Primerna imena vključujejo ime vaše aplikacije, kot je na primer kopija1gonilnikadsd\_mojaapl. Če ime ni unikatno, namestitev ne bo uspela.

Podrobnejše informacije o tehnologijo modula za združevanje lahko najdete v dokumentaciji, ki ste jo dobili z izdelkom za pooblaščanje namestitve ali na naslovu http:// msdn.microsoft.com.

Uporabite lahko naslednje module za združevanje:

#### **IBM Data Server Driver for ODBC and CLI Merge Module.msm**

Ta modul nudi podporo za aplikacije, ki za dostopanje do podatkov uporabljajo ODBC (Open Database Connectivity). Ta modul je predpogoj za druge module za združevanje.

### **IBM Data Server Provider for .NET Merge Module.msm**

Ta modul omogoča aplikaciji uporabo ponudnika IBM Data Server Provider for .NET (DB2 .NET Data Provider in IDS .NET Data Provider). IBM Data Server Provider .NET je razširitev vmesnika ADO.NET, ki omogoča aplikacijam .NET hiter in varen dostop do podatkov iz baz podatkov DB2 ali Informix.

Naslednji združevalni moduli vsebujejo za jezik specifična sporočila, ki jih uporablja gonilnik IBM-ovega podatkovnega strežnika za ODBC, CLI in .NET. Glede na jezik vašega izdelka vključite in namestite komponente v ustreznem modulu za združevanje.

Sporočila IBM DSDRIVER - Arabic.msm Sporočila IBM DSDRIVER - Bulgarian.msm Sporočila IBM DSDRIVER - Chinese(Simplified).msm Sporočila IBM DSDRIVER - Chinese(Traditional).msm Sporočila IBM DSDRIVER - Croatian.msm Sporočila IBM DSDRIVER - Czech.msm Sporočila IBM DSDRIVER - Danish.msm Sporočila IBM DSDRIVER - Dutch.msm Sporočila IBM DSDRIVER - English.msm Sporočila IBM DSDRIVER - Finnish.msm

<span id="page-77-0"></span>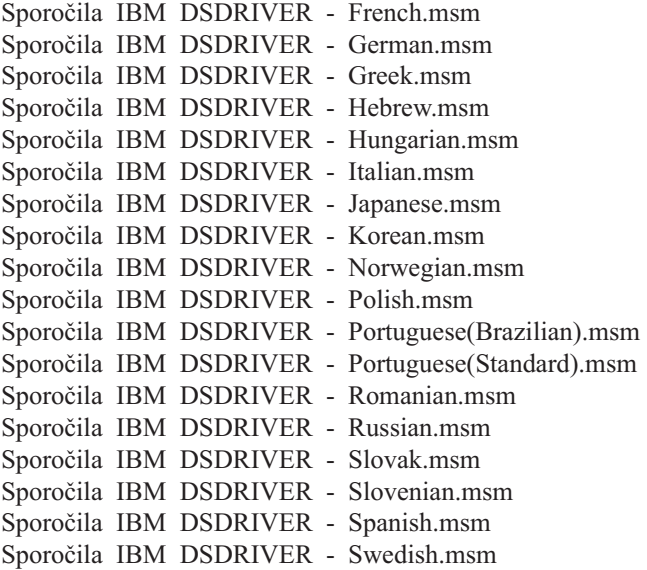

## **Združevalni moduli primerka DB2 (Windows)**

DB2 Različica 9.5 podpira dva tipa modulov za združevanje: module za združevanje primerkov DB2 in module za združevanje primerkov ne-DB2. Priporočamo, da uporabite module za združevanje primerkov ne-DB2.

Združevalni moduli primerka DB2 povzročijo dodatno obremenitev in vzdrževanje, a jih lahko uporabite, ko:

- v aplikacija zahteva okolje primerka DB2 ali
- v aplikacija zahteva funkcionalnost, ki obstaja samo v modulu za združevanje primerka DB2. (Združevalni moduli primerka DB2 so navedeni spodaj.)

S pomočjo modulov za združevanje primerkov DB2 namestitvenega programa Windows Installer, lahko preprosto dodate funkcionalnost IBM Data Server Runtime Client kateremukoli izdelku, ki uporablja namestitveni program Windows Installer.

Pri združitvi modulov vas bo program pozval, da vnesete ime kopije DB2. Na enem računalniku je lahko nameščenih več kopij izdelkov DB2, zato ima vsaka svoje unikatno ime. To ime bo uporabljeno pri nameščanju na posamezne ciljne računalnike. Izberite ime, za katerega je malo verjetno, da bi bilo že uporabljeno za drugo kopijo DB2. Ustrezna imena vključujejo imena aplikacij, kot je na primer mojapl\_kopijadb2\_1. Če ime ni unikatno, postopek namestitve ne bo uspel.

Podrobnejše informacije o tehnologijo modula za združevanje lahko najdete v dokumentaciji, ki ste jo dobili z izdelkom za pooblaščanje namestitve ali na naslovu http:// msdn.microsoft.com.

Uporabite lahko naslednje module za združevanje:

#### **DB2 Base Client Merge Module.msm**

Ta modul nudi funkcionalnost, potrebno za vzpostavitev povezave baze podatkov, SQL in funkcionalnost ukazov DB2. Ta modul omogoča uporabo komunikacijskega protokola Named Pipes za prenos podatkov v odjemalsko-strežniškem okolju, vsebuje sistemske povezovalne datoteke, ki se uporabljajo za naloge, kot so izdelovanje baz podatkov ali dostopanje do oddaljenih gostiteljskih baz podatkov, in nudi različna orodja, ki se uporabljajo za skrbništvo nad lokalnimi in oddaljenimi

bazami podatkov. Ta modul omogoča tudi izdelavo odzivne datoteke, ki jo lahko uporabite za konfiguriranje kopije DB2 znotraj svoje namestitve. Možnost, ki jo je mogoče konfigurirati, podaja mesto odzivne datoteke, uporabljene za konfiguriranje kopije DB2. Tipi konfiguracije vključujejo izdelavo primerkov, nastavitev konfiguracijskih parametrov upravljalnika baz podatkov ali registrskih spremenljivk profila DB2. S tem modulom lahko uporabite tudi procesor ukazne vrstice (CLP).

Za informacije o zaporedju različnih prilagojenih dejanj in predlaganih zaporedjih prikažite modul za združevanje z orodjem, kot je Orca.

#### **DB2 JDBC and SQLJ Support.msm**

Ta modul vsebuje podporo za JDBC in SQLJ, in omogoča vgraditev primerov Java in njihovo izvedbo s pomočjo gonilnika JDBC.

#### **DB2 LDAP Exploitation Merge Module.msm**

Ta modul omogoča kopiji DB2 uporabo imenika LDAP za shranitev informacij imenika baz podatkov in konfiguracijskih informacij.

### **DB2 ODBC Support Merge Module.msm**

Ta modul nudi podporo za aplikacije, ki za dostopanje do podatkov uporabljajo ODBC (Open Database Connectivity).

#### **DB2 OLE DB Support Merge Module.msm**

Ta modul nudi niz vmesnikov, ki aplikacijam omogočajo enoten dostop do podatkov, shranjenih v različnih virih podatkov.

### **IBM Data Server Provider for .NET Merge Module.msm**

Ta modul omogoča aplikaciji uporabo IBM Data Server Provider for .NET. IBM Data Server Provider for .NET je razširitev vmesnika ADO.NET, ki omogoča aplikacijam .NET hiter in varen dostop do podatkov iz baz podatkov DB2.

Naslednji združevalni moduli vsebujejo sporočila odjemalecIBM-ovega podatkovnega strežnika, ki jih uporablja kopija DB2. Glede na jezik vašega izdelka vključite in namestite komponente v ustreznem modulu za združevanje.

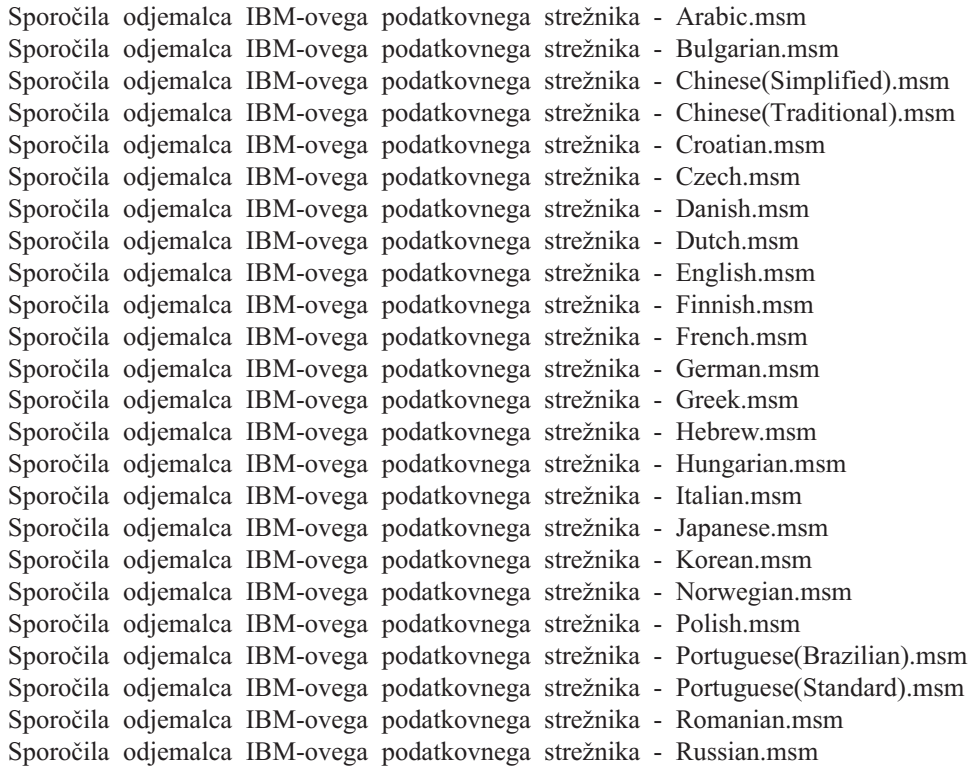

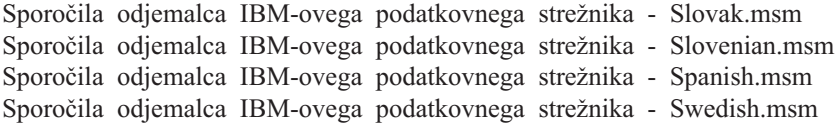

**Del 6. Dodatne namestitvene možnosti**

# <span id="page-82-0"></span>**Poglavje 7. Nameščanje možnosti ukazne vrstice**

## **Možnosti ukazne vrstice za namestitev odjemalca izvajalnega okolja IBM-ovega podatkovnega strežnika**

Odjemalca IBM Data Server Runtime Client lahko namestite z ukazom db2setup.exe v operacijskih sistemih Linux in UNIX, in z ukazom setup.exe v operacijskem sistemu Windows. Če nameščate odjemalca IBM Data Server Runtime Client v operacijski sistem Windows, so parametri ukaza setup.exe drugačni.

Naslednji seznam opisuje izbrane priljubljene standardne možnosti ukazne vrstice namestitvenega programa Windows, ki so na voljo pri izvajanju datoteke setup.exe za namestitev IBM Data Server Runtime Client v sistem Windows. Podrobnejše informacije o razpoložljivih možnostih namestitvenega programa Windows so na voljo na spletni strani http://www.msdn.microsoft.com/

- **/w** Ta možnost prisili datoteko setup.exe, da pred izhodom čaka, dokler ni namestitev dokončana.
- **/v** Ta možnost omogoča podajanje dodatnih možnosti ukazne vrstice in javnih lastnosti za namestitveni program Windows. Te možnosti morate podati, če želite izvesti tiho namestitev. Podrobnejše informacije o razpoložljivih možnostih namestitvenega programa Windows so na voljo na spletni strani http://www.msdn.microsoft.com/

### **/l\*v[ime datoteke dnevnika]**

S to možnostjo lahko izdelate dnevnik namestitve. Dnevnik lahko uporabite za odpravljanje težav, do katerih pride med postopkom nameščanja.

- **/qn** Ta možnost omogoča izvedbo tihe namestitve brez uporabniškega vmesnika (UI).
- **/qb!** Ta možnost prikaže osnovni uporabniški vmesnik, ki prikazuje enostaven potek in obravnavanje sporočil o napakah ter skrije gumb **Prekliči**.
- **/L** S to možnostjo podate jezik namestitve. Če na primer želite podati francoščino kot namestitveni jezik, vnesite ukaz setup.exe /L1036.

| <b>Jezik</b>                | <b>Identifikator</b> |
|-----------------------------|----------------------|
| Arabščina (Savdska Arabija) | 1025                 |
| Bolgarščina                 | 1026                 |
| Kitajščina (poenostavljena) | 2052                 |
| Kitajščina (tradicionalna)  | 1028                 |
| Hrvaščina                   | 1050                 |
| Češčina                     | 1029                 |
| Danščina                    | 1030                 |
| Nizozemščina (standardna)   | 1043                 |
| Angleščina                  | 1033                 |
| Finščina                    | 1035                 |
| Francoščina (standardna)    | 1036                 |
| Nemščina                    | 1031                 |

*Tabela 12. Identifikatorji jezika*

| <b>Jezik</b>                   | Identifikator |
|--------------------------------|---------------|
| Grščina                        | 1032          |
| Hebrejščina                    | 1037          |
| Madžarščina                    | 1038          |
| Italijanščina (standardna)     | 1040          |
| Japonščina                     | 1041          |
| Korejščina                     | 1042          |
| Norveščina (Bokmal)            | 1044          |
| Poljščina                      | 1045          |
| Portugalščina (brazilska)      | 1046          |
| Portugalščina (standardna)     | 2070          |
| Romunščina                     | 1048          |
| Ruščina                        | 1049          |
| Slovaščina                     | 1051          |
| Slovenščina                    | 1060          |
| Španščina (tradicionalni Sort) | 1034          |
| Švedščina                      | 1053          |
| Turščina                       | 1055          |

<span id="page-83-0"></span>*Tabela 12. Identifikatorji jezika (nadaljevanje)*

To so javne lastnosti, ki jih lahko podate za nadzorovanje namestitve odjemalec izvajalnega okolja podatkovnega strežnika:

- v Ti parametri morajo biti zadnji parametri v ukazni vrstici.
- v RSP\_FILE\_PATH vsebovati mora celotno pot do odzivne datoteke, ki bo uporabljena za vodenje namestitve odjemalec izvajalnega okolja podatkovnega strežnika. Možnost je veljavna samo, če podate /qn.
- Če želite izvesti namestitev z odzivno datoteko, uporabite naslednje parametre ukazne vrstice: setup /v"/qn RSP FILE PATH=[cela pot do odzivne dat]"

V primeru privzamemo, da ni nameščena še nobena kopija odjemalca. Če obstaja ena ali več kopij, je ukaz drugačen. Za namestitev druge kopije uporabite naslednji ukaz:

setup /v" TRANSFORMS=:InstanceId1.mst MSINEWINSTANCE=1

/qn RSP\_FILE\_PATH=[cela pot do odzivne dat]"

## **Možnosti ukazne vrstice za namestitev gonilnika IBM-ovega podatkovnega strežnika za ODBC, CLI in .NET (Windows)**

Naslednji seznam opisuje možnosti ukazne vrstice, ki so na voljo pri izvajanju ukaza setup za namestitev izdelka IBM Data Server Driver for ODBC, CLI, and .NET v operacijski sistem Windows. Podrobnejše informacije o razpoložljivih možnostih namestitvenega programa Windows so na voljo na spletni strani http://www.msdn.microsoft.com/

#### **/n [copy name]**

Podaja ime kopije, za katero želite, da jo uporabi namestitev. Če podate to možnost, nadomestite namestitveno pot, podano v odzivni datoteki. Če ime kopije obstaja,

izvedite vzdrževalno namestitev v tej kopiji. V nasprotnem primeru pa izvedite novo namestitev, tako da uporabite podano ime kopije.

**/o** Vedno izvedite namestitev nove kopije z generiranim privzetim imenom kopije.

### **/u [response file]**

Podaja celotno pot in ime odzivne datoteke za uporabo.

**/m** Uporablja se z možnostjo -u, da med nameščanjem prikaže pogovorno okno procesa. Vendar pa ne pozove na vnos vhodnih podatkov.

#### **/l [log file]**

Celotna pot in ime datoteke dnevnika za uporabo.

#### **/p [install-directory]**

Spremeni namestitveno pot izdelka. Če podate to možnost, nadomestite namestitveno pot, podano v odzivni datoteki.

#### **/i language**

Podaja dvomestno jezikovno kodo jezika, v katerem bo izvedena namestitev.

**/?** Ustvari informacije o uporabi.

Če želite izvesti namestitev z odzivno datoteko, uporabite naslednje parametre ukazne vrstice: setup /u "[celotna pot do odzivne datoteke]"

Za namestitev nove kopije z generiranim privzetim imenom kopije vnesite: setup /o

Za namestitev druge kopije vnesite naslednji ukaz:

setup /n "COPY\_NAME"

**Del 7. Odstranitev namestitve**

## <span id="page-88-0"></span>**Poglavje 8. Odstranitev namestitve odjemalca IBM-ovega podatkovnega strežnika**

Ta tema opisuje, kako odstraniti namestitev odjemalca IBM-ovega podatkovnega strežnika.

Za odstranitev namestitve odjemalca IBM-ovega podatkovnega strežnika opravite enega od naslednjih korakov.

- 1. Če želite odstraniti odjemalca IBM-ovega podatkovnega strežnika iz operacijskega sistema Linux ali UNIX, zaženite ukaz db2\_deinstall -a iz imenikaDB2DIR/install, kjer je DB2DIR lokacija, ki ste jo podali med namestitvijo odjemalca podatkovnega strežnika.
- 2. Če želite odstraniti odjemalca IBM-ovega podatkovnega strežnika iz operacijskega sistema Windows, uporabite okno Dodaj/Odstrani programe, do katerega pridete prek Nadzorne plošče sistema Windows. Več informacij o odstranjevanju programske opreme iz operacijskega sistema Windows najdete v pomoči vašega operacijskega sistema.

**Opomba:** V operacijskem sistemu Windows lahko okno Dodaj/Odstrani programe uporabite za odstranjevanje namestitve vseh odjemalcev IBM-ovega podatkovnega strežnika. Če odstranjujete odjemalca IBM-ovega podatkovnega strežnika, lahko zaženete ukaz db2unins. Vendar pa tega načina ne morete uporabiti za odstranjevanje izdelkov IBM Data Server Runtime Client in IBM Data Server Driver for ODBC, CLI, and .NET. Za dodatne informacije si oglejte temo ukaza db2unins.

**Del 8. Dodatki in pripis**

## <span id="page-92-0"></span>**Dodatek A. Pregled tehničnih informacij DB2**

Do tehničnih informacij za DB2 lahko pridete prek naslednjih orodij in na sledeče načine:

- informacijski center DB2
	- teme (teme nalog, konceptov in referenc)
	- pomoč za orodja DB2
	- vzorčni programi
	- vadnice
- knjige DB2
	- datoteke PDF (prenosljive s spleta)
	- datoteke PDF (iz DB2 PDF DVD)
	- tiskane knjige
- pomoč za ukazno vrstico
	- pomoč za ukaze
	- pomoč za sporočila.

**Opomba:** Teme informacijskega centra DB2 so posodobljene pogosteje kot datoteke PDF ali natisnjene knjige. Če želite dobiti najnovejše informacije, namestite posodobitve dokumentacije takoj, ko so na voljo ali si oglejte informacijski center DB2 na naslovu ibm.com.

Do dodatnih tehničnih informacij DB2, kot so tehnične opombe, uradni dokumenti in publikacije IBM Redbooks, lahko dostopite zaslonsko na naslovu ibm.com. Dostopite do mesta knjižnice programske opreme za DB2 Information Management na naslovu [http://www.ibm.com/software/data/sw-library/.](http://www.ibm.com/software/data/sw-library/)

### **Odzivi na dokumentacijo**

Zelo cenimo vaše odzive na dokumentacijo za DB2. Če imate predloge glede izboljšanja dokumentacije za DB2, nam pišite na db2docs@ca.ibm.com. Skupina, ki je zadolžena za dokumentacijo DB2, prebere vse vaše odzive, vendar vam ne more neposredno odgovoriti. Če je mogoče, podajte točno določene primere, da bomo bolje razumeli vaše težave. Če nam pošljete odziv za specifično temo ali datoteko pomoči, vključite naslov teme in URL.

Tega naslova elektronske pošte ne uporabljajte za stik s podporno službo za stranke DB2. Če imate tehnične težave z DB2, za katere ne najdete rešitve v dokumentaciji, se za pomoč obrnite na lokalni servisni center IBM.

## **Tehnična knjižnica DB2 v natisnjeni različici ali obliki PDF**

Naslednje tabele opisujejo knjižnico DB2, ki je na voljo v IBM-ovem centru publikacij na naslovu [www.ibm.com/shop/publications/order.](http://www.ibm.com/shop/publications/order) Angleške priročnike za DB2 Različica 9.5 v formatu PDF in prevedene različice lahko prenesete na naslovu [www.ibm.com/support/](http://www.ibm.com/support/docview.wss?rs=71&uid=swg27009474) [docview.wss?rs=71&uid=swg2700947.](http://www.ibm.com/support/docview.wss?rs=71&uid=swg27009474)

Kljub temu, da so knjige v tabelah navedene kot natisnjene, morda v vaši državi ali regiji niso na voljo v tej obliki.

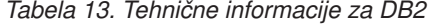

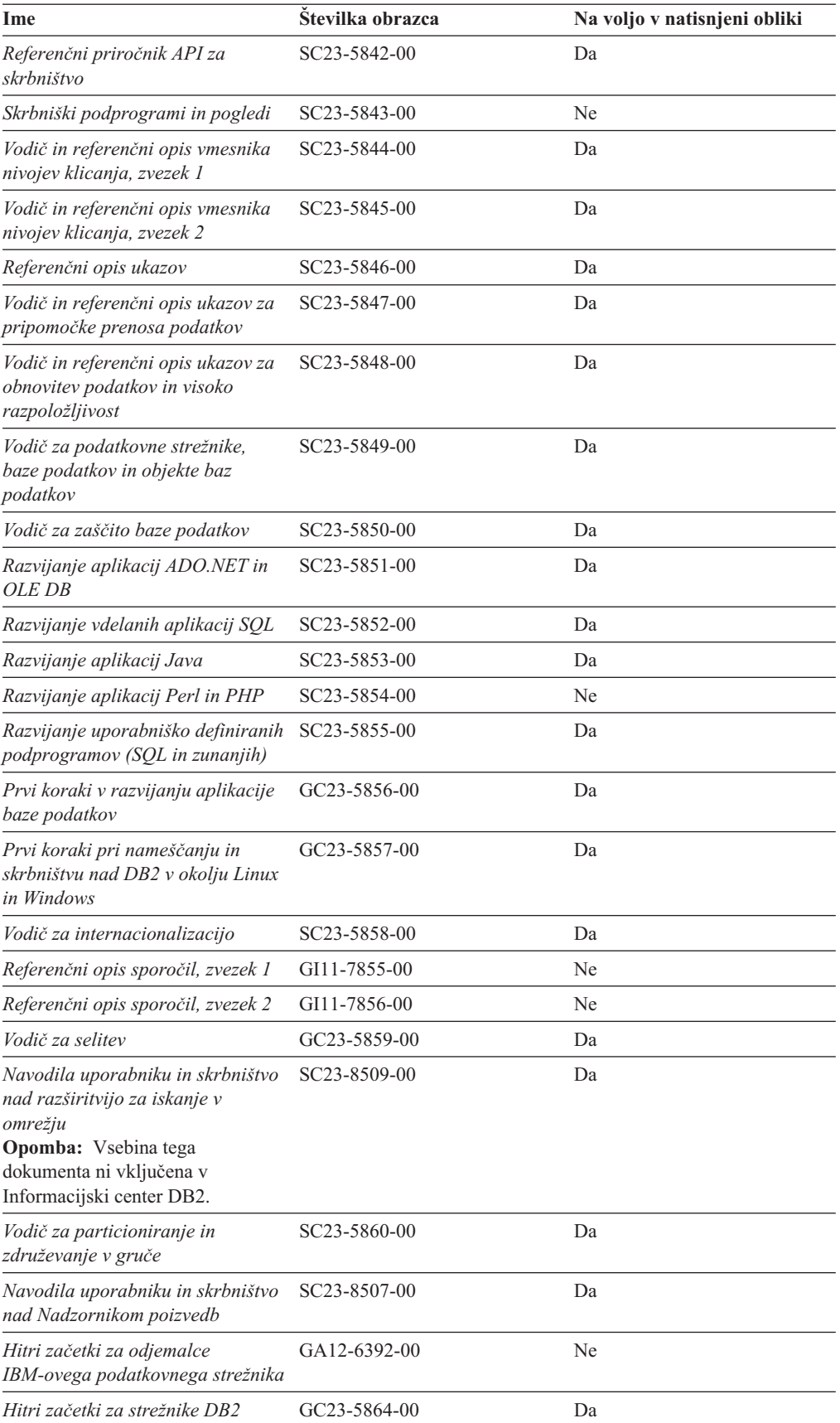

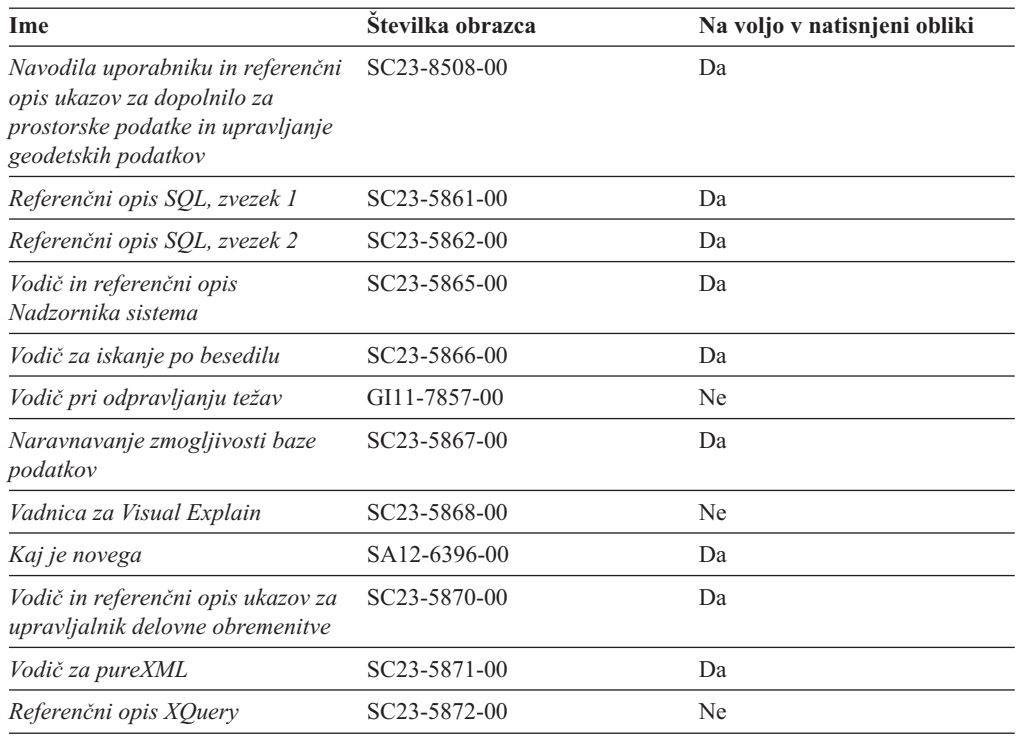

### *Tabela 13. Tehnične informacije za DB2 (nadaljevanje)*

### *Tabela 14. Tehnične informacije, specifične za DB2 Connect*

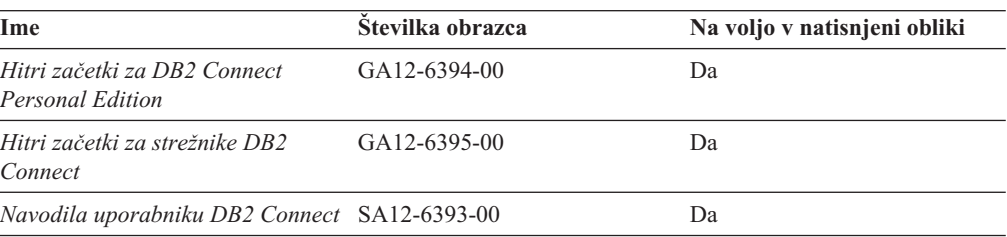

### *Tabela 15. Tehnične informacije za WebSphere Information Integration*

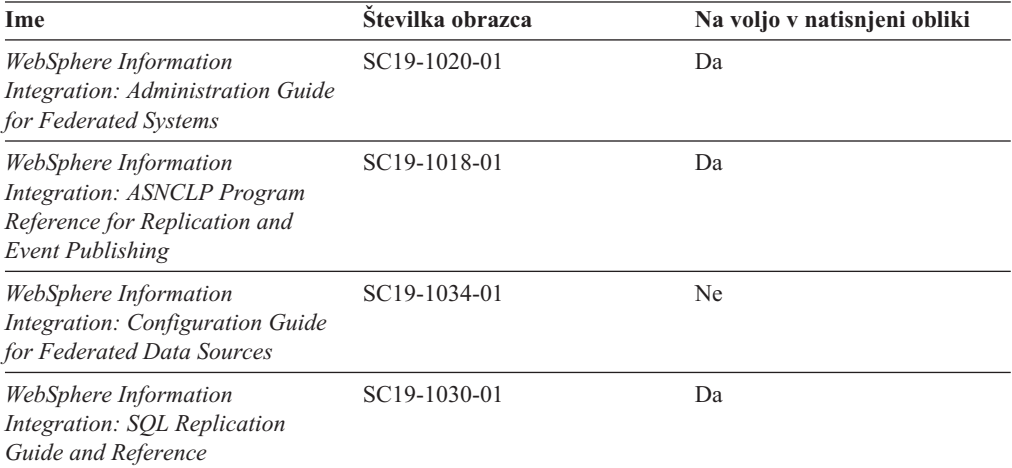

## <span id="page-95-0"></span>**Naročanje tiskanih različic knjig DB2**

Če potrebujete natisnjene knjige za DB2, jih lahko v večini, ne pa v vseh državah ali regijah, kupite prek spleta. Vedno pa lahko natisnjene knjige za DB2 naročite pri lokalnem IBM-ovemu tržnemu predstavniku. Ne spreglejte, da nekaterih programskih knjig z DVD-ja z dokumentacijo za *DB2 v obliki PDF* ni mogoče natisniti. Tako na primer noben zvezek publikacije *DB2 Message Reference* ni na voljo kot tiskana knjiga.

Natisnjene različice številnih knjig za DB2, ki so na voljo na DVD-ju z dokumentacijo v obliki PDF za DB2, lahko proti plačilu naročite pri IBM-u. Knjige lahko, odvisno od tega, od kod ste, naročite prek spleta v IBM-ovem centru publikacij. Če naročanje prek spleta v vaši državi ali regiji ni na voljo, lahko natisnjene knjige za DB2 vedno naročite pri lokalnem IBM-ovemu tržnemu predstavniku. Ne spreglejte, da vse knjige z DVD-ja z dokumentacijo v obliki PDF za DB2 niso na voljo v tiskani obliki.

**Opomba:** Najnovejšo in popolno dokumentacijo za DB2 vzdržujemo v informacijskem centru DB2 na naslovu [http://publib.boulder.ibm.com/infocenter/db2luw/v9r5.](http://publib.boulder.ibm.com/infocenter/db2luw/v9r5)

Če želite naročiti tiskane knjige za DB2, storite naslednje:

- v Če želite ugotoviti, ali lahko v vaši državi ali regiji prek spleta naročite tiskane knjige DB2, preglejte IBM-ov center publikacij na naslovu [http://www.ibm.com/shop/publications/](http://www.ibm.com/shop/publications/order) [order.](http://www.ibm.com/shop/publications/order) Na strani morate izbrati državo, regijo ali jezik, da pridete do informacij za naročanje knjig in nato sledite navodilom za naročanje za vaše področje.
- v Če želite naročiti tiskane knjige DB2 pri lokalnem IBM-ovemu tržnem predstavniku, storite naslednje:
	- 1. Na eni izmed naslednjih spletnih strani poiščite kontaktne informacije za vašega lokalnega tržnega predstavnika:
		- IBM-ov imenik stikov po svetu na naslovu [www.ibm.com/planetwide](http://www.ibm.com/planetwide)
		- IBM-ova spletna stran s publikacijami na naslovu [http://www.ibm.com/shop/](http://www.ibm.com/shop/publications/order) [publications/order.](http://www.ibm.com/shop/publications/order) Izbrati boste morali državo, regijo ali jezik in tako dostopiti do ustrezne domače strani s publikacijami za vaše področje. Na tej strani sledite povezavi ″O tem spletnem mestu″.
	- 2. Če pokličete tržnega predstavnika, povejte, da želite naročiti publikacijo DB2.
	- 3. Svojemu predstavniku posredujte naslove in številke obrazcev knjig, ki jih želite naročiti. Naslove in številke obrazcev boste našli v publikaciji ["Tehnična](#page-92-0) knjižnica DB2 v [natisnjeni](#page-92-0) različici ali obliki PDF" na strani 85.

### **Prikaz pomoči za stanje SQL v procesorju ukazne vrstice**

DB2 za stanja, ki so lahko rezultat stavka SQL, vrne vrednost SQLSTATE. Pomoč za SQLSTATE razlaga pomen stanj SQL in kode razredov za stanja SQL.

Če želite poklicati pomoč za stanje SQL, odprite procesor ukazne vrstice in vnesite: ? *sqlstate* ali ? *koda razreda*

kjer predstavlja *stanje sql* veljavno petmestno stanje SQL, *koda razreda* pa prvi dve števki stanja SQL.

Tako na primer prikaže ? 08003 pomoč za stanje SQL 08003, ? 08 pa prikaže pomoč za kodo razreda 08.

## <span id="page-96-0"></span>**Dostop do drugih različic informacijskega centra DB2**

Za teme DB2 različice 9.5 je URL informacijskega centra DB2 naslednji: [http://publib.boulder.ibm.com/infocenter/db2luw/v9r5/.](http://publib.boulder.ibm.com/infocenter/db2luw/v9r5)

Za teme DB2 različice 9 je URL informacijskega centra DB2 naslednji: [http://publib.boulder.ibm.com/infocenter/db2luw/v9/.](http://publib.boulder.ibm.com/infocenter/db2luw/v9/)

Za teme DB2 različice 8 pojdite na URL informacijskega centra različice 8 na naslednjem naslovu: [http://publib.boulder.ibm.com/infocenter/db2luw/v8/.](http://publib.boulder.ibm.com/infocenter/db2luw/v8/)

## **Prikaz tem informacijskega centra DB2 v izbranem jeziku**

Informacijski center DB2 poskuša teme prikazati v jeziku, ki ste ga podali v nastavitvah pregledovalnika. Če tema ni bila prevedena v želeni jezik, jo bo informacijski center DB2 prikazal v angleščini.

- v V pregledovalniku Internet Explorer prikažete teme v izbranem jeziku takole:
	- 1. V pregledovalniku Internet Explorer kliknite **Orodja** —> **Internetne možnosti** —> gumb **Jeziki...**. Odpre se okno Jezikovne nastavitve.
	- 2. Izbran jezik mora biti podan kot prvi vnos na seznamu jezikov.
		- Če želite na seznam dodati nov jezik, kliknite gumb **Dodaj...**.

**Opomba:** Dodajanje jezika ni zagotovilo, da so na računalniku nameščene pisave, potrebne za prikaz tem v izbranem jeziku.

- Za premik jezika na vrh seznama izberite jezik in klikajte gumb **Move Up**, dokler jezik ne bo prvi na seznamu jezikov.
- 3. Počistite predpomnilnik pregledovalnika in osvežite stran, da boste prikazali informacijski center DB2 v želenem jeziku.
- v Če želite prikazati teme v pregledovalniku Firefox ali Mozilla v želenem jeziku, opravite naslednji postopek:
	- 1. Izberite gumb **Languages** v razdelku pogovornega okna **Tools** —> **Options** —> **Advanced**. V oknu Preferences se prikaže podokno Languages.
	- 2. Izbran jezik mora biti podan kot prvi vnos na seznamu jezikov.
		- Če želite na seznam dodati nov jezik, kliknite gumb **Add...** in izberite jezik v oknu Add Languages.
		- Za premik jezika na vrh seznama izberite jezik in klikajte gumb **Move Up**, dokler jezik ne bo prvi na seznamu jezikov.
	- 3. Počistite predpomnilnik pregledovalnika in osvežite stran, da boste prikazali informacijski center DB2 v želenem jeziku.

V nekaterih pregledovalnikih in operacijskih sistemih boste morali področne nastavitve operacijskega sistema spremeniti na izbrane državne nastavitve in jezik.

## **Posodobitev informacijskega centra DB2, nameščenega na računalniku ali intranetnem strežniku**

Če ste namestili informacijski center DB2 lokalno, lahko prenesete in namestite posodobitve, ki jih omogoči IBM. Podrobnosti o posodobitvah dokumentacije, ki so na voljo za prenos, boste našli v sorodnih povezavah.

Lokalno nameščen informacijski center DB2 posodobite tako, da naredite naslednje:

- 1. Zaustavite informacijski center DB2 na vašem računalniku in znova zaženite informacijski center na samostojnem načinu. S tem, ko zaženete informacijski center v samostojnem načinu, preprečite ostalim uporabnikom, da bi dostopali do informacijskega centra, sebi pa omogočite, da prenesete in uveljavite posodobitve.
- 2. Za prikaz, katere posodobitve so na voljo, uporabite funkcijo posodobitve. Če obstajajo posodobitve, ki jih želite namestiti, jih lahko prenesete in namestite s funkcijo posodobitve.

**Opomba:** Če vaše okolje zahteva namestitev posodobitev informacijskega centra DB2 na računalnik, ki ni povezan v internet, morate prezrcaliti spletno mesto za posodabljanje v lokalni datotečni sistem s pomočjo računalnika, ki je povezan v internet in ima nameščen informacijski center DB2. Če bodo številni uporabniki v omrežju nameščali posodobitve dokumentacije, lahko zmanjšate čas, potreben, da posamezniki izvedejo posodobitev tako, da lokalno prezrcalite spletno mesto za posodabljanje in izdelate namestniški strežnik za spletno mesto posodabljanja. Podrobnosti o zrcaljenju spletnega mesta za posodabljanje in izvedbi posodobitev iz lokalnega datotečnega sistema boste našli v sorodnih povezavah. Če so posodobitveni paketi na voljo, jih prenesite s funkcijo posodabljanja. Toda ta funkcija je na voljo samo v samostojnem načinu.

3. Zaustavite samostojen informacijski center in znova zaženite informacijski center DB2 na svojem računalniku.

**Opomba:** V sistemu Windows Vista mora ukaze, navedene spodaj, izvesti skrbnik. Za zagon ukaznega poziva ali grafičnega orodja s celotnimi pooblastili skrbnika z desno tipko miške kliknite bližnjico in izberite **Zaženi kot skrbnik**.

Če želite posodobiti informacijski center DB2, nameščen na vašem računalniku ali na intranetnem strežniku, naredite naslednje:

- 1. Zaustavite informacijski center DB2.
	- v v sistemu Windows kliknite **Start → Nadzorna plošča → Upravna orodja → Storitve**. Nato z desno tipko miške kliknite storitev **Informacijski center DB2** in izberite **Zaustavi**.
	- v v sistemu Linux vnesite naslednji ukaz:

/etc/init.d/db2icdv95 stop

- 2. Zaženite informacijski center v samostojnem načinu.
	- V sistemu Windows:
		- a. Odprite ukazno okno.
		- b. Preklopite v imenik, kjer je nameščen informacijski center. Po privzetku je informacijski center DB2 nameščen v imeniku <Program Files>\IBM\DB2 Information Center\Version 9.5, kjer predstavlja <Program Files> lokacijo imenika Program Files.
		- c. V namestitvenem imeniku poiščite imenik doc\bin.
		- d. Zaženite datoteko help\_start.bat:
			- help\_start.bat
	- V sistemu Linux:
		- a. Preklopite v imenik, kjer je nameščen informacijski center. Po privzetku je informacijski center DB2 nameščen v imeniku /opt/ibm/db2ic/V9.5.
		- b. V namestitvenem imeniku poiščite imenik doc/bin.
		- c. Zaženite skript help\_start:

help\_start

Zažene se privzeti spletni pregledovalnik sistema in v njem se prikaže informacijski center v samostojnem načinu.

- <span id="page-98-0"></span>3. Kliknite gumb Posodobi ( $\Box$ ). V desnem oknu informacijskega centra kliknite Najdi posodobitve. Prikaže se seznam posodobitev za obstoječo dokumentacijo.
- 4. Začnite postopek prenosa tako, da označite potrditvena polja ob izbirah, ki jih želite prenesti, in kliknete Namesti posodobitve.
- 5. Ko se postopek prenosa in namestitve konča, kliknite Dokončaj.
- 6. Zaustavite samostojni informacijski center.
	- v V sistemu Windows se pomaknite v namestitvenem imeniku do imenika doc\bin in zaženite datoteko help\_end.bat:

help end.bat

**Opomba:** Paketna datoteka help end vsebuje ukaze, potrebne za varno zaključitev procesov, ki so bili zagnani s paketno datoteko help\_start. Za zaključitev datoteke help\_start.bat ne uporabite kombinacije Ctrl-C ali kakšnega drugega načina.

v V sistemu Linux se pomaknite v namestitvenem imeniku do imenika doc/bin in zaženite skript help\_end:

help end

**Opomba:** Skript help\_end vsebuje ukaze, potrebne za varno zaključitev procesov, ki so bili zagnani s skriptom help\_start. Za zaključitev skripta help\_start ne uporabite nobenega drugega načina.

- 7. Znova zaženite informacijski center DB2.
	- v v sistemu Windows kliknite **Start → Nadzorna plošča → Upravna orodja → Storitve**. Nato z desno tipko miške kliknite storitev **Informacijski center DB2** in izberite **Zaženi**.
	- v v sistemu Linux vnesite naslednji ukaz: /etc/init.d/db2icdv95 start

V posodobljenem informacijskem centru DB2 se prikažejo nove in posodobljene teme.

## **Vadnice za DB2**

Vadnice DB2 vam pomagajo pri spoznavanju različnih vidikov izdelkov DB2. Vaje vsebujejo navodila po korakih.

### **Preden začnete**

Različico XHTML vadnice lahko prikažete v informacijskem centru na naslovu [http://publib.boulder.ibm.com/infocenter/db2help/.](http://publib.boulder.ibm.com/infocenter/db2luw/v9)

Nekatere vaje uporabljajo vzorčne podatke ali kodo. Opis vseh predpogojev za določene naloge poiščite v vadnici.

### **Vadnice za DB2**

Če želite prikazati vadnico, kliknite naziv.

**"pureXML" v** *Vodič za pureXML*

Nastavite bazo podatkov DB2 tako, da bo hranila podatke XML in izvajala osnovne operacije z izvirno podatkovno shrambo XML.

**"Visual Explain" v** *Vadnica za Visual Explain* Analizirajte, optimizirajte in uglasite stavke SQL za boljše delovanje s pomočjo Visual Explain.

## <span id="page-99-0"></span>**Informacije o odpravljanju težav v DB2**

Za pomoč pri uporabi izdelkov DB2 je na voljo širok nabor različnih informacij za odpravljanje in odkrivanje težav.

### **Dokumentacija za DB2**

Informacije o odpravljanju težav lahko najdete v publikaciji DB2 Troubleshooting Guide ali v razdelku Podpora in odpravljanje težav v informacijskem centru DB2. Tu boste našli informacije o tem, kako izločiti in identificirati težave s pomočjo diagnostičnih orodij in pripomočkov DB2, rešitve za nekatere najpogostejše težave in druge nasvete o tem, kako razrešiti težave, na katere lahko naletite pri uporabi izdelkov DB2.

### **Spletno mesto s tehnično podporo za DB2**

Če imate težave in potrebujete pomoč pri iskanju možnih vzrokov in rešitev, preglejte spletno stran tehnične podpore za DB2. Stran tehnične podpore vsebuje povezave na najnovejše publikacije, poročila, APAR-je (Authorized Program Analysis Reports ali popravke hroščev), pakete popravkov in druge vire za DB2. To bazo podatkov znanja lahko preiščete, če potrebujete možne rešitve za svoje težave.

Do spletne strani tehnične podpore za DB2 lahko pridete na naslovu <http://www.ibm.com/software/data/db2/udb/support.html>

## **Določbe in pogoji**

Dovoljenja za uporabo teh publikacij so odobrena na podlagi naslednjih določb in pogojev.

**Osebna uporaba:** te publikacije lahko ponatisnete za svojo osebno in nekomercialno uporabo pod pogojem, da ohranite vse oznake o lastništvu. Izpeljanih delov teh publikacij ali kateregakoli njihovega dela ne smete distribuirati, prikazovati ali izdelovati brez izrecne privolitve IBM-a.

**Komercialna uporaba:** te publikacije lahko ponatisnete, distribuirate in prikazujete izključno znotraj svojega podjetja in pod pogojem, da ohranite vse oznake o lastništvu. Izdelava izpeljanih del teh publikacij ni dovoljena, niti ni dovoljen ponatis, distribuiranje in prikazovanje teh publikacij ali kateregakoli njihovega dela izven vašega podjetja brez izrecne privolitve IBM-a.

Razen pravic, opisanih tu, vam niso dodeljene nobene druge pravice, licence ali pooblastila, pa naj bodo posredna ali izrecna, za publikacije ali katerekoli informacije, podatke, programsko opremo ali drugo intelektualno lastnino, ki jo vsebujejo.

IBM si pridružuje pravico umakniti dovoljenja, vsebovana v tem dokumentu, če presodi, da uporaba publikacij škodi njegovim interesom, ali če IBM ugotovi, da zgornja navodila niso bila pravilno upoštevana.

Te informacije lahko presnamete, izvozite ali znova izvozite samo s popolnim upoštevanjem vseh ustreznih zakonov in predpisov, vključno z vsemi ameriškimi zakoni in predpisi o izvozu.

IBM NE DAJE NOBENEGA JAMSTVA ZA VSEBINO TEH PUBLIKACIJ. PUBLIKACIJE SO NA VOLJO ″TAKŠNE, KOT SO″, BREZ JAMSTVA KAKRŠNEKOLI VRSTE, IZRECNEGA ALI ZAKONSKEGA, KAR VKLJUČUJE, VENDAR NI OMEJENO NA, ZAKONSKA JAMSTVA TRŽNOSTI, NEKRŠITEV IN PRIMERNOSTI ZA DOLOČEN NAMEN.

## <span id="page-100-0"></span>**Dodatek B. Opombe**

Te informacije smo razvili za izdelke in storitve, ki jih nudimo v ZDA.

IBM morda izdelkov, storitev ali komponent, omenjenih v tem dokumentu, ne bo nudil v drugih državah. Za informacije o izdelkih in storitvah, ki so trenutno na voljo v vaši državi, se posvetujte z lokalnim IBM-ovim tržnim predstavnikom. Sklici na IBM-ove izdelke, programe ali storitve ne pomenijo, da je mogoče uporabiti samo IBM-ov izdelek, program ali storitev. Namesto njih lahko uporabite katerikoli funkcionalno enakovreden izdelek, program ali storitev, ki ne krši IBM-ovih pravic do intelektualne lastnine. Vendar pa mora uporabnik sam oceniti in preveriti delovanje vseh izdelkov, programov ali storitev, ki niso IBM-ovi.

IBM ima lahko patente ali prijave patentov, ki obsegajo vsebino, opisano v tem dokumentu. Posedovanje tega dokumenta vam ne daje licence za te patente. Vprašanja v zvezi z licencami lahko pisno pošljete na naslov

IBM Director of Licensing, IBM Corporation North Castle Drive Armonk, NY 10504-1785 U.S.A.

Vprašanja v zvezi z licencami za DBCS naslovite na IBM-ov oddelek za intelektualno lastnino v vaši državi ali pošljite poizvedbe v pisni obliki na naslov:

IBM World Trade Asia Corporation Licensing 2-31 Roppongi 3-chome, Minato-ku Tokyo 106, Japan

**Naslednji odstavek ne velja za Veliko Britanijo ali katerokoli drugo državo/regijo, kjer takšni predpisi niso v skladu z lokalnim zakonom:** INTERNATIONAL BUSINESS MACHINES CORPORATION NUDI TO PUBLIKACIJO "TAKŠNO, KOT JE", BREZ JAMSTEV KAKRŠNEKOLI VRSTE, PA NAJ BODO IZRECNA ALI ZAKONSKA, KAR VKLJUČUJE, VENDAR NI OMEJENO NA, ZAKONSKA JAMSTVA ZA NEKRŠITEV, TRŽNOST ALI PRIMERNOST ZA DOLOČEN NAMEN. Nekatere države ne dovoljujejo zavrnitve izrecnih ali zakonskih jamstev v določenih transakcijah, zato ta izjava morda ne velja za vas.

Te informacije lahko vsebujejo tehnične nepravilnosti ali tipografske napake. Vsebina je občasno spremenjena in te spremembe bodo zajete v novih izdajah publikacije. IBM lahko kadarkoli brez opozorila izboljša in/ali spremeni izdelke in/ali programe, opisane v tej publikaciji.

Ta dokument lahko vsebuje povezave ali reference na spletna mesta ali vire, ki niso IBM-ovi. IBM ne daje nobenega jamstva ali kakršenkoli druge obveze o spletnih mestih, ki niso IBM-ova ali o virih drugih proizvajalcev, ki so lahko omenjeni v tem dokumentu, lahko dostopite do njih iz tega dokumenta ali ta dokument vsebuje povezave nanje. Povezava s spletnim mestom, ki ni IBM-ovo, ne pomeni, da IBM potrjuje vsebino ali uporabo takšnega spletnega mesta ali njegovega lastnika. Poleg tega IBM ni stranka v nobeni od transakcij z drugimi proizvajalci, niti ni odgovorna zanje, čeprav takšne proizvajalce spoznate (ali uporabite povezavo nanje) na IBM-ovem spletnem mestu. V skladu s tem potrjujete in se strinjate, da IBM ni odgovoren za razpoložljivost takšnih zunanjih spletnih mest ali virov, niti ni odgovoren za nobeno vsebino, storitve, izdelke ali drugo gradivo, ki je na voljo na teh spletnih mestih ali v teh virih. Za vso programsko opremo, ki jo nudijo drugi proizvajalci, veljajo določbe in pogoji licence, ki jo dobite s to programsko opremo.

IBM lahko uporabi ali distribuira informacije, ki nam jih pošljete, na kakršenkoli način, ki se mu zdi primeren, brez vsake obveznosti do vas.

Lastniki licenc za ta program, ki potrebujejo informacije o njem zaradi omogočanja: (i) izmenjave informacij med neodvisno izdelanimi programi in drugimi programi (vključno s tem) in (ii) vzajemne uporabe izmenjanih informacij, naj se obrnejo na:

IBM Canada Limited Office of the Lab Director 8200 Warden Avenue Markham, Ontario L6G 1C7 CANADA

Tovrstne informacije bodo na voljo v skladu z ustreznimi določbami in pogoji, ki v določenih primerih vključujejo tudi plačilo.

Licenčni program, opisan v tem dokumentu, in vse licenčno gradivo, ki je na voljo zanj, je IBM pripravil v skladu s pogoji IBM-ove pogodbe s strankami, IBM-ove mednarodne licenčne pogodbe za programe ali kakršnekoli enakovredne pogodbe med nami.

Vsi podatki o zmogljivosti, vsebovani v tem dokumentu, so bili ugotovljeni v nadzorovanem okolju. Zato se lahko rezultati, pridobljeni v drugih operacijskih okoljih, bistveno razlikujejo. Nekatere meritve so bile opravljene v sistemih na razvojni ravni, zato ne moremo dati nobenega jamstva, da bodo te meritve enake tudi v splošno razpoložljivih sistemih. Poleg tega so bile nekatere meritve lahko opravljene z ekstrapolacijo. Dejanski rezultati se lahko razlikujejo. Uporabniki tega dokumenta naj preverijo ustrezne podatke za svoje specifično okolje.

Informacije v zvezi z izdelki, ki niso IBM-ovi, smo dobili pri dobaviteljih teh izdelkov, iz njihov objav ali drugih javno razpoložljivih virov. IBM teh izdelkov ni preskusil, zato ne more potrditi točnosti podatkov o njihovi zmogljivosti, združljivosti in drugih lastnosti, povezanih z izdelki, ki niso IBM-ovi. Vsa ta imena so izmišljena, kakršnakoli podobnost z imeni in naslovi, ki jih uporabljajo resnična podjetja, je zgolj naključna.

Vse izjave v zvezi z IBM-ovo bodočo usmeritvijo ali namenom lahko spremenimo ali umaknemo brez vnaprejšnjega obvestila in predstavljajo zgolj cilje in namene.

Te informacije lahko vsebujejo zglede podatkov in poročil, uporabljenih v dnevnih poslovnih operacijah. Da bi jih čim bolj popolno prikazali, lahko vsebujejo imena posameznikov, podjetij, znamk in izdelkov. Vsa te imena so izmišljena in vsaka podobnost z imeni in naslovi, ki jih uporabljajo dejanska podjetja, je zgolj naključna.

### LICENCA ZA AVTORSKE PRAVICE:

Te informacije vsebujejo vzorčne uporabniške programe v izvornem jeziku, ki kažejo tehnike programiranja na različnih operacijskih platformah. Te vzorčne programe lahko kopirate, spreminjate in jih distribuirate v namene razvijanja, uporabe, trženja ali distribuiranja uporabniških programov, ki ustrezajo aplikacijskemu programerskemu vmesniku za operacijsko platformo, za katero so vzorčni programi napisani, ne da bi vam bilo pri tem treba IBM-u za to plačati. Teh zgledov nismo natančno preizkusili v vseh pogojih. Zato pri IBM-u ne zagotavljamo zanesljivosti, uporabnosti ali delovanja teh programov.

Vsaka kopija ali katerikoli del teh vzorčnih programov ali katerokoli izpeljano delo mora vsebovati opombo o avtorskih pravicah, kot sledi:

© (*ime vašega podjetja*) (*leto*). Deli te kode so izpeljani iz IBM Corp. Corp.. © Copyright IBM Corp. \_*vnesite leto ali leta*\_. Vse pravice pridržane.

### **Blagovne znamke**

Imena podjetij, izdelkov ali storitev v dokumentacij v knjižnici z dokumentacijo za DB2 Različica 9.5 so lahko blagovne ali storitvene znamke International Business Machines Corporation ali drugih podjetij. Informacije o prodajnih znamkah IBM Corporation v Združenih državah Amerike, ostalih državah ali v obojih najdete na naslovu [http://www.ibm.com/legal/copytrade.shtml.](http://www.ibm.com/legal/copytrade.shtml)

Naslednji izrazi so prodajne znamke ali registrirane prodajne znamke drugih podjetij in so bili uporabljeni v vsaj enem dokumentu knjižnice z dokumentacijo DB2:

Microsoft, Windows, Windows NT in logotip Windows so prodajne znamke Microsoft Corporation v Združenih državah Amerike, drugih državah ali v obojih.

Intel, logotip Intel, logotip Intel Inside, Intel Centrino, logotip Intel Centrino, Celeron, Intel Xeon, Intel SpeedStep, Itanium in Pentium so blagovne znamke Intel Corporation v Združenih državah Amerike, v drugih državah ali v obojih.

Java in vse prodajne znamke na osnovi Java so prodajne znamke Sun Microsystems, Inc. v Združenih državah Amerike, drugih državah ali v obojih.

UNIX je registrirana prodajna znamka The Open Group v Združenih državah Amerike in drugih državah.

Linux je registrirana blagovna znamka Linusa Torvaldsa v Združenih državah Amerike, v drugih državah ali v obojih.

Adobe, logotip Adobe, PostScript in logotip PostScript so registrirane blagovne znamke ali blagovne znamke Adobe Systems Incorporated v Združenih državah Amerike in/ali v drugih državah.

Druga imena podjetij, izdelkov ali storitev so lahko prodajne ali storitvene znamke drugih.

# **Stvarno kazalo**

### **A**

AIX predpogoji za [nameščanje](#page-21-0) 14 predpogoji za [operacijski](#page-21-0) sistem 14 [predpogoji](#page-21-0) za strojno opremo 14

# **B**

baze podatkov [katalogiziranje](#page-61-0) 54 [konfiguriranje](#page-55-0) 48 brisanje [nekorenski](#page-44-0) primerki 37

# **D**

DB2 Connect Personal Edition namestitev na kodni [strežnik](#page-70-0) 63 [db2rfe](#page-39-0) 32, [36](#page-43-0) dodajanje baze podatkov [ročno](#page-52-0) 45 dokumentacija določbe in pogoji [uporabe](#page-99-0) 92 PDF ali [natisnjena](#page-92-0) 85 določbe in pogoji uporaba [publikacij](#page-99-0) 92

## **F**

funkcija odkrivanja [konfiguriranje](#page-53-0) povezave z bazo podatkov 46 funkcija za izvoz izdelava profilov [odjemalcev](#page-54-0) 47 funkcija za uvoz [konfiguriranje](#page-55-0) profilov odjemalcev 48

# **G**

gonilnik IBM-ovega podatkovnega strežnika za ODBC, CLI in .NET namestitev [možnosti](#page-83-0) ukazne vrstice 76 gostiteljske baze podatkov povezave [odjemalcev](#page-33-0) 26

# **H**

HP-UX [konfiguracijski](#page-23-0) parametri jedra 16 predpogoji za [nameščanje](#page-22-0) 15 predpogoji za [operacijski](#page-22-0) sistem 15 [predpogoji](#page-22-0) za strojno opremo 15 spreminjanje [parametri](#page-23-0) jedra 16

# **I**

imenik kode tanki [odjemalci](#page-70-0) 63 [imeniška](#page-38-0) struktura 31 informacijski center [posodobitev](#page-96-0) 89 prikaz v [različnih](#page-96-0) jezikih 89 [različice](#page-96-0) 89 informacijski center DB2 [posodobitev](#page-96-0) 89 prikaz v [različnih](#page-96-0) jezikih 89 [različice](#page-96-0) 89

## **J**

Java nameščanje DB2 (HP-UX) [predpogoji](#page-22-0) 15

## **K**

katalogiziranje baze [podatkov](#page-61-0) 54 [preglednica](#page-62-0) z vrednostmi parametrov 55 gostiteljske baze podatkov DB2 [Connect](#page-61-0) 54 [Named](#page-57-0) Pipes 50 [vozlišče](#page-60-0) TCP/IP 53 knjižnica Linux [libaio.so.1](#page-24-0) 17 [libstdc++so.5](#page-24-0) 17 kodni strežnik namestitev odjemalca IBM-ovega [podatkovnega](#page-70-0) strežnika 63 [nameščanje](#page-70-0) izdelka DB2 Connect Personal Edition 63 odjemalec tanki odjemalec [preslikava](#page-71-0) omrežnih pogonov 64 komunikacija med odjemalcem in strežnikom povezava, [konfiguriranje](#page-48-0) 41 [Preglednica](#page-58-0) z vrednostmi parametrov za TCP/IP 51 povezava, [preizkušanje](#page-63-0) s pomočjo CLP-ja 56 komunikacijski protokoli [Named](#page-51-0) Pipes 44 [TCP/IP](#page-51-0) 44 konfiguracije odjemalca [nepodprte](#page-50-0) 43 [podprte](#page-50-0) 43 konfiguracijski parametri jedra [priporočeno](#page-23-0) (HP-UX) 16 [spreminjanje](#page-23-0) (HP-UX) 16 [spreminjanje](#page-28-0) (Linux) 21 [spreminjanje](#page-31-0) (Solaris) 24 ukaz [db2osconf](#page-23-0) (HP-UX) 16 konfiguriranje povezava med odjemalcem in strežnikom pomočnik za [konfiguriranje](#page-51-0) (CA) 44 [preglednica](#page-58-0) za TCP/IP 51 [procesor](#page-56-0) ukazne vrstice (CLP) 49 TCP/IP [odjemalec](#page-59-0) 52 korenska [namestitev](#page-38-0) 31

korenska namestitev *[\(nadaljevanje\)](#page-38-0)* [imeniška](#page-38-0) struktura 31 [razlike](#page-38-0) 31 korenske funkcije v [nekorenski](#page-43-0) namestitvi 36

# **L**

LDAP (Lightweight Directory Access Protocol) [vprašanja](#page-56-0) glede podpore imenikov 49 Lightweight Directory Access Protocol (LDAP) [vprašanja](#page-56-0) glede podpore imenikov 49 Linux predpogoji za [operacijski](#page-24-0) sistem 17 [predpogoji](#page-24-0) za strojno opremo 17 spreminjanje [parametri](#page-28-0) jedra 21 zahteve za [nameščanje](#page-24-0) 17

## **M**

možnosti ukazne vrstice Gonilnik IBM-ovega [podatkovnega](#page-83-0) strežnika za namestitev [ODBC,](#page-83-0) CLI in .NET 76 namestitev odjemalca izvajalnega okolja IBM-ovega [podatkovnega](#page-82-0) [strežnika](#page-82-0) 75

# **N**

[Named](#page-51-0) Pipes 44 [preglednica](#page-57-0) z vrednostmi parametrov 50 namestitev predpogoji [AIX](#page-21-0) 14 [Linux](#page-24-0) 17 [Operacijski](#page-29-0) sistem Solaris 22 [Windows](#page-32-0) 25 [predpogoji](#page-21-0) (AIX) 14 [predpogoji](#page-22-0) (HP-UX) 15 [predpogoji](#page-24-0) (Linux) 17 predpogoji [\(operacijski](#page-29-0) sistem Solaris) 22 predpogoji [\(Windows\)](#page-32-0) 25 [predpogoji](#page-21-0) za Java (AIX) 14 predpogoji za [operacijski](#page-24-0) sistem (Linux) 17 predpogoji za operacijski sistem [\(operacijski](#page-29-0) sistem Solaris) 22 predpogoji za operacijski sistem [\(Windows\)](#page-32-0) 25 [predpogoji](#page-24-0) za strojno opremo (Linux) 17 predpogoji za strojno opremo [\(operacijski](#page-29-0) sistem Solaris) 22 predpogoji za strojno opremo [\(Windows\)](#page-32-0) 25 [zahteve](#page-32-0) za Java 25 nameščanje izdelkov DB2 s statusom [nekorenskega](#page-41-0) uporabnika 34 [naročanje](#page-95-0) knjig za DB2 88 [nekorenska](#page-38-0) namestitev 31, [32,](#page-39-0) [34](#page-41-0) [imeniška](#page-38-0) struktura 31 [omejitve](#page-39-0) 32 [omogočanje](#page-43-0) korenskih funkcij 36 [razlike](#page-38-0) 31 nekorenske namestitve [odstranitev](#page-44-0) namestitve 37 Nekorenske namestitve Paketi [popravkov](#page-44-0) 37 nekorenski primerki [brisanje](#page-44-0) 37 [odstranjevanje](#page-44-0) 37

nekorenski primerki DB2 [odstranjevanje](#page-44-0) 37

# **O**

o tej [knjigi](#page-6-0) v odjemalci povezave s [strežnikom](#page-51-0) 44, [49](#page-56-0) odjemalci IBM-ovega podatkovnega strežnika predpogoji za namestitev [\(operacijski](#page-29-0) sistem Solaris) 22 predpogoji za [nameščanje](#page-21-0) (AIX) 14 predpogoji za [nameščanje](#page-22-0) (HP-UX) 15 predpogoji za [nameščanje](#page-24-0) (Linux) 17 predpogoji za [nameščanje](#page-32-0) (Windows) 25 Odjemalci IBM-ovega podatkovnega strežnika gonilnik IBM-ovega [podatkovnega](#page-10-0) strežnika za ODBC, CLI in [.NET](#page-10-0) 3 katalogiziranje [vozlišče](#page-57-0) named pipes 50 [vozlišče](#page-60-0) TCP/IP 53 namestitev [pregled](#page-13-0) 6, [7](#page-14-0) nameščanje [UNIX](#page-37-0) 30 [Windows](#page-34-0) 27 odjemalec IBM-ovega [podatkovnega](#page-10-0) strežnika 3, [4](#page-11-0) odjemalec izvajalnega okolja IBM-ovega [podatkovnega](#page-10-0) [strežnika](#page-10-0) 3, [4](#page-11-0) povezovanje z [gostiteljske](#page-33-0) baze podatkov 26 [pregled](#page-10-0) 3 [tipi](#page-11-0) 4 [uporabniške](#page-34-0) šifre 27 odjemalec IBM-ovega podatkovnega strežnika namestitev na kodni [strežnik](#page-70-0) 63 Odjemalec IBM-ovega [podatkovnega](#page-88-0) strežnika 81 odjemalec izvajalnega okolja IBM-ovega podatkovnega strežnika namestitev [možnosti](#page-82-0) ukazne vrstice 75 odkrivanje težav [vadnice](#page-99-0) 92 zaslonske [informacije](#page-99-0) 92 odpravljanje težav [vadnice](#page-99-0) 92 zaslonske [informacije](#page-99-0) 92 [odstranitev](#page-88-0) namestitve 81 [nekorenski](#page-44-0) 37 odzivne datoteke izdelava [odjemalec](#page-71-0) tanki odjemalec 64 omejitve [nekorenska](#page-39-0) namestitev 32 omogočanje korenskih funkcij v [nekorenski](#page-43-0) namestitvi 36 operacijski sistemi predpogoji [AIX](#page-21-0) 14 [HP-UX](#page-22-0) 15 [Linux](#page-24-0) 17 [Solaris](#page-29-0) 22 [Windows](#page-32-0) 25 operacijski sistemi Solaris predpogoji za [nameščanje](#page-29-0) 22 predpogoji za [operacijski](#page-29-0) sistem 22 [predpogoji](#page-29-0) za strojno opremo 22

operacijski sistemi Windows namestitev Odjemalci IBM-ovega [podatkovnega](#page-34-0) strežnika 27 predpogoji za [nameščanje](#page-32-0) 25 predpogoji za [operacijski](#page-32-0) sistem 25 [predpogoji](#page-32-0) za strojno opremo 25 [opombe](#page-100-0) 93

# **P**

Paketi popravkov [Nekorenske](#page-44-0) namestitve 37 parametri preglednica z vrednostmi [katalogiziranje](#page-62-0) baze podatkov 55 [konfiguriranje](#page-58-0) povezave med odjemalcem in strežnikom 51 [named](#page-57-0) pipes 50 podprte [konfiguracije](#page-50-0) odjemalca 43 pomoč [prikaz](#page-96-0) 89 za [stavke](#page-95-0) SQL 88 pomočnik za konfiguriranje (CA) funkcija [odkrivanja](#page-53-0) 46 izdelava profilov [odjemalcev](#page-54-0) 47 [katalogiziranje](#page-48-0) baze podatkov 41 konfiguriranje povezava med [odjemalcem](#page-51-0) in strežnikom 44 povezava z bazo [podatkov,](#page-52-0) splošno 45 profili [odjemalcev](#page-55-0) 48 [konfiguriranje](#page-48-0) komunikacij med odjemalcem in strežnikom 41 preizkušanje [povezave](#page-55-0) z bazo podatkov 48 [problematika](#page-56-0) LDAP 49 posodobitve [informacijski](#page-96-0) center 89 [informacijski](#page-96-0) center DB2 89 povezave z bazo podatkov konfiguriranje uporaba [Odkrivanja](#page-53-0) 46 uporaba pomočnika za [konfiguriranje](#page-52-0) (CA) 45 [preizkušanje](#page-55-0) 48 predpogoji Odjemalci IBM-ovega podatkovnega strežnika [vzpostavljanje](#page-33-0) povezave z gostiteljskimi bazami podatkov 26 pregled [dokumentacije](#page-92-0) 85 preizkušanje [povezave](#page-55-0) z bazo podatkov 48 preizkušanje povezav odjemalec s [strežnikom](#page-63-0) 56 preslikava omrežnih pogonov na tanke [odjemalce](#page-71-0) 64 procesor ukazne vrstice (CLP) [katalogiziranje](#page-61-0) baze podatkov 54 [katalogiziranje](#page-60-0) vozlišča 53 [konfiguriranje](#page-56-0) povezave med odjemalcem in strežnikom 49 konfiguriranje TCP/IP [odjemalec](#page-59-0) 52 profili odjemalcev izdelava s [funkcijo](#page-54-0) izvoza 47 [konfiguriranje](#page-55-0) s funkcijo uvoza 48

## **R**

ročno dodajanje baz podatkov pomočnik za [konfiguriranje](#page-52-0) (CA) 45

## **S**

```
Solaris
   spreminjanje
      parametri jedra 24
spreminjanje
   parametri jedra (HP-UX) 16
   parametri jedra (Linux) 21
   parametri jedra (Solaris) 24
stavki SQL
   prikaz pomoči 88
strežniki
   povezave odjemalcev 44, 49
strežniki DB2
   predpogoji za namestitev (operacijski sistem Solaris) 22
   predpogoji za nameščanje (AIX) 14
   predpogoji za nameščanje (HP-UX) 15
   predpogoji za nameščanje (Linux) 17
   predpogoji za nameščanje (Windows) 25
   predpogoji za strojno opremo 15
strojna oprema
   predpogoji
      AIX 14
      HP-UX 15
      Linux 17
      Operacijski sistem Solaris 22
      Windows 25
```
# **T**

```
tanki odjemalci
   imenik kode 63
   kodni strežnik
      preslikava omrežnih pogonov 64
   namestitev 62
   namestitev 61
   odzivne datoteke 64
   omogočanje 65
   problematika 61
tanki odjemalec DB2 Connect
   imenik kode 63
   kodni strežnik
      preslikava omrežnih pogonov 64
   namestitev 62
   namestitev 61
   odzivne datoteke 64
   problematika 61
TCP/IP 44
   konfiguriranje
      odjemalec 52
   podpora za TCP/IPv6 44
tiskane knjige
   naročanje 88
```
# **U**

ukaz [db2osconf](#page-23-0) 16 ukaz [thnsetup](#page-72-0) 65 ukazi [db2osconf](#page-23-0) 16 [db2setup](#page-37-0) 30 [db2start](#page-63-0) 56 [katalogiziranje](#page-61-0) baze podatkov 54 [katalogiziranje](#page-57-0) npipe 50 [katalogiziranje](#page-60-0) tcpip 53 [thnsetup](#page-72-0) 65

UNIX namestitev Odjemalci IBM-ovega [podatkovnega](#page-37-0) strežnika 30 odstranjevanje [nekorenski](#page-44-0) primerki DB2 37 uporabniške šifre Odjemalci IBM-ovega [podatkovnega](#page-34-0) strežnika 27

# **V**

vadnice [odpravljanje](#page-99-0) in odkrivanje težav 92 Visual [Explain](#page-98-0) 91 Visual Explain [vadnica](#page-98-0) 91

# **Z**

zahteve za disk [Linux](#page-20-0) 13 [UNIX](#page-20-0) 13 [Windows](#page-20-0) 13 zahteve za pomnilnik [Linux](#page-20-0) 13 [UNIX](#page-20-0) 13 [Windows](#page-20-0) 13 združevalni moduli [primerek](#page-77-0) DB2 70 [primerek](#page-76-0) ne-DB2 69 zgledi [vzpostavljanje](#page-63-0) povezave z oddaljeno bazo podatkov 56
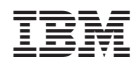

Natisnjeno na Danskem

GA12-6392-00

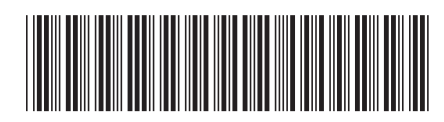

Spine information: Spine information:

DB2 različice 9.5 za Linux, UNIX in Windows **Hitri začetki za odjemalce IBM-ovega podatkovnega strežnika** -Hitri začetki za odjemalce IBM-ovega podatkovnega strežnika

DB2 različice 9.5 za Linux, UNIX in Windows

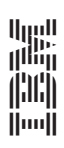